# HP OpenVMS Version 8.2 New Features and Documentation **Overview**

Order Number: BA322-90003

#### **January 2005**

This manual describes the new features associated with the OpenVMS Alpha and I64 Version 8.2 operating systems and provides an overview of the documentation that supports this software.

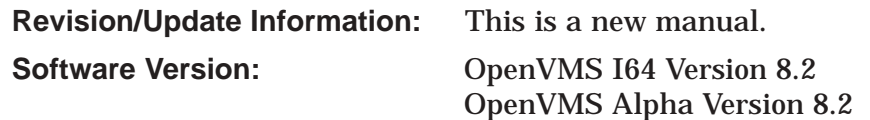

**Hewlett-Packard Company Palo Alto, California**

© Copyright 2005 Hewlett-Packard Development Company, L.P.

Confidential computer software. Valid license from HP required for possession, use or copying. Consistent with FAR 12.211 and 12.212, Commercial Computer Software, Computer Software Documentation, and Technical Data for Commercial Items are licensed to the U.S. Government under vendor's standard commercial license.

The information contained herein is subject to change without notice. The only warranties for HP products and services are set forth in the express warranty statements accompanying such products and services. Nothing herein should be construed as constituting an additional warranty. HP shall not be liable for technical or editorial errors or omissions contained herein.

Adobe and Acrobat are registered trademarks of Adobe Systems Incorporated.

Intel and Itanium are trademarks or registered trademarks of Intel Corporation or its subsidiaries in the United States and other countries.

Java is a U.S. trademark of Sun Microsystems, Inc.

Linux is a U.S registered trademark of Linus Torvalds.

Macintosh is a registered trademark of Apple Corporation.

Microsoft and Windows are trademarks of Microsoft Corporation in the U.S. and/or other countries.

UNIX is a registered trademark of the Open Group.

Printed in the US

ZK6675

The HP OpenVMS documentation set is available on CD.

This document was prepared using DECdocument, Version 3.3-1b.

# **Contents**

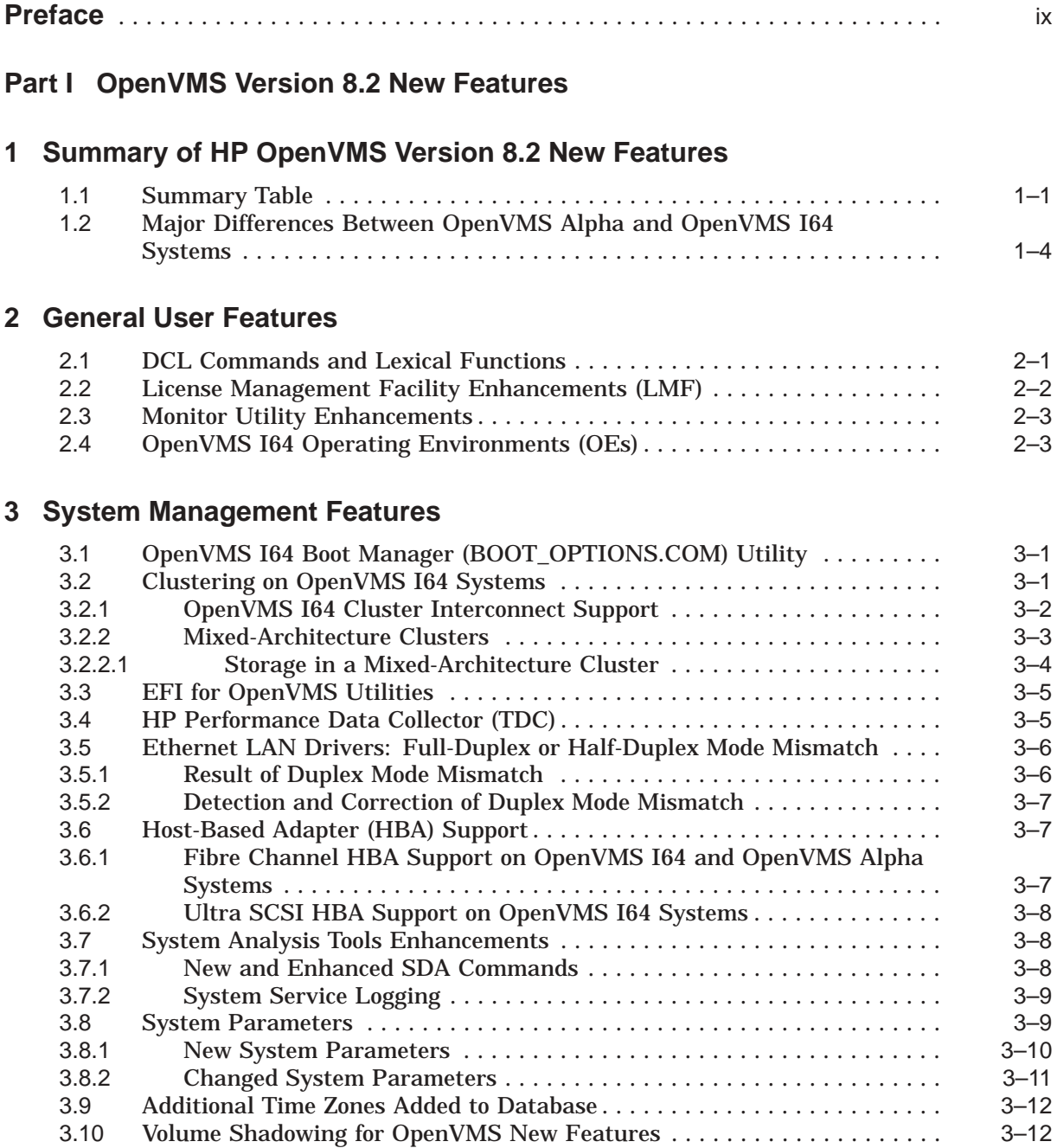

# **4 Programming Features**

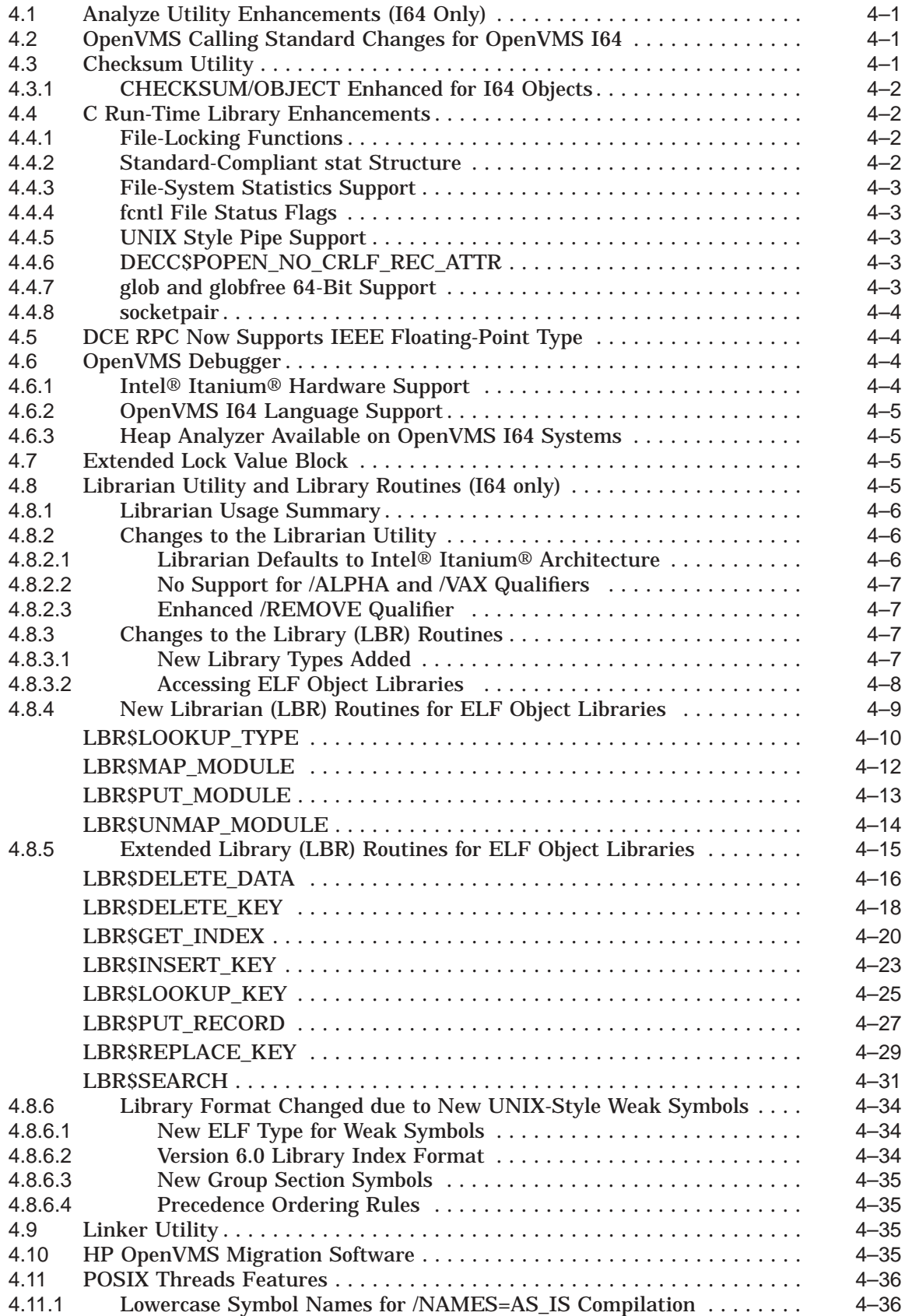

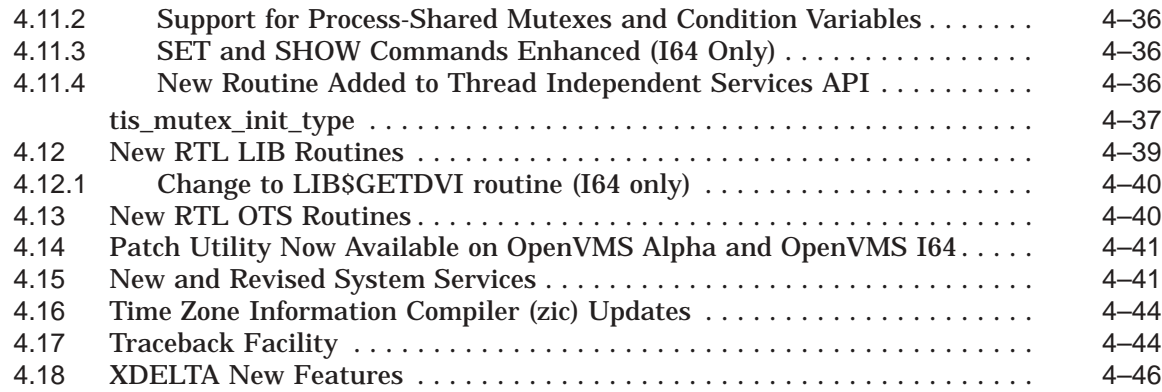

# **5 Associated Products Features**

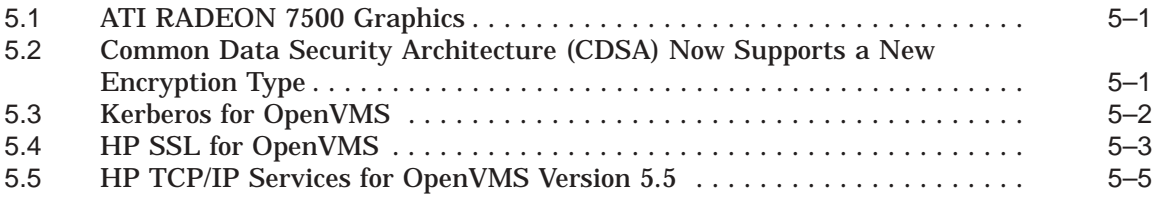

# **6 Host-Based Minimerge (HBMM) in Volume Shadowing for OpenVMS**

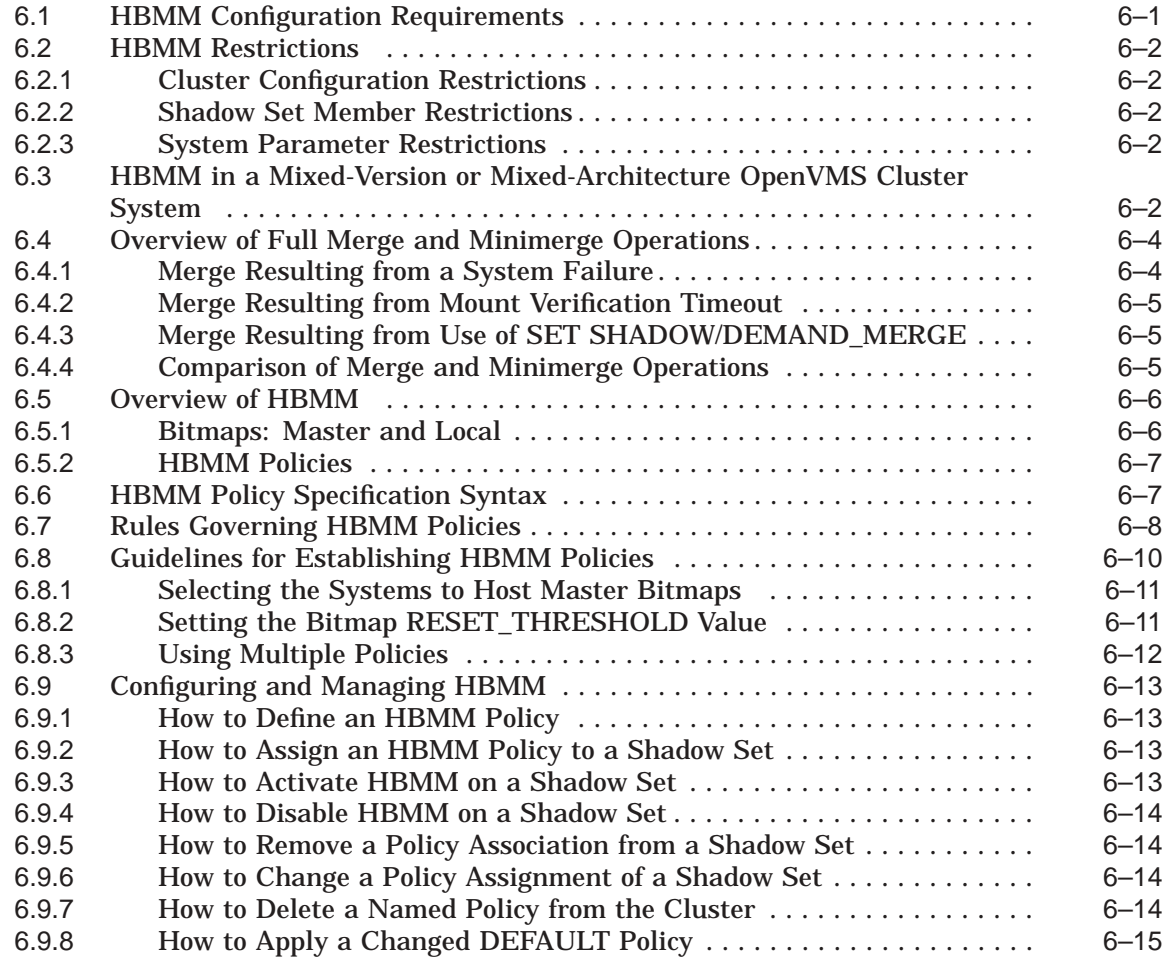

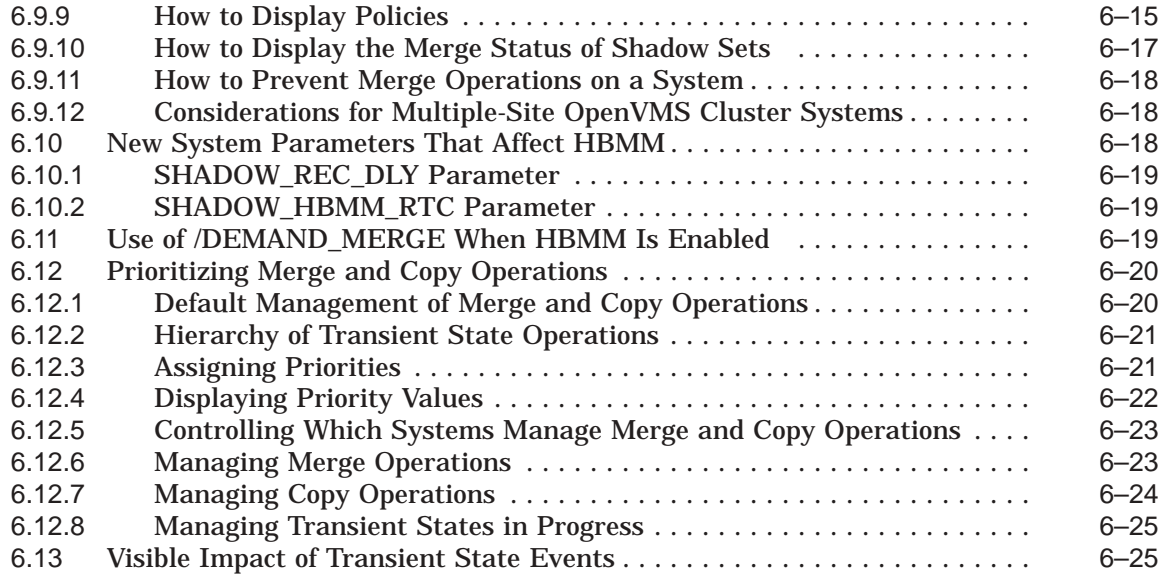

# **7 Linker Utility**

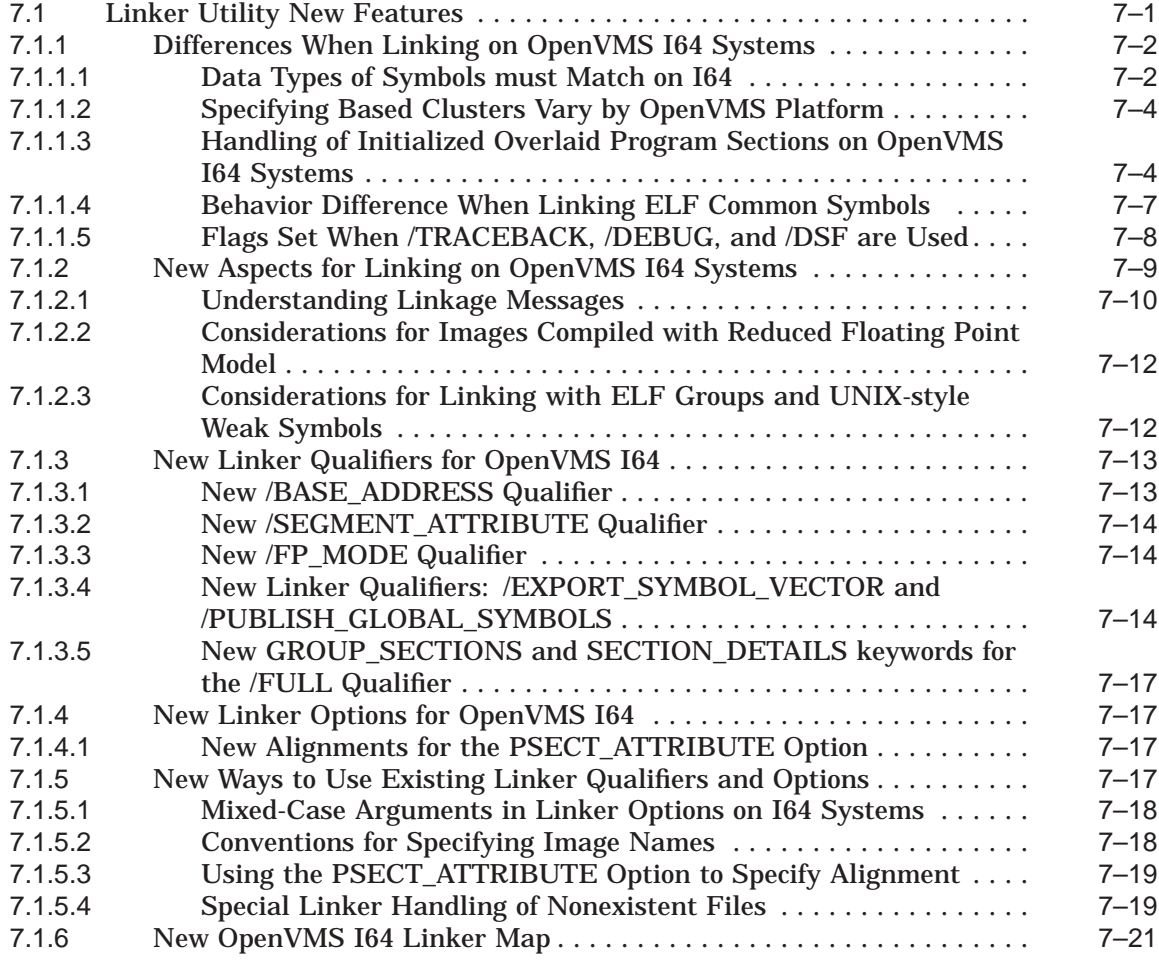

#### **Part II OpenVMS Documentation**

# **8 OpenVMS Documentation Overview**

# **9 OpenVMS Printed and Online Documentation**

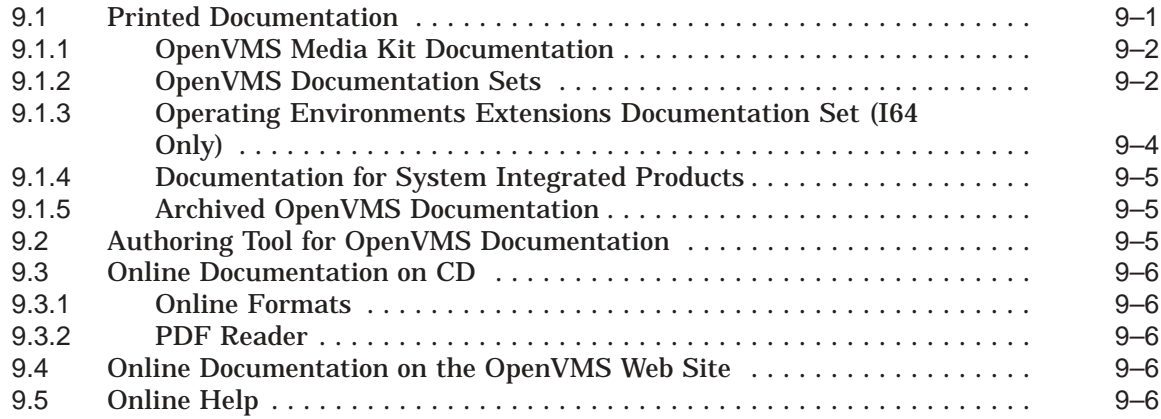

# **10 Descriptions of OpenVMS Manuals**

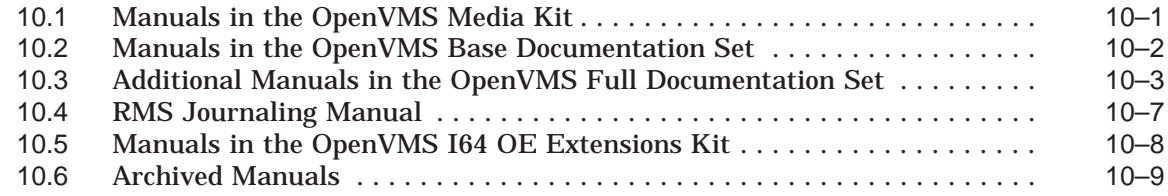

# **Index**

# **Examples**

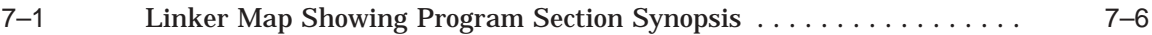

#### **Figures**

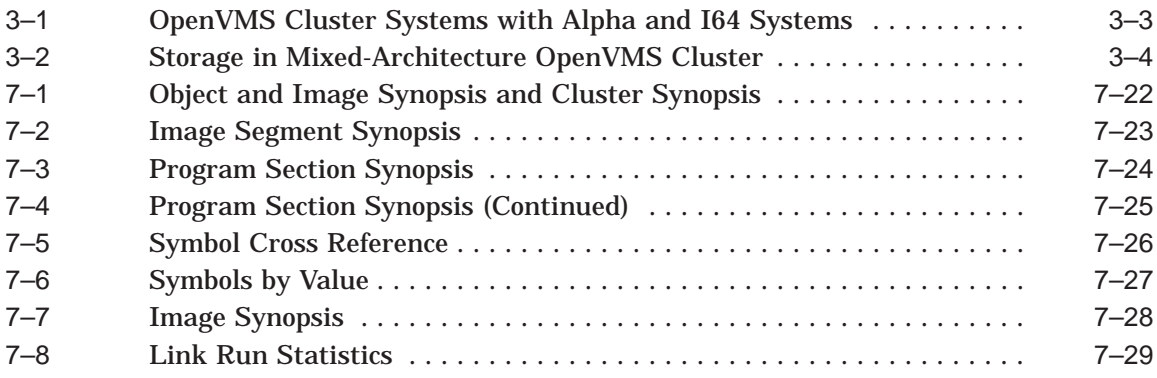

#### **Tables**

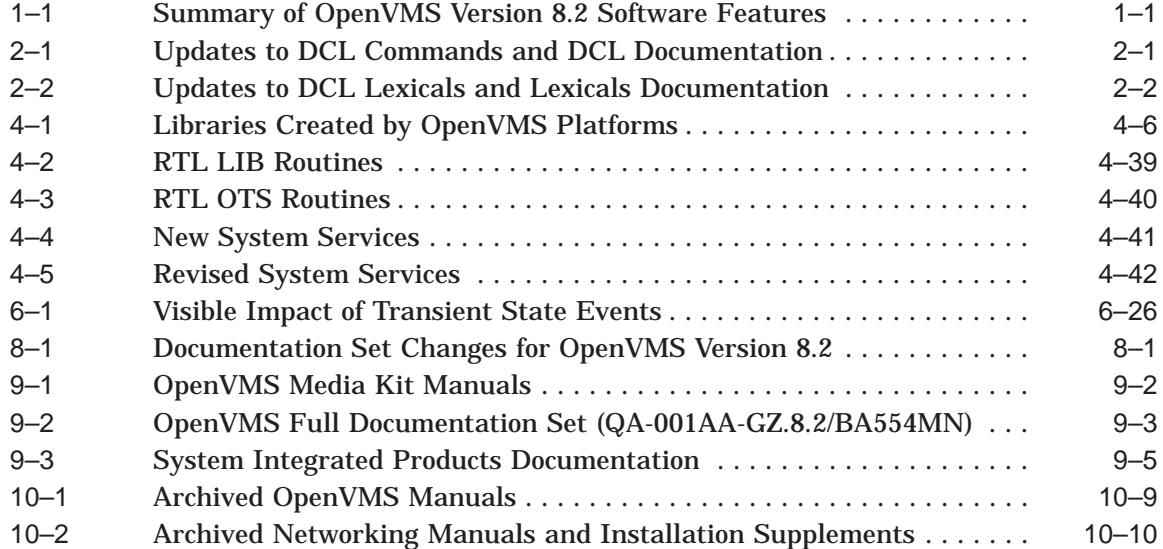

# **Preface**

#### **Intended Audience**

This manual is intended for general users, system managers, and programmers who use the HP OpenVMS operating system.

This document describes the new features related to Version 8.2 of the OpenVMS operating system. For information about how some of the new features might affect your system, read the release notes before you install, upgrade, or use Version 8.2.

#### **Document Structure**

This manual contains the following parts and chapters:

- Part I, OpenVMS Version 8.2 New Features
	- Chapter 1 summarizes the new OpenVMS software features.
	- Chapter 2 describes new features of interest to general users of the OpenVMS operating system.
	- Chapter 3 describes new features that are applicable to the tasks performed by system managers.
	- Chapter 4 describes new features that support programming tasks.
	- Chapter 5 describes significant layered product new features.
	- Chapter 6 provides information on Host-Based Minimerge in Volume Shadowing for OpenVMS.
	- Chapter 7 provides an overview of new linker functionality in OpenVMS Version 8.2 as well as differences and considerations you should review before linking programs on OpenVMS I64 systems.
- Part II, OpenVMS Documentation
	- Chapter 8 describes the OpenVMS documentation changes from the previous version.
	- Chapter 9 describes how the documentation is delivered.
	- Chapter 10 describes each manual in the OpenVMS documentation set.

#### **Related Documents**

For additional information about HP OpenVMS products and services, visit the following World Wide Web address:

http://www.hp.com/go/openvms

# **Reader's Comments**

HP welcomes your comments on this manual. Please send comments to either of the following addresses:

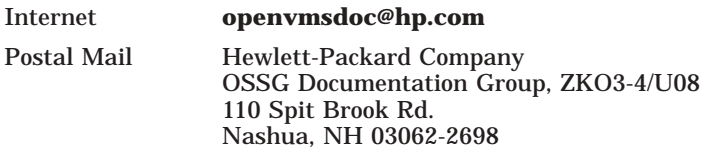

# **How to Order Additional Documentation**

For information about how to order additional documentation, visit the following World Wide Web address:

http://www.hp.com/go/openvms/doc/order

# **Conventions**

The following conventions may be used in this manual:

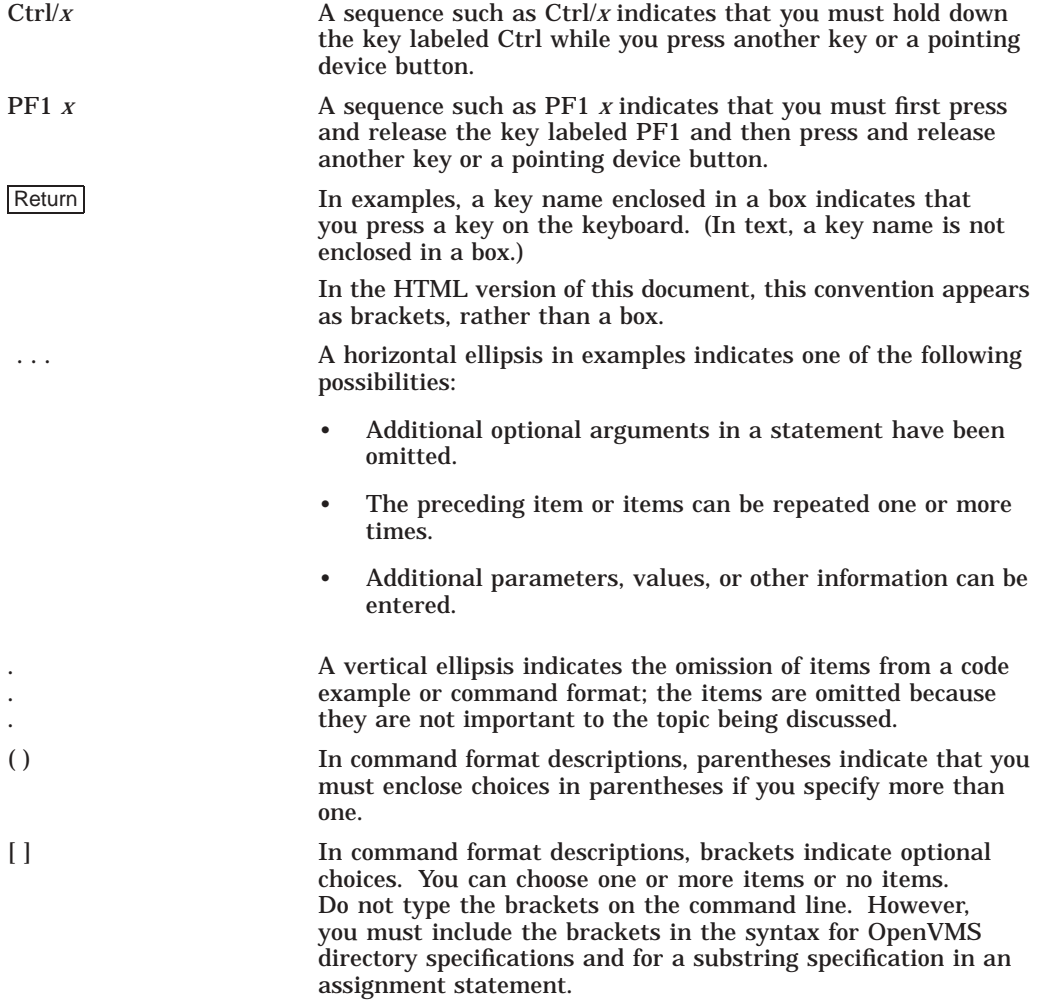

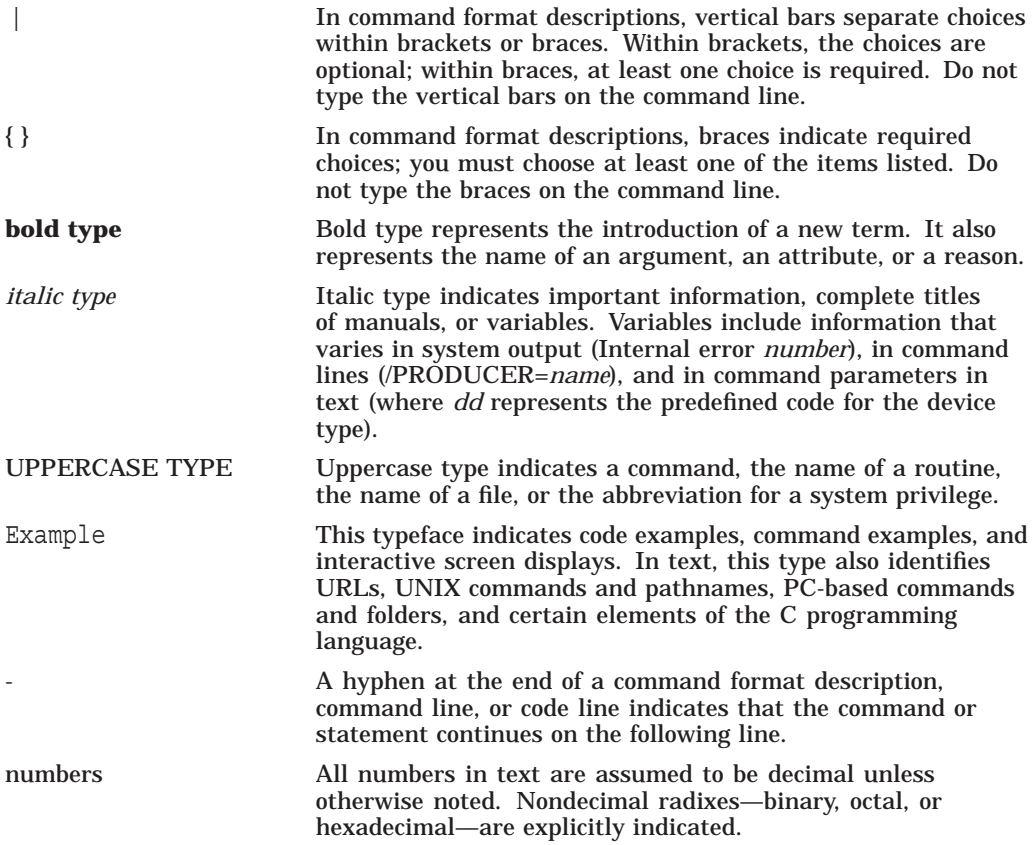

# **Part I OpenVMS Version 8.2 New Features**

**1**

# **Summary of HP OpenVMS Version 8.2 New Features**

OpenVMS Version 8.2 introduces a major new platform release for the OpenVMS operating system, HP Integrity servers. OpenVMS continues to deliver the highest levels of availability, scalability, flexibility, performance, and security that are required for operating in a 24x365 environment. With more than 20 years of proven reliability, OpenVMS continues to enhance its availability and performance by including new technology in the base operating system and in the OpenVMS Cluster software environment.

#### **1.1 Summary Table**

OpenVMS Version 8.2 includes all the capabilities of OpenVMS Version 7.3–2 plus the new features added to the OpenVMS operating system. Table 1–1 summarizes each feature provided by OpenVMS Version 8.2 and presents these features according to their functional component (general user, system management, programming, and associated products).

| <b>General User Features</b>          |                                                                                                    |  |
|---------------------------------------|----------------------------------------------------------------------------------------------------|--|
| Documentation                         | Documentation updates are now available on the Internet.                                                                                                    |  |
|                                       | One new manual is provided with this release, <i>Porting Applications</i><br>from HP OpenVMS Alpha to HP OpenVMS Industry Standard 64 for<br><b>Integrity Servers.</b>                                         |  |
|                                       | Documentation for OpenVMS Volume Shadowing support for Host-<br>Based Minimerge (HBMM) is provided in Chapter 6. Documentation for<br>the Linker utility new features is provided in Chapter 7.                |  |
| DCL commands and lexical<br>functions | Version 8.2 provides new and changed DCL commands, qualifiers, and<br>lexical functions.                                                                                                    |  |
| EV7 chip speedup                      | Support for new EV7 chip speedup for AlphaServer ES47, ES80, and<br>GS1280 systems.                                                                                                    |  |
| <b>LMF</b> enhancements               | Added support for Integrity server OE packages and per-processor<br>licensing on I64 systems.                                                                                                    |  |
| Monitor utility enhancements          | Several enhancements were made to the Monitor utility during the port.                                                                                                    |  |
| <b>Operating Environments</b>         | OpenVMS 164 is provided in three different operating environments:<br>Foundation Operating Environment (FOE), Enterprise Operating<br>Environment (EOE), and Mission Critical Operating Environment<br>(MCOE). |  |
|                                       | (continued on next page)                                                                                                    |  |

**Table 1–1 Summary of OpenVMS Version 8.2 Software Features**

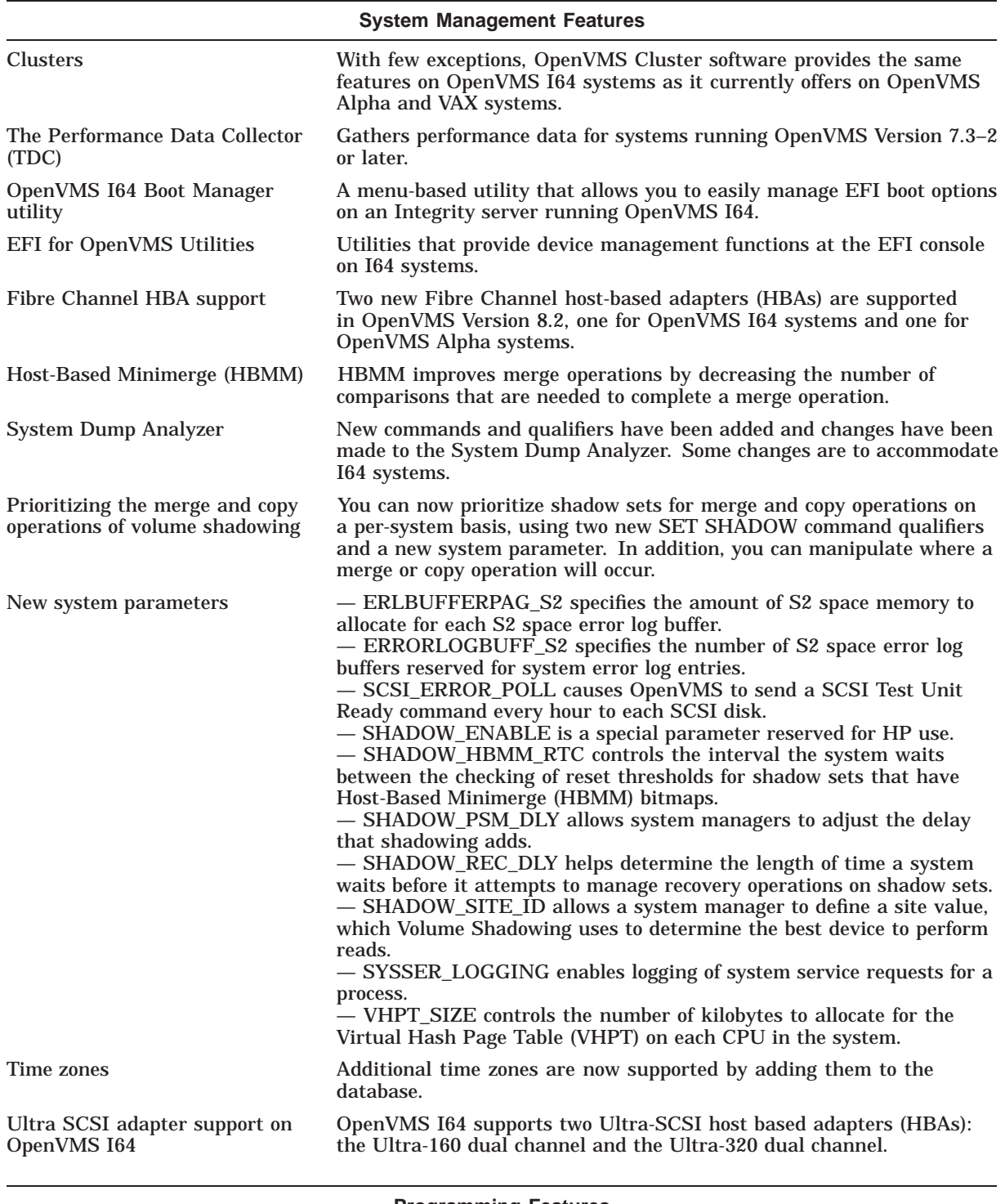

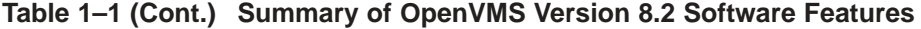

**Programming Features**

ANALYZE utility enhancement (I64 only) Analyzes Executable and Linkable Format (ELF) object and image files.

(continued on next page)

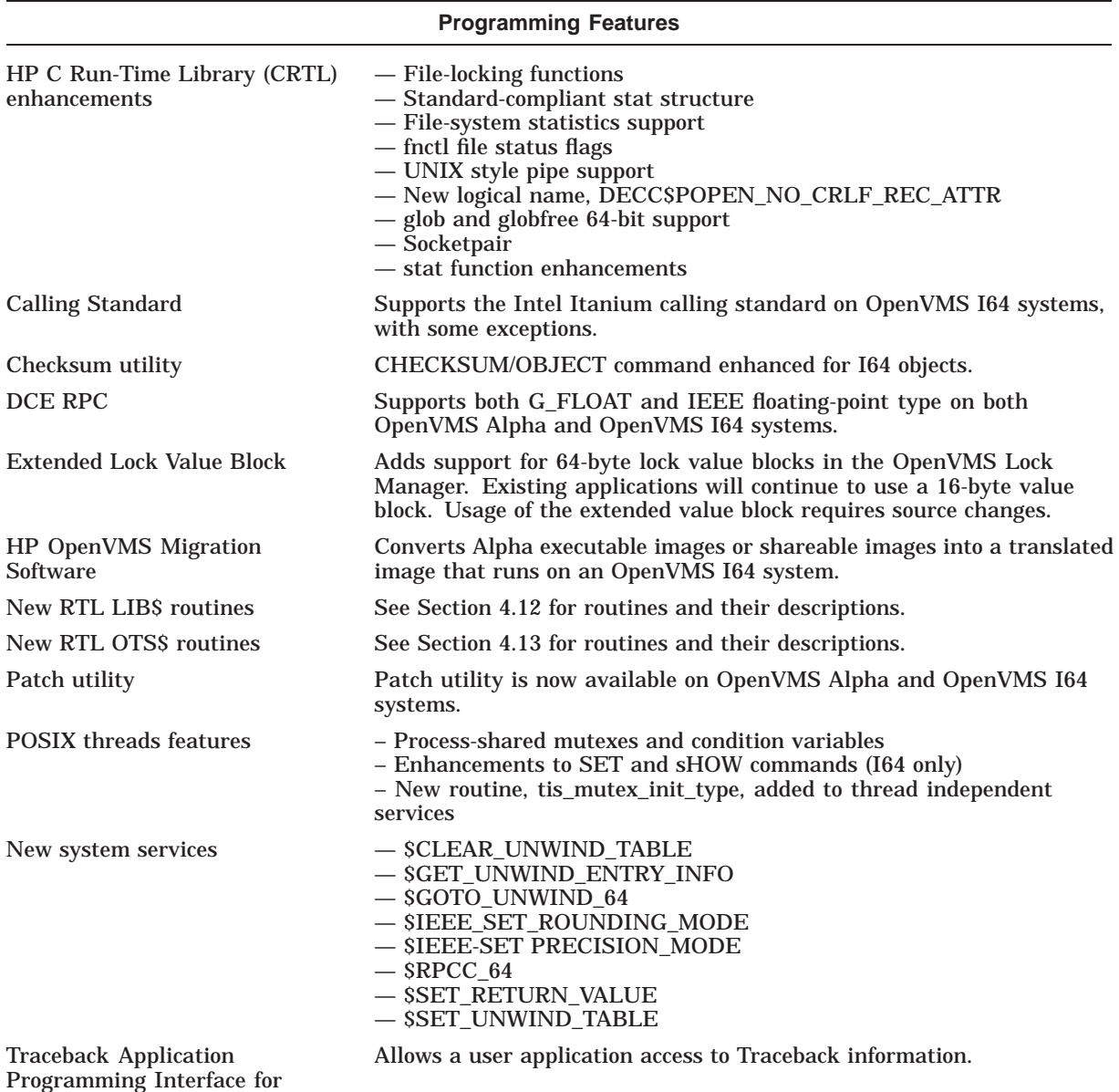

#### **Table 1–1 (Cont.) Summary of OpenVMS Version 8.2 Software Features**

OpenVMS I64

(continued on next page)

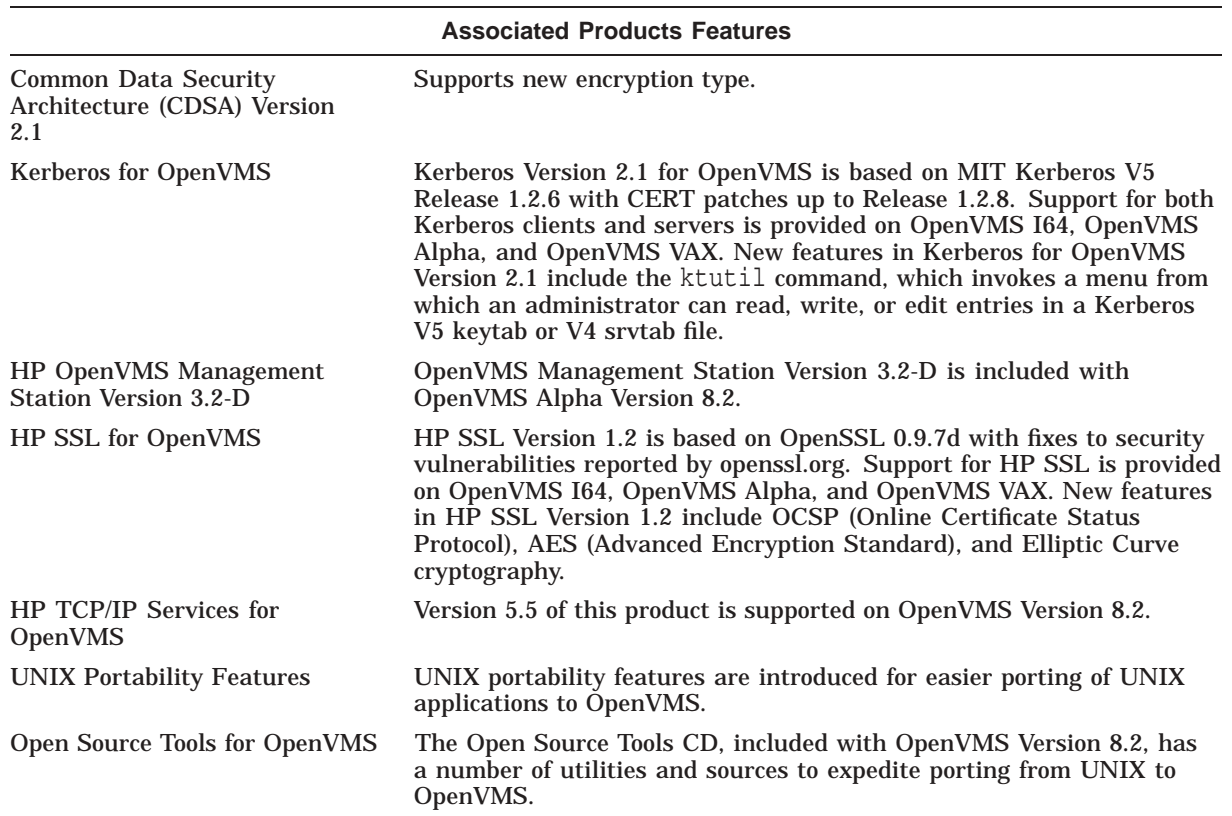

#### **Table 1–1 (Cont.) Summary of OpenVMS Version 8.2 Software Features**

# **1.2 Major Differences Between OpenVMS Alpha and OpenVMS I64 Systems**

The following list describes some of the very pronounced differences between Alpha and I64 platforms:

• Consoles and console line connections

The Integrity server allows console line connections by two different serial lines on current Integrity platforms. One serial line connects to the BMC console and the other to an optional Management Processor (MP). In addition, the Management Processor allows for a network connection and TELNET access for even more management flexibility.

Both consoles allow for management of hardware and can perform functions such as resetting the system or powering on or off the system. The Management Processor is the preferred method, because it provides more management features than the BMC console.

Connecting to the system console

The BMC and MP consoles allow for connection to the system console. For Integrity servers, this is the EFI shell. The mechanism for setting up boot devices and boot options are very different from the Alpha SRM console. In addition, once the system is booted, the EFI shell is no longer available. On Alpha, you can still get back to the SRM console while the system is booted.

#### **Summary of HP OpenVMS Version 8.2 New Features 1.2 Major Differences Between OpenVMS Alpha and OpenVMS I64 Systems**

• Bootable devices for Integrity servers

Bootable devices for Integrity servers have a FAT partition with the initial bootstrap programs.The EFI shell can find and read this partition. The system is booted by running an initial bootstrap program called vms\_ loader.efi, contained in the FAT partition.

There is no environment variable that specifies the boot device. Instead, the EFI shell allows for the creation of menu items that execute vms\_loader.efi on a specific disk.

• Console environment variables on Integrity servers

The boot flags can be specified by *vms\_flags*. On Alpha, the name BOOT\_ OSFLAGS is used. There are no environment variable to configure SCSI or LAN devices. Any LAN configuration settings would need to be done within the LANCP program.

• Licensing

While the basic LMF management functions remain the same, new licensing practices for OpenVMS I64 differ from what is available for OpenVMS Alpha and OpenVMS VAX. The primary differences involve:

- The way license units are assigned and counted
- The types of licenses offered
- Update licenses:
	- For I64 systems, update licenses are not offered. A customer must be an active Software Updates Service customer to be eligible to receive new revisions of software or the customer must purchase the product again. Information regarding Software Updates service and other HP Service offerings are available at:

http://www.hp.com/hps/software

— For Alpha systems, update licenses continue to be available for non-Service customers or Service customers whose contract has lapsed.

Refer to the *HP OpenVMS License Management Utility Manual* for information about the licensing for OpenVMS I64 systems.

• Privileged architecture library code (PALcode) functions moved into OpenVMS

OpenVMS Alpha calls PALcode to execute atomic functions such as memory barrier (MB), Halt and Bugcheck. These functions are now part of OpenVMS I64 instead of in the console firmware.

• OpenVMS Calling Standard

The implementation of the OpenVMS Calling Standard on the Intel® Itanium® processor family is based on the Intel Calling Standard. OpenVMS extensions were added for compatibility with VAX and Alpha code.

If your current application has detailed knowledge of the internals of the calling standard format, refer to the *HP OpenVMS Calling Standard* for information about the OpenVMS Calling Standard implementation for OpenVMS Version 8.2.

#### • IEEE floating-point format

AlphaServers support VAX floating-point data types and IEEE floating-point data types in hardware. Integrity servers support IEEE floating-point in hardware but VAX floating-point data types are supported in software. The OpenVMS I64 compilers provide the /FLOAT\_D\_FLOAT and /FLOAT\_G\_ FLOAT qualifiers to enable you to produce VAX floating-point data types. If you do not specify one of these qualifiers, IEEE floating-point data types are used.

Refer to *Porting Applications from HP OpenVMS Alpha to HP OpenVMS Industry Standard 64 for Integrity Servers* manual for more information about IEEE floating-point data types as they apply to OpenVMS Version 8.2.

Prior to getting started with an Integrity server system, read the *HP OpenVMS Version 8.2 Release Notes*, *HP OpenVMS Version 8.2 Upgrade and Installation Manual*, and this manual.

# **General User Features**

This chapter provides information about new features for all users of the HP OpenVMS Alpha and OpenVMS I64 operating systems.

# **2.1 DCL Commands and Lexical Functions**

Table 2–1 and Table 2–2 summarize new and changed DCL commands, qualifiers, and lexical functions for OpenVMS Version 8.2. For more information, refer to online help or the *HP OpenVMS DCL Dictionary*.

| <b>DCL Command</b>    | <b>Documentation Update</b>                                                                                |
|-----------------------|----------------------------------------------------------------------------------------------------|
| <b>ANALYZE/IMAGE</b>  | New qualifiers: /FLAG_VALUES, /SECTIONS, /SEGMENTS, /SELECT                                                |
| <b>ANALYZE/OBJECT</b> | New qualifiers: /FLAG_VALUES, /SECTIONS, /SELECT                                                           |
| <b>ANALYZE/SSLOG</b>  | New command. Refer to the HP OpenVMS System Analysis Tools Manual for<br>details.                          |
| <b>APPEND</b>         | New /BLOCK_SIZE qualifier.                                                                                 |
| <b>ASSIGN</b>         | New /CLUSTER_SYSTEM qualifier.                                                                             |
| <b>CHECKSUM</b>       | New command.                                                                                               |
| <b>COPY</b>           | New /BLOCK_SIZE qualifier.                                                                                 |
| <b>CREATE/MAILBOX</b> | New command.                                                                                               |
| <b>DEASSIGN</b>       | New /CLUSTER_SYSTEM qualifier.                                                                             |
| <b>DEFINE</b>         | New /CLUSTER_SYSTEM qualifier.                                                                             |
| DELETE 'file'         | New /GRAND_TOTAL qualifier.                                                                                |
| <b>DELETE/BITMAP</b>  | New command.                                                                                               |
| DELETE/MAILBOX        | New command.                                                                                               |
| <b>DIRECTORY</b>      | New keyword VERSION for /SELECT.                                                                           |
| <b>INITIALIZE</b>     | New /GPT qualifier, new keywords for /ERASE, changes to /LIMIT, and<br>/CLUSTER_SIZE default raised to 16. |
| <b>OPEN</b>           | New /NOSHARE qualifier.                                                                                    |
| <b>PATCH</b>          | Former VAX-only command now runs on all three platforms.                                                   |
| <b>PURGE</b>          | New /GRAND_TOTAL qualifier.                                                                                |
| <b>SEARCH</b>         | New qualifiers: /LIMIT, /SKIP, /WILDCARD_MATCHING                                                          |
| <b>SET BOOTBLOCK</b>  | New command (for I64 only).                                                                                |
| <b>SET DISPLAY</b>    | Additional values for /TRANSPORT and /PMTRANSPORT to support Internet<br>Protocol version 6 (IPv6).        |

**Table 2–1 Updates to DCL Commands and DCL Documentation**

(continued on next page)

#### **General User Features 2.1 DCL Commands and Lexical Functions**

| <b>DCL Command</b>       | <b>Documentation Update</b>                                                                                                    |
|--------------------------|----------------------------------------------------------------------------------------------------|
| <b>SET IMAGE</b>         | New command.                                                                                                    |
| <b>SET PROCESS</b>       | New /TOKEN and /SSLOG qualifiers and updated /RESOURCE_WAIT<br>qualifier.                                                             |
| <b>SET SERVER</b>        | Revised /CONFIGURE description. SET SERVER is now documented as three<br>unique commands, which makes online help more user friendly. |
| <b>SET SHADOW</b>        | Several additions to support Host-Based Minimerge.                                                                                    |
| <b>SET TERMINAL</b>      | New /BACKSPACE qualifier.                                                                                                    |
| <b>SHOW DEVICES</b>      | Support added to display data in bytes when /FULL is specified.                                                                       |
| <b>SHOW FASTPATH</b>     | New command.                                                                                                    |
| <b>SHOW IMAGE</b>        | New command.                                                                                                    |
| <b>SHOW LICENSE</b>      | New /HIERARCHY and /OE qualifiers.                                                                                                    |
| <b>SHOW LOGICAL</b>      | New /CLUSTER qualifier; expanded display for /FULL.                                                                                   |
| <b>SHOW PROCESS</b>      | New /CASE_LOOKUP and /TOKEN qualifiers; revised example for Red Sox<br>fans.                                                          |
| <b>SHOW SERVER</b>       | SHOW SERVER is now documented as two unique commands, which makes<br>online help more user friendly.                                  |
| <b>SHOW SHADOW</b>       | Several additions to support host-based minimerge.                                                                                    |
| <b>SHOW SYSTEM</b>       | New /IMAGE qualifier.                                                                                                    |
| <b>SHOW TERMINAL</b>     | New field at end of display.                                                                                                    |
| <b>SHOW WORKING_SETS</b> | New capability to display in bytes.                                                                                                   |
| <b>WRITE</b>             | New /WAIT[/NOWAIT] qualifier.                                                                                                    |

**Table 2–1 (Cont.) Updates to DCL Commands and DCL Documentation**

**Table 2–2 Updates to DCL Lexicals and Lexicals Documentation**

| <b>DCL Lexical</b> | <b>Documentation Update</b>                           |
|--------------------|-------------------------------------------------------|
| F\$FID_TO_NAME     | New lexical function.                                 |
| <b>FSGETDVI</b>    | New <b>pathname</b> argument and many new item codes. |
| <b>FSGETJPI</b>    | New TOKEN item code.                                  |
| <b>FSGETSYI</b>    | List of item codes updated.                           |
| <b>FSLICENSE</b>   | New lexical function.                                 |
| <b>FSMULTIPATH</b> | New lexical function.                                 |
| <b>FSUNIQUE</b>    | New lexical function.                                 |

# **2.2 License Management Facility Enhancements (LMF)**

The License Management Facility has been updated to support two new business practices for OpenVMS on I64 systems: operating environments (OEs) and per-processor licensing (PPL).

Operating environments include the operating system and bundled applications in an integrated package. Currently, three different operating environments are available for OpenVMS I64 systems:

- HP OpenVMS Foundation Operating Environment (FOE)
- HP OpenVMS Enterprise Operating Environment (EOE)

• HP OpenVMS Mission Critical Operating Environment (MCOE)

New qualifiers to LMF commands allow you to manage your operating environment licenses. One license now turns on FOE, EOE, or MCOE depending on which one you have purchased. This change reduces complexity of LMF management and improves flexibility of operations.

A new license type—per-processor or PPL—is required to run the operating environments. You need a license for each active processor in your I64 system.

Refer to the *HP OpenVMS License Management Utility Manual* manual for more information about licensing.

#### **2.3 Monitor Utility Enhancements**

The Monitor utility has been ported as a native utility for both OpenVMS Alpha and OpenVMS I64 systems. Several enhancements were made to the utility during the port:

- Several classes of data (such as DISK) now utilize the entire screen height when displaying information.
- The SYSTEM class now displays the number of "current" processes in Process States. Previously, current processes were grouped in the "Other" category.
- The format of the recorded data file has changed with this release. The format changes were made to improve the alignment of the recorded data. For information about the Supplemental MONITOR Information - Record Formats, see the appendix in *HP OpenVMS System Management Utilities Reference Manual*. These changes do not allow pre-V8.2 systems to read the new format of a recorded data file. There is, however, a utility in SYS\$EXAMPLES which allows a new format data file to be converted to the pre-V8.2 format. The utility is called SYS\$EXAMPLES:MONITOR\_ CONVERT.C. An executable is also provided. To use the utility, use the following command:

\$ mc system\$examples:monitor\_convert *input-file output-file*

• Various performance improvements were made to the MONITOR data collection routines to reduce system overhead when using the Monitor utility.

## **2.4 OpenVMS I64 Operating Environments (OEs)**

OpenVMS Version 8.2 introduces a new way of providing the OpenVMS operating system and its layered products with the OpenVMS I64 system. Unlike OpenVMS Alpha, the OpenVMS I64 operating system provides three different packages available on Integrity servers:

- HP OpenVMS Foundation Operating Environment (FOE) is an Internet-ready feature-rich offering with leading price and performance.
- HP OpenVMS Enterprise Operating Environment (EOE) delivers enhanced manageability functions, single-system availability, and performance.
- HP OpenVMS Mission Critical Operating Environment (MCOE) delivers the highest levels of multi-system availability and workload management.

All three operating environments are included on one DVD. Your license agreement determines to which operating environment you have access.

**Note**

These OpenVMS I64 operating environments are licensed on a perprocessor basis (PPL) and not on system capacity. Alpha licensing remains unchanged.

For a comprehensive list of technical specifications, go to the Software Products Description Web site:

http://www.hp.com/info/spd

For more information about HP OpenVMS Operating Environments, contact your HP Sales Representative.

# **System Management Features**

This chapter provides information about new features, changes, and enhancements for system managers.

# **3.1 OpenVMS I64 Boot Manager (BOOT\_OPTIONS.COM) Utility**

The OpenVMS I64 Boot Manager (BOOT\_OPTIONS.COM) utility is a menubased utility that allows you to easily manage EFI boot options on an Integrity server running OpenVMS I64. The utility allows you to:

- Set your Integrity server with a boot option for your system disk, dump device, or debug device
- Display OpenVMS boot entries
- Determine the position of the entry in the EFI Boot Manager; for example, you can ensure that your system disk is first on the option list so that it boots automatically when the system is powered on or rebooted
- Set boot flags for the entry
- Remove an entry
- Set or disable the EFI timeout (the time the EFI Boot Manager waits before booting the first or next available entry on the boot list)
- Validate boot entries
- Configure boot, dump, and debug devices while OpenVMS is running. To configure boot devices, you do not have to shut down the operating system and enter commands at the console as you do on Alpha systems.

After installing OpenVMS I64, HP recommends using the the utility to add your system disk as the first boot option in the EFI Boot Manager list. This utility is required for configuring booting on Fibre Channel storage devices; it is optional for all other devices. Because it is so easy to use, HP recommends using this utility rather than the EFI Boot Manager wherever possible. For information on configuring Fibre Channel devices, refer to the *Guidelines for OpenVMS Cluster Configurations* manual. For more information on the OpenVMS Boot Manager utility, refer to the *HP OpenVMS System Manager's Manual*.

## **3.2 Clustering on OpenVMS I64 Systems**

With few exceptions, OpenVMS Cluster software provides the same features on OpenVMS I64 systems as it currently offers on OpenVMS Alpha and VAX systems.

Key OpenVMS Cluster features include:

- Fully shared, multiple-node read/write disk access
- Clusterwide file system

#### **System Management Features 3.2 Clustering on OpenVMS I64 Systems**

- Clusterwide batch/print queue subsystem
- Distributed lock manager
- Votes/quorum-based membership management
- Single security domain
- Single system management domain
- Rich, clusterwide API
- Mixed-architecture clusters
- Support for rolling upgrades
- Support for multiple interconnects (see Section 3.2.1)
- Support for a maximum of sixteen systems in a mixed-architecture cluster, eight of which can be I64 systems
- Failover and load balancing
- Cluster network alias
- Disk and tape serving
- Disaster-tolerant capabilities with support for distances up to 500 miles (800 kilometers) using Disaster-Tolerant Cluster Services (DTCS)

Satellite booting is not supported in this release. It is planned for a future release.

#### **3.2.1 OpenVMS I64 Cluster Interconnect Support**

Ethernet, Fast Ethernet, and Gb Ethernet can be used for cluster communications (SCS traffic) on OpenVMS I64 systems. However, FDDI and ATM, which are supported for cluster communications on OpenVMS Alpha systems, are not supported on OpenVMS I64 systems.

While FDDI and ATM adapters are not supported as cluster interconnects on OpenVMS I64 systems, they are supported as inter-site interconnects in a multiple-site cluster. You can use bridges or switches to connect the OpenVMS I64 node's FastEthernet/GigabitEthernet NIC(s) to any inter-site interconnect the WAN supplier provides, such as T3, E3, SONET, ATM, FDDI, DWDM, or others.

OpenVMS Cluster software supports the following three proprietary cluster interconnects on Alpha systems, but they are not supported on OpenVMS I64 systems: DSSI (DIGITAL Systems Storage Interconnect), CI (Cluster Interconnect), and MEMORY CHANNEL.

Although DSSI and CI are not supported on OpenVMS I64 systems, data stored on DSSI and CI disks connected to Alpha systems can be served to OpenVMS I64 systems in the same cluster.

Fibre Channel is supported as a shared-storage cluster interconnect on OpenVMS I64 systems but SCSI is not. (SCSI as a shared-storage cluster interconnect is also not supported for OpenVMS Alpha systems for the recent SCSI adapters.)

However, data stored on SCSI disks directly attached to either OpenVMS I64 systems or to OpenVMS Alpha systems can be served to any other members of the cluster. This is also true for any locally attached storage in an OpenVMS Cluster system.

#### **3.2.2 Mixed-Architecture Clusters**

OpenVMS supports both OpenVMS Alpha and OpenVMS I64 systems in a mixedarchitecture cluster. The OpenVMS Alpha version supported in this configuration is OpenVMS Alpha Version 7.3–2. Mixed-version support for all these versions requires the installation of one or more remedial kits, as described in the *HP OpenVMS Version 8.2 Release Notes*. See the following web site for the HP OpenVMS Version 8.2 documentation set:

http://www.hp.com/go/openvms/doc

Figure 3–1 shows an OpenVMS Cluster system to which OpenVMS I64 systems have been added.

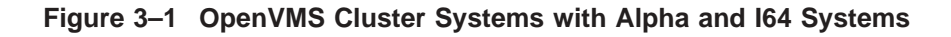

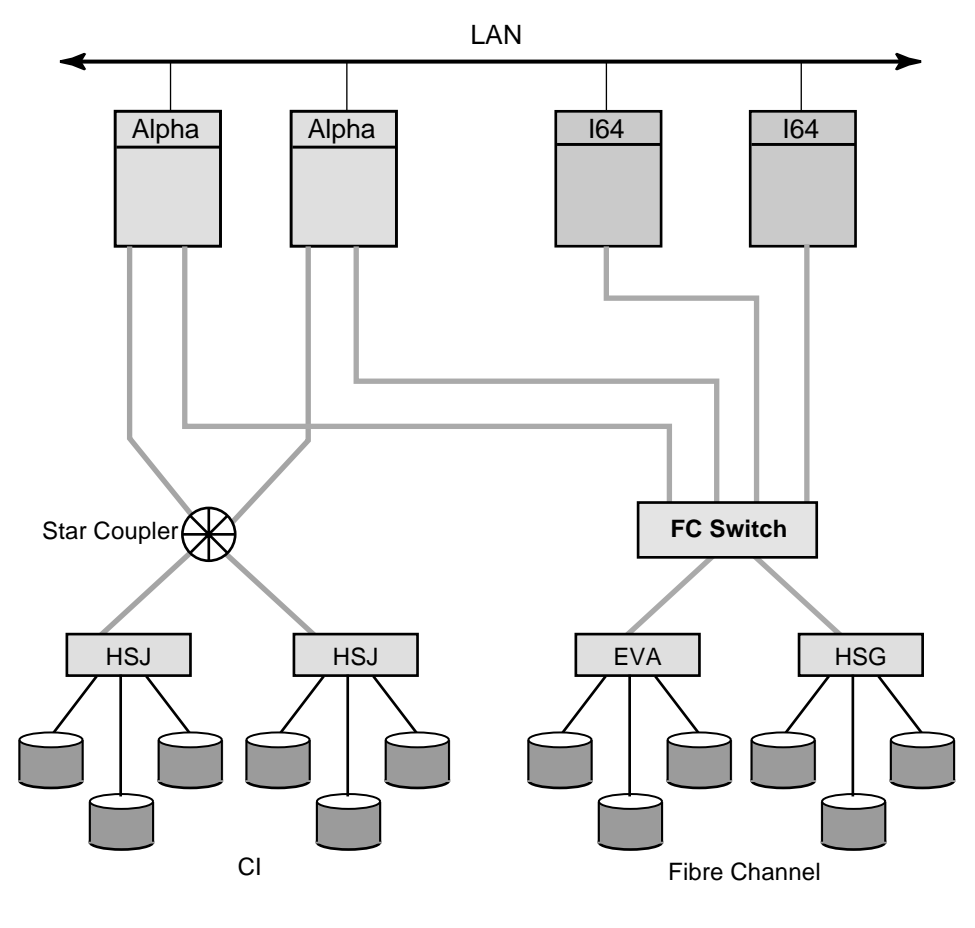

VM-1122A-AI

A LAN interconnect is used for cluster communications for all systems in the cluster. In this configuration, the same Fibre Channel storage can be accessed by both OpenVMS Alpha and OpenVMS I64 systems at the same time. Note that I64 systems directly connected to the Fibre Channel disks can be served data from the CI disks. In an OpenVMS mixed-architecture cluster, each architecture requires a minimum of one system disk. For this release, up to eight I64 systems are supported in a cluster. In a mixed-architecture cluster, this means you can

include up to eight I64 systems with Alpha systems so that the total number of systems does not exceed sixteen.

#### **3.2.2.1 Storage in a Mixed-Architecture Cluster**

This section describes the rules pertaining to storage, including system disks, in a mixed-architecture cluster consisting of OpenVMS I64 and OpenVMS Alpha systems.

Figure 3–2 is a simplified version of a mixed-architecture cluster of OpenVMS I64 and OpenVMS Alpha systems with locally attached storage and a shared Storage Area Network (SAN).

**Figure 3–2 Storage in Mixed-Architecture OpenVMS Cluster**

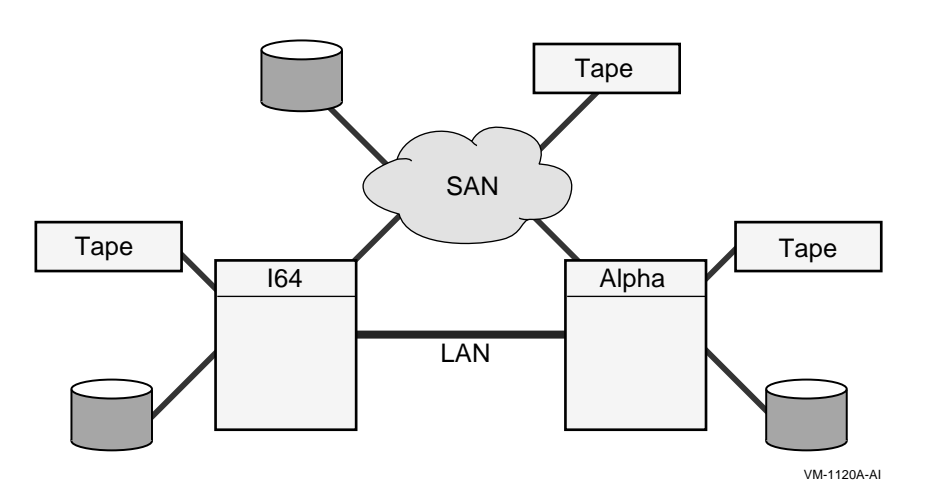

I64 systems in a mixed-architecture OpenVMS Cluster system:

- Must have an I64 system disk, either a local disk or a shared Fibre Channel disk.
- Can use served Alpha disks and served Alpha tapes.
- Can use SAN disks and tapes.
- Can share the same SAN data disk with Alpha systems.
- Can serve disks and tapes to other cluster members, both I64 and Alpha systems.

Alpha systems in a mixed-architecture OpenVMS Cluster system:

- Must have an Alpha system disk, which can be shared with other clustered Alpha systems.
- Can use locally attached tapes and disks.
- Can serve disks and tapes to both I64 and Alpha systems.
- Can use I64 served data disks.
- Can use SAN disks and tapes.
- Can share the same SAN data disk with I64 systems.

# **3.3 EFI for OpenVMS Utilities**

EFI Utilities provide device management capabilities for Integrity servers with OpenVMS I64 systems. These utilities interact with the EFI Shell. The commands that invoke them must be issued from \efi\vms at the EFI Shell> prompt, after shutting down the OpenVMS operating system:

- VMS\_BCFG: Adds a boot entry to the EFI Boot Manager, allowing you to specify an OpenVMS device name for the entry. (HP recommends using the OpenVMS I64 Boot Manager (BOOT\_OPTIONS.COM) utility for this purpose.)
- VMS\_SET: Sets the dump device and the debug device to the specified OpenVMS device name.
- VMS\_SHOW: Displays the equivalent OpenVMS device name for devices mapped by the EFI console.

For more information, refer to the EFI utilities chapter in the *HP OpenVMS System Management Utilities Reference Manual*.

# **3.4 HP Performance Data Collector (TDC)**

HP Performance Data Collector for OpenVMS (TDC V2.1) is available for use with OpenVMS Version 8.2. The Performance Data Collector (TDC) can be used to collect approximately 1100 system performance metrics from Alpha and I64 systems for analysis by other application software.

Metrics that are provided include the following:

- Cache and memory utilization and performance
- Cluster configuration and communications
- CPU utilization
- Disk utilization and performance
- Distributed Lock Manager performance
- Distributed Transaction Manager performance
- File system performance
- Networking hardware and software performance
- Process metrics
- Miscellaneous system performance metrics (for example, paging, swapping, and faulting)
- System parameter settings

A run-time-only variant of the Performance Data Collector (TDC\_RT V2.1) is installed with OpenVMS Version 8.2. The run-time variant provides a data collector application and support files. The collector application does not run automatically; however, a suitably privileged user can start and stop it manually.

A downloadable kit provides a Software Developer Kit (SDK) as well as run-time environments for all supported system configurations:

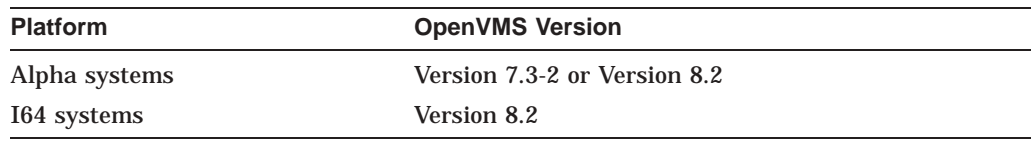

The SDK provides both a programmer manual that documents the TDC Application Programming Interface (API) and C header files and sample code. The API can be used to develop software to integrate TDC with other applications in various ways, including:

- Extracting data from a TDC data file for analysis
- Feeding data "live" to another application as the data is collected by TDC, without first storing the data in a file
- Supplementing the metrics provided by TDC with other metrics of interest, in a fully integrated and supported fashion

Software built using the SDK will work with any runtime environment provided either by the TDC\_RT kit, which is distributed and installed with OpenVMS, or by the full TDC kit.

The downloadable full kit and additional documentation are available at the following web site:

http://h71000.www.7hp.com/openvms/products/tdc/

# **3.5 Ethernet LAN Drivers: Full-Duplex or Half-Duplex Mode Mismatch**

Ethernet LAN drivers can operate in full-duplex or half-duplex mode under one of the following conditions:

- On Alpha systems, according to the console environment variable setting
- On Alpha or I64 systems, according to the LANCP device database setting
- If autonegotiation is enabled, in negotiation with the switch or link partner

For any of these conditions, if the duplex mode is set incorrectly, a duplex mode mismatch condition occurs.

An example of a duplex mode mismatch condition is the following:

A LAN device is set to operate in full-duplex mode at 100 megabits per second. However, the switch port is set to autonegotiate. The switch port determines the speed correctly, but selects half-duplex mode.

#### **3.5.1 Result of Duplex Mode Mismatch**

When a duplex mode mismatch condition occurs, the end of the link in fullduplex mode transmits whenever transmit data is available. It transmits without checking whether an incoming receive packet already occupies the link. This situation results in transmit and receive errors.

Any error represents a lost packet, which requires the application to do one of the following:

- Perform error recovery to detect and retransmit the packet.
- Have the link partner retransmit the packet.

#### **System Management Features 3.5 Ethernet LAN Drivers: Full-Duplex or Half-Duplex Mode Mismatch**

Depending on the application, you might observe a significant degradation in performance. Therefore, it is important to detect and correct this condition.

#### **3.5.2 Detection and Correction of Duplex Mode Mismatch**

Ethernet LAN drivers for all full-duplex-capable LAN devices have been modified to detect and report this condition so that a system manager can correct it. Each driver checks error counters periodically. If it appears that a duplex mismatch condition exists, the driver displays the following console message:

%EWAO, Possible duplex mode mismatch condition detected

In addition, the LAN driver makes an error log entry that you can identify by the type OxDD (if the error log viewer does not decode the entry into English). The LAN drivers make other error log entries for link-up and link-down transitions.

You can decipher error log entries by searching LAN driver error logs for the following error types:

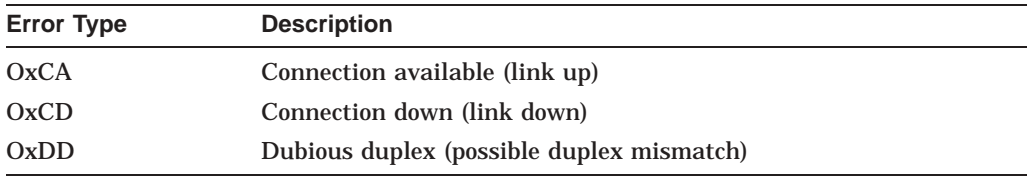

Note that each error log entry has the same format, and the type code is in the same location.

The error log entry and console message are repeated every hour until the condition is resolved.

You can use LANCP or ANALYZE/SYSTEM to gather more information from device counters.

## **3.6 Host-Based Adapter (HBA) Support**

The following sections describe the HBA support in OpenVMS Version 8.2:

- Fibre Channel Host-Based Adapter
- Ultra SCSI Host-Based Adapter

#### **3.6.1 Fibre Channel HBA Support on OpenVMS I64 and OpenVMS Alpha Systems**

OpenVMS I64 Version 8.2 supports only the dual-port 2GB/1GB Fibre Channel Universal PCI-X HBA (A6826A) for external connection to Fibre Channel storage. This HBA is supported by a new driver, the PGQDRIVER, which has been implemented as a port driver to the existing DKDRIVER. The PCI-X 1-port FCA2404 2GB adapter (AB232A or KGPSA-EA, aka LP9802 for AlphaServers) supported on the OpenVMS I64 V8.1 Evaluation Release for Integrity servers is no longer supported on OpenVMS V8.2 or later. For external Fibre Channel storage, customers should plan accordingly to replace AB232A or KGPSA-EA FC adapters with the A6826A adapter.

OpenVMS Alpha Version 8.2 supports the new Fibre Channel HBA, the LP10000. The LP10000 is supported on the AlphaServer DS and ES server families. The LP10000 is available in a single-channel or dual-channel version.

#### **System Management Features 3.6 Host-Based Adapter (HBA) Support**

The LP10000 is supported on earlier versions of OpenVMS Alpha (Version 7.3-1, and Version 7.3-2) by means of patch kits and by firmware console V6.6.

The version-specific patch kits with a root name of FIBRE\_SCSI will be available at the following website:

http://h71000.www7.hp.com/serv\_support.html

Under Service tools, select either Patches for OpenVMS or FTP site for OpenVMS patches.

For more detailed information about these HBAs, refer to the hardware documentation for your HP Integrity server or for your adapter.

#### **3.6.2 Ultra SCSI HBA Support on OpenVMS I64 Systems**

OpenVMS I64 V8.2 supports the following Ultra SCSI HBAs on HP Integrity server systems:

- Ultra-160 SCSI dual channel (A6829A)—on HP rx4640 Integrity servers
- Ultra-320 SCSI dual channel (A7173A)—embedded in HP Integrity rx2600 server and HP Integrity rx1600 server

External SCSI storage requires the addition of an Ultra-160 dual-port SCSI adapter (A6829A), which can be housed in DS2100, MSA30, or 4200/4300 series shelves.

**Note**

OpenVMS does not support shared SCSI storage using these adapters in an OpenVMS Cluster system consisting of either OpenVMS I64 systems only, or a mix of OpenVMS I64 systems and OpenVMS Alpha systems.

These adapters are also supported by HP on the following operating systems from HP: HP-UX, Linux, and the Microsoft XP 64-bit operating system.

For more detailed information, refer to the hardware documentation that accompanies your HP Integrity server.

## **3.7 System Analysis Tools Enhancements**

The System Analysis Tools have been enhanced with new commands and new features for use with both Alpha and I64 systems. The new commands and features make it easier to analyze an OpenVMS system.

For more detailed information, refer to the *HP OpenVMS System Analysis Tools Manual*.

#### **3.7.1 New and Enhanced SDA Commands**

The following commands have been enhanced or are new for I64 use:

- EVALUATE
- EXAMINE
- FLT
- FORMAT
- READ

## **System Management Features 3.7 System Analysis Tools Enhancements**

- SET CPU
- **SET OUTPUT**
- SHOW
	- CALL\_FRAME
	- CBB
	- CEB
	- CPU
	- CRASH
	- DEVICE
	- EXCEPTION\_FRAME
	- EXECUTIVE
	- GLOBAL\_SECTION\_TABLE
	- GST
	- IMAGE
	- KFE
	- PAGE TABLE
	- PARAMETER
	- PROCESS
	- STACK
	- SWIS
	- TQEIDX
	- UNWIND
- VALIDATE TQEIDX
- WAIT

#### **3.7.2 System Service Logging**

System Service Logging records information about system service activity within a process. It is intended for use when troubleshooting a system.

Logging is turned on with the SET PROCESS/SSLOG=(STATE=ON) command. Logging is stopped with the SET PROCESS/SSLOG=(STATE=UNLOAD) or (STATE=OFF) command. Logged information is displayed with the ANALYZE/SSLOG command. SSLOG.DAT is the default file where logged information is captured.

For additional information, see the *HP OpenVMS System Analysis Tools Manual*.

#### **3.8 System Parameters**

The system parameters in the following sections are new in Version 8.2. The last section lists the system parameters that have been changed in Version 8.2. For more detailed information, refer to the *HP OpenVMS System Management Utilities Reference Manual*.

#### **3.8.1 New System Parameters**

The following parameters are new in OpenVMS Version 8.2:

• ERLBUFFERPAG\_S2

ERLBUFFERPAG\_S2 specifies the amount of S2 space memory to allocate for each S2 space error log buffer requested by the ERRORLOGBUFF S2 parameter.

• ERRORLOGBUFF\_S2

ERRORLOGBUFF\_S2 specifies the number of S2 space error log buffers reserved for system error log entries. Each buffer is ERLBUFFERPAG\_S2 in length. If ERRORLOGBUFF S2 is too low, messages might not be written to the error log file. If it is too high, the buffers can consume unnecessary physical pages.

• SCSI\_ERROR\_POLL

The purpose of SCSI\_ERROR\_POLL is to cause OpenVMS to send a SCSI Test Unit Ready command every hour to each SCSI disk, in an attempt to force latched errors to become unlatched and to be reported immediately. SCSI\_ERROR\_POLL has a default value of 1. However, it can be set to 0 by the user in order to stop the error polling activity.

• SHADOW\_ENABLE

Special parameter reserved for HP use.

• SHADOW\_HBMM\_RTC (Alpha and I64 only)

SHADOW\_HBMM\_RTC controls the interval the system waits between the checking of reset thresholds for shadow sets that have Host-Based Minimerge (HBMM) bitmaps. If the reset threshold is exceeded, the bitmap is zeroed.

SHADOW PSM DLY

When a copy or merge operation is needed on a shadow set that is mounted on many systems, the Shadowing facility attempts to perform the operation on a system that has a local connection to all the shadow set members. Shadowing implements the copy or merge operation by adding a time delay based on the number of shadow set members that are MSCP-served to the system. No delay is added for local members; therefore, a system with all locally accessible shadow set members usually performs the copy or merge before a system on which one or more members is served—and is therefore delayed—does.

SHADOW<sub>PSM</sub> DLY allows the system manager to adjust the delay that Shadowing adds. By default, the delay is 30 seconds for each MSCP-served shadow set member. The valid range for the specified delay is 0 through 65,535 seconds.

When a shadow set is mounted on a system, the value of SHADOW\_PSM\_ DLY is used as the default shadow set member recovery delay for that shadow set. To modify SHADOW\_PSM\_DLY for an existing shadow set, refer to the SET SHADOW/RECOVERY\_OPTIONS=DELAY\_PER\_SERVED\_MEMBER=n command.

• SHADOW\_REC\_DLY (Alpha and I64 only)

The value of SHADOW\_REC\_DLY is added to the value of the RECNXINTERVAL parameter to determine the length of time a system waits before it attempts to manage recovery operations on shadow sets that are mounted on the system, using the priority of the shadow sets.

SHADOW SITE ID (Alpha and I64 only)

SHADOW\_SITE\_ID allows a system manager to define a site value, which Volume Shadowing uses to determine the best device to perform reads, thereby improving performance. The system manager can now define the site value to be used for all shadow sets mounted on a system.

• SYSSER LOGGING (Alpha and I64 only)

A value of 1 for SYSSER\_LOGGING enables logging of system service requests for a process. The default is 1. This parameter is dynamic.

• TTY\_DEFCHAR3 (Alpha and I64 only)

TTY\_DEFCHAR3 allows a user to set a bit so that the OpenVMS terminal driver remaps Ctrl/H to Delete. HP recommends that you *not* set this bit as a systemwide default.

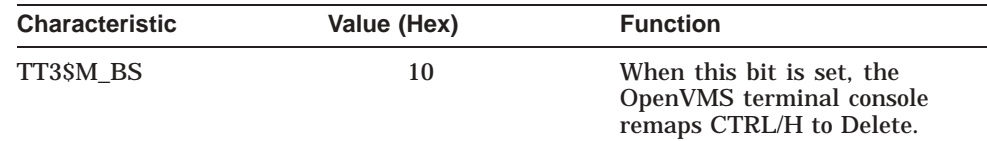

• VHPT\_SIZE (I64 only)

VHPT\_SIZE is the number of kilobytes to allocate for the Virtual Hash Page Table (VHPT) on each CPU in the system:

- 0 indicates that no VHPT is allocated.
- 1 indicates that OpenVMS chooses a default size that is appropriate for your system configuration.

#### **3.8.2 Changed System Parameters**

Definitions of the following system parameters have been changed in OpenVMS Version 8.2:

- **BALSETCNT**
- CHANNELCNT
- CRD\_CONTROL
- DEVICE\_NAMING
- ERLBUFFERPAGES
- ERRORLOGBUFFERS
- FAST\_PATH\_PORTS
- GALAXY
- GLX SHM REG
- LAN\_FLAGS
- LCKMGR\_MODE
- MMG\_CTLFLAGS
- MULTITHREAD
- NISCS MAX PKTSZ
- PQL\_MASTLM
- PQL\_MENQLM
- SECURITY\_POLICY
- SHADOW MBR TMO
- VCC\_FLAGS

In addition to the parameters in this list, many parameters that were formerly designated as *Alpha only* are now *Alpha and I64*.

For more detailed information, refer to the *HP OpenVMS Version 8.2 Release Notes* and *HP OpenVMS System Management Utilities Reference Manual*.

# **3.9 Additional Time Zones Added to Database**

In OpenVMS Version 8.2, 540 time zones are provided based on the time-zone public database, named tzdata2003e, placed in ftp://elsie.nci.nih.gov/pub/. Existing time zones are updated, and there are 204 new time zones added to the database. For a list of the new time-zone names, see *HP OpenVMS System Manager's Manual*.

# **3.10 Volume Shadowing for OpenVMS New Features**

Volume Shadowing for OpenVMS introduces the following new features in this release:

• Host-Based Minimerge (HBMM)

HBMM is designed to improve shadow set merge operations. HBMM uses a bitmap to track the blocks that changed. HBMM compares and reconciles only those sections of the shadow set where changes occurred since the bitmap was reset.

An HBMM policy keyword, RESET\_THRESHOLD, is used to specify the number of blocks that can be changed before the bitmap is cleared. A new system parameter, SHADOW\_HBMM\_RTC, is used to specify how frequently the bitmap is checked to determine if the number of changed blocks exceeds the RESET\_THRESHOLD setting. If it does, the bitmap is cleared. HBMM operations can be significantly faster than full merges, depending on the value of RESET\_THRESHOLD.

• Prioritizing merge and copy operations

You can now control the order in which merge and copy operations occur on the remaining systems in a cluster after a system failure. The new /PRIORITY=*n* qualifier to the SET SHADOW command can be used to assign different priorities to all mounted shadow sets. Assigning higher priorities to the most important volumes ensures that they are merged or copied before less important volumes, which are assigned a lower priority.

You can dynamically increase or decrease the SHADOW\_MAX\_COPY setting as circumstances change in the cluster. Without having to dismount the shadow sets, you can use the new EVALUATE\_RESOURCES qualifier to the SET SHADOW command to cause a system to adjust its workload to a
new SHADOW\_MAX\_COPY value or to new priorities specified with the SET SHADOW/PRIORITY=*n* DSA*n* command.

A new system parameter, SHADOW\_REC\_DLY, enables you to predict the order that each system attempts to manage copy or merge operations after a system failure. You can assign the shortest delays to the systems that are best able to perform recovery operations.

• Licensing Volume Shadowing for OpenVMS

You can purchase capacity licenses, per CPU, for OpenVMS I64 systems. OpenVMS Alpha Version 8.2 continues to provide capacity and per-disk licenses.

For OpenVMS I64 computers, a volume shadowing license is available either as a separate product or as part of the collection of OpenVMS products known as the Enterprise Operating Environment. For more information about the Enterprise Operating Environment, refer to the *HP Operating Environments for OpenVMS Industry Standard 64 Version 8.2 for Integrity Servers Software Product Description* (SPD 82.34.xx).

For more information about volume shadowing licensing, refer to the *HP Volume Shadowing for OpenVMS Software Product Description* (SPD 27.29.xx). For more information about the License Management Facility, refer to the OpenVMS operating system SPD or the *HP OpenVMS License Management Utility Manual*.

For more information about the HBMM new feature, refer to Chapter 6.

# **Programming Features**

This chapter describes new features relating to application and system programming in this version of the HP OpenVMS operating system.

## **4.1 Analyze Utility Enhancements (I64 Only)**

The Analyze utility has been enhanced on OpenVMS I64 systems to analyze Executable and Linkable Format (ELF) object and image files. Additional information describing these enhancements has been added to the *HP OpenVMS DCL Dictionary* for the ANALYZE/IMAGE and ANALYZE/OBJECT commands.

Using record formats and landmark values in the file, the ANALYZE utility on OpenVMS I64 can determine the architecture type and whether the file is an object or image file. Although ANALYZE accepts the /OBJECT and /IMAGE qualifiers, these qualifiers do not restrict the analysis to the specified file type.

For more information about the enhancements to the Analyze utility, see the *HP OpenVMS DCL Dictionary*.

## **4.2 OpenVMS Calling Standard Changes for OpenVMS I64**

The OpenVMS Calling Standard has been adapted for use on systems using Intel Itanium processors and running OpenVMS I64.

The OpenVMS Calling Standard on the Intel Itanium processor family is designed to follow the Itanium software conventions as much as possible while avoiding user-visible differences from the OpenVMS VAX and Alpha conventions. Changes to the Itanium convention were made only where necessary to maintain compatibility with the historical OpenVMS design. The goal was to minimize the cost and difficulty of porting applications and OpenVMS itself to the Itanium architecture.

Refer to the *HP OpenVMS Calling Standard* for more information.

## **4.3 Checksum Utility**

The Checksum utility calculates file, image, or object checksums for an OpenVMS file. The CHECKSUM command invokes the utility, which can now be run on I64, Alpha, or VAX platforms. The result, or checksum, is available in the DCL symbol CHECKSUM\$CHECKSUM.

For information about this utility, see the CHECKSUM command in the *HP OpenVMS DCL Dictionary*.

## **4.3.1 CHECKSUM/OBJECT Enhanced for I64 Objects**

CHECKSUM/OBJECT for I64 objects (ELF objects) provides new information into the calculation for a checksum:

- EIDC (entity identification consistency check) information
- FPMODE (whole programming floating-point mode) information

If the EIDC or FPMODE fields are present in an object file, then the I64 object checksum calculated by an earlier version of the Checksum utility is different than the one calculated by Checksum on OpenVMS Version 8.2.

The difference can be seen in the checksum of the ".note" section.

The previous version did not calculate any checksum for this section while the new version calculates the checksum if the information is present. Use the /SHOW=SECTIONS qualifier to view this behavior.

CHECKSUM/IMAGE is not affected; an image does not have EIDC or FPMODE information in the ".note" section.

The file checksums (CHECKSUM without /IMAGE or /OBJECT) are also not affected. File checksums use the whole file or the record structured data to calculate the checksum.

## **4.4 C Run-Time Library Enhancements**

The following sections describe the C Run-Time Library (RTL) enhancements included in OpenVMS Version 8.2. These enhancements provide improved UNIX portability, standards compliance, and the flexibility of additional user-controlled feature selections. New C RTL functions are also included. For more details, refer to the *HP C Run-Time Library Reference Manual for OpenVMS Systems*.

### **4.4.1 File-Locking Functions**

The following X/Open file-locking functions have been added. They allow a user to lock and unlock files and provide access synchronization across threaded programs:

flockfile ftrylockfile funlockfile clearerr unlocked getc\_unlocked getchar\_unlocked feof unlocked ferror unlocked fgetc\_unlocked fputc\_unlocked putc\_unlocked putchar unlocked

### **4.4.2 Standard-Compliant stat Structure**

An X/Open standard-compliant definition of the stat structure and associated definitions are added. To use these new definitions, applications must compile with a new feature macro defined:

#### \_USE\_STD\_STAT

The following new macros have also been added to support the standardcompliant stat structure:

S\_INO\_NUM(ino) S\_INO\_SEQ(ino) S\_INO\_RVN(ino) S\_INO\_RVN\_RVN(ino) S\_INO\_RVN\_NMX(ino)

## **4.4.3 File-System Statistics Support**

The following X/Open functions that return file system information have been added in support of UNIX portability:

statvfs fstatvfs

### **4.4.4 fcntl File Status Flags**

The F\_SETFL and F\_GETFL command options are added to the fcntl function to set and get file status flags.

## **4.4.5 UNIX Style Pipe Support**

For added UNIX portability, the C RTL pipe implementation now uses stream I/O as well as record I/O, under control of a new feature logical, DECC\$STREAM\_ PIPE.

The legacy behavior, record I/O, is the default behavior.

To enable stream I/O pipe support, define the DECC\$STREAM\_PIPE feature logical name to ENABLE:

\$ DEFINE DECC\$STREAM\_PIPE ENABLE

## **4.4.6 DECC\$POPEN\_NO\_CRLF\_REC\_ATTR**

A pipe opened with the popen function has its record attributes set to CR/LF carriage control (fab\$b\_rat | = FAB\$M\_CR). UNIX systems do not insert CR/LF for pipes.

A new feature logical has been added to provide UNIX compatible behavior. To override the default legacy behavior and thereby prevent CR/LF carriage control from being added to the pipe records, define DECC\$POPEN\_NO\_CRLF\_REC\_ ATTR to ENABLE:

\$ DEFINE DECC\$POPEN NO CRLF REC ATTR ENABLE

Be aware that enabling this feature might result in undesired behavior from other functions, such as gets, that rely on the carriage-return character.

## **4.4.7 glob and globfree 64-Bit Support**

64-bit support is added for the glob and globfree functions. As a result, the following additional function entry points are now available for use with 32-bit and 64-bit pointer sizes, respectively:

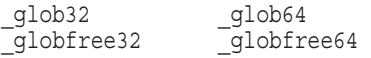

## **4.4.8 socketpair**

The socketpair TCP/IP socket routine has been added.

This routine is used for creating a pair of connected sockets and requires the underlying TCP/IP product to have the TCPIP\$SOCKETPAIR function available.

## **4.5 DCE RPC Now Supports IEEE Floating-Point Type**

DCE RPC for OpenVMS now supports both G\_FLOAT and IEEE floating-point types on OpenVMS Alpha and OpenVMS I64 platforms. The default floatingpoint type on the Alpha platform remains G\_FLOAT. The default floating-point type on I64 platform is IEEE\_FLOAT.

DCE RPC Application developers need to use the rpc\_set\_local\_float\_drep call in their applications when using the non-default floating-point type

**Note**

DCE RPC on OpenVMS VAX platforms supports only G\_FLOAT type.

## **4.6 OpenVMS Debugger**

The following sections describe new features of the OpenVMS Debugger on OpenVMS I64 systems.

## **4.6.1 Intel® Itanium® Hardware Support**

OpenVMS I64 Debugger supports the following hardware registers:

- General registers R0 through R127
- Floating registers F0 through F127
- Branch registers B0 through B7
- Predicate registers P0 through P63. You can examine all predicate register values using the symbol named PR.
- Application registers: AR16 (RSC), AR17 (BSP), AR18 (BSPSTORE), AR19 (RNAT), AR25 (CSD), AR26 (SSD), AR32 (CCV), AR36 (UNAT), AR64 (PFS), AR65 (LC), AR66 (EC)
- A program counter named PC, synthesized from the hardware IP register and the ri field of the PSR register
- Miscellaneous registers: CFM (current frame marker), UM (user mask), PSP (previous stack pointer), and IIPA (previously executed bundle address)
- Output register names OUT0 through OUT7. These names are provided for convenience to make it easy to identify the registers that are used to pass integer arguments from the current routine to a called routine. For more information, refer to the *HP OpenVMS Calling Standard*.

## **4.6.2 OpenVMS I64 Language Support**

OpenVMS I64 Debugger supports programs written in the following languages:

BASIC **BLISS** C  $C_{++}$ COBOL IMACRO Fortran Intel assembler (IAS) Pascal

## **4.6.3 Heap Analyzer Available on OpenVMS I64 Systems**

The Heap Analyzer is now available on OpenVMS I64 systems and is activated differently than on Alpha systems. A new start command, START HEAP\_ ANALYZER, is available from the debugger command-line prompt (DBG>) to start the Heap Analyzer from the OpenVMS I64 Debugger. For complete information, refer to the Heap Analyzer chapter in the *HP OpenVMS Debugger Manual*.

## **4.7 Extended Lock Value Block**

A lock value block is a feature of the OpenVMS Lock Manager that provides a type of synchronized interprocess/intracluster communication. In the past, OpenVMS applications using the Lock Manager have been able to store and retrieve up to 16 bytes of lock value block data during locking operations. In OpenVMS Version 8.2, applications may now optionally store up to 64 bytes of data in the lock value block.

The \$GETLKI system service has been modified to add two new item codes that this new feature requires. The purpose of the items codes is:

- To retrieve the extended value block (LKI\$\_XVALBLK) into a 64-byte buffer.
- To indicate whether the last writer wrote a short value block (LKI\$\_ XVALNOTVALID) into a boolean value in a quadword buffer.

For more information, refer to *HP OpenVMS Programming Concepts Manual* and to the *HP OpenVMS System Services Reference Manual*.

## **4.8 Librarian Utility and Library Routines (I64 only)**

The following sections provide information about the Librarian utility and Library routines on OpenVMS I64 systems. On OpenVMS Alpha systems, the Librarian utility and Library routines are unchanged.

**Note**

The Librarian utility is also referred to as the Librarian. Librarian routines are sometimes called library services, LBR routines, or LBR\$ routines.

## **4.8.1 Librarian Usage Summary**

You can use the DCL command LIBRARY to invoke the Librarian utility (or use Library [LBR] routines) to create the following library types:

- I64 (ELF) object library
- I64 (ELF) shareable image library
- Macro library
- Help library
- Text library

The LIBRARY command invokes the OpenVMS Librarian utility from which you can maintain library modules or simply display information about a library and its modules. The I64 Librarian utility provides the same features provided by the Alpha Librarian, except for the changes and restrictions specified in *HP OpenVMS Version 8.2 Release Notes*.

Table 4–1 shows the libraries that are created by the Librarian utility for each OpenVMS platform.

| <b>OpenVMS VAX</b>   | OpenVMS Alpha        | OpenVMS 164           |
|----------------------|----------------------|-----------------------|
| VAX object           | Alpha object         | I64 object            |
| VAX sharable image   | Alpha sharable image | I64 sharable<br>image |
| Alpha object         | VAX object           |                       |
| Alpha sharable image | VAX sharable image   |                       |
| Macro                | Macro                | Macro                 |
| Text                 | Text                 | Text                  |
| Help                 | Help                 | Help                  |
|                      |                      |                       |

**Table 4–1 Libraries Created by OpenVMS Platforms**

## **4.8.2 Changes to the Librarian Utility**

This section describes changes and restrictions to the Librarian utility on OpenVMS I64 systems.

#### **4.8.2.1 Librarian Defaults to Intel® Itanium® Architecture**

There is no architecture switch for the OpenVMS I64 Librarian utility. When used with the following qualifiers, the Librarian works on OpenVMS ELF object and image libraries:

/OBJECT—Work on OpenVMS ELF object libraries (default) /SHARE—Work on OpenVMS ELF shareable image libraries

The default library type created is an object library if no OBJECT and SHARE qualifiers are specified.

#### **4.8.2.2 No Support for /ALPHA and /VAX Qualifiers**

The /ALPHA and /VAX qualifiers are not supported in the I64 Librarian utility. The Librarian utility works on the following library types only:

MACRO **TEXT** HELP ELF OBJECT ELF SHARABLE IMAGE

#### **4.8.2.3 Enhanced /REMOVE Qualifier**

The /REMOVE qualifier has been enhanced for the I64 Librarian. The format now allows you to specify the module of the instance of the symbol to be removed.

Requests the LIBRARY command to delete one or more entries from the global symbol table in an object library.

/REMOVE=( symbol[:module] [, ... ] )

#### **symbol**

The symbol to be deleted from the global symbol table.

#### **module**

The module whose instance of the symbol is to be removed from the global symbol table. With the support of UNIX-style weak symbols and ELF group symbols, a symbol can have definitions from more than one module. This extended syntax allows you to remove from the index a symbol of a specific module without removing the symbol instances of all other modules from the index.

#### **Description**

If you specify more than one symbol, separate the symbols with commas and enclose the list in parentheses. Wildcard characters are allowed in the symbol specification. To display the names of the deleted global symbols, you must also specify the /LOG qualifier.

### **4.8.3 Changes to the Library (LBR) Routines**

The following sections describe changes and restrictions to the Library routines for OpenVMS I64 systems. All routines not listed here remain the same as on Alpha systems (and as documented in the *OpenVMS Utility Routines Manual*).

#### **4.8.3.1 New Library Types Added**

Two new library types for the LBR\$OPEN routine have been added:

LBR\$C\_TYP\_ELFOBJ (9)—Represents an ELF object library LBR\$C\_TYP\_ELFSHSTB (10)—Represents an ELF shareable image library

In addition, the following library types for the LBR\$OPEN Library routine are not supported on OpenVMS I64:

LBR\$C\_TYP\_OBJ (1)—Represents a VAX object library LBR\$C\_TYP\_SHSTB (5)—Represents a VAX shareable image library LBR\$C\_TYP\_EOBJ (7)—Represents an Alpha object library

LBR\$C\_TYP\_ESHSTB (8)—Represents an Alpha shareable image library

**Note**

You cannot use these library types to create or open OpenVMS Alpha or VAX object and shareable image libraries.

#### **4.8.3.2 Accessing ELF Object Libraries**

ELF object modules are inherently random access modules, whereas OpenVMS Alpha objects, text modules, and so on, are sequential. To allow random access, a new library routine was created to map the ELF object modules into process P2 space so that applications can make random access queries. To recover virtual address space from this mapping another library routine was created to remove this mapping. These new routines (LBR\$MAP\_MODULE and LBR\$UNMAP\_ MODULE) work only with ELF object libraries. These entry points are 64-bit interfaces since they refer to P2 space.

Because of the random-access nature of ELF object files, the following operations are not be allowed on ELF object libraries:

LBR\$GET\_RECORD LBR\$SET\_LOCATE LBR\$SET\_MOVE

Because inserting modules into the library is a sequential operation, LBR\$PUT\_ RECORD is allowed on ELF object libraries. Since the ELF object modules are not segmented into records, the module's on-disk size needs to be provided upon the first call to LBR\$PUT\_RECORD when writing a module into the library.

The C code fragment in the following example illustrates how to use LBR\$PUT\_ RECORD to insert an object module:

```
bufdesc->dsc$a_pointer = &p0_buffer ;
bytes to transfer = module size ;
while ( bytes to transfer ) {
  transfer = \overline{MIN} ( bytes to transfer ,
                    ELBR$C MAXRECSIZ ) ;
   bufdesc->dsc$w_length = transfer ;
   status = lbr$put record ( library index ,
                            & bufdesc ,
                            & txtrfa ,
                              module size ) ;
   if ( (status \& 1) == 0 )
     break ;
  bytes to transfer -= transfer ;
  bufdesc->dsc$a pointer += transfer ;
   } ;
if ( (status \& 1) == 1 )
   status = lbr$put end ( library index ) ;
```
To avoid making several calls to LBR\$PUT\_RECORD, a new library routine, LBR\$PUT\_MODULE, has been created (see Section 4.8.4).

## **4.8.4 New Librarian (LBR) Routines for ELF Object Libraries**

This section describes the following four new Library routines for ELF object libraries:

- LBR\$LOOKUP\_TYPE
- LBR\$MAP\_MODULE
- LBR\$PUT\_MODULE
- LBR\$UNMAP\_MODULE

## **LBR\$LOOKUP\_TYPE—Search the index for the key from a module (RFA)**

The LBR\$LOOK\_TYPE routine searches the index for the key from a particular module (RFA) and returns that key's type for that module.

## **Format**

LBR\$LOOKUP\_TYPE library\_index, key\_name, txtrfa, ret\_types

### **Arguments**

#### **library\_index**

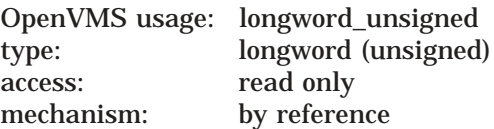

Library control index returned by the LBR\$INI\_CONTROL routine. The **library\_ index** argument is the address of the longword that contains the index.

#### **key\_name**

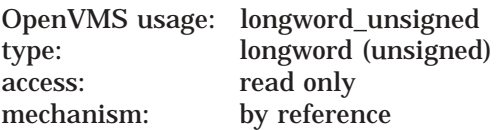

The **key\_name** argument is the address of the string descriptor pointing to the key with the following argument characteristics:

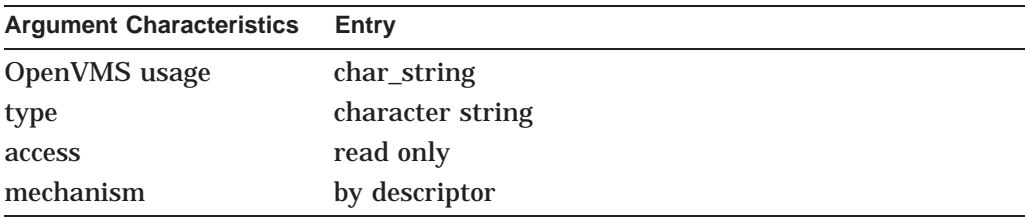

#### **txtrfa**

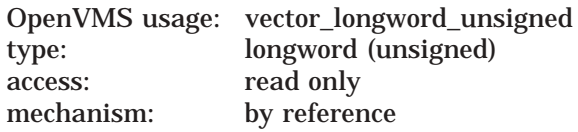

The module's record file address (RFA) of the library module header. The **txtrfa** argument is the address of the 2-longword array that specifies the RFA of the module header.

#### **ret\_types**

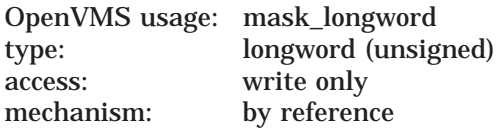

The address of a longword to receive the symbol types found for the specified module (**txtrfa**). The return type bits are:

#### LBR\$M\_SYM\_NGG = 1  $LBRSM_SYM_UXWK = 2$  $LBRSM\_SYM_GG = 4$ LBR\$M\_SYM\_GUXWK = 8

## **Description**

This routine searches the index for the key from a particular module (RFA) and returns that key's type for that module, if present. Otherwise, it returns LBR\$\_ KEYNOTFND.

## **LBR\$MAP\_MODULE—Map a module**

The LBR\$MAP\_MODULE routine maps a module into process P2 space.

## **Format**

LBR\$MAP\_MODULE library\_index, ret\_va\_addr, ret\_mod\_len, txtrfa

## **Arguments**

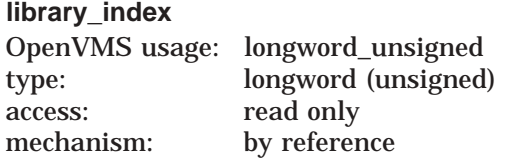

Library control index returned by the LBR\$INI\_CONTROL library routine. The **library\_index** argument is the address of the longword that contains the index.

#### **ret\_va\_addr**

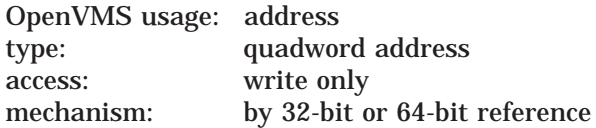

The 32-bit or 64-bit virtual address of a naturally aligned quadword into which the routine returns the virtual address at which the routine mapped the library module.

#### **ret\_mod\_len**

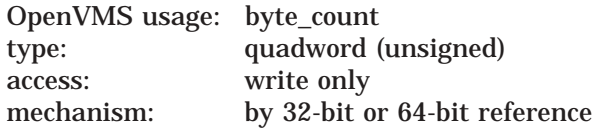

The address of a naturally aligned quadword into which the library routine returns the module length.

#### **txtrfa**

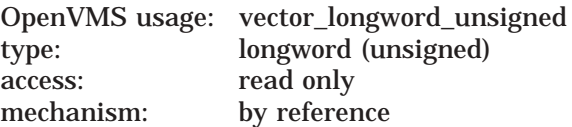

The module's record file address (RFA) of the library module header. The **txtrfa** argument is the address of the 2-longword array that specifies the RFA of the module header.

### **Description**

This routine maps a module, with the given **txtrfa**, into process P2 memory space and returns the virtual address where the module is mapped and the module size.

Unlike other LBR services that use RMS services, LBR\$MAP\_MODULE also uses system services. Because of this, the secondary status for error returns is placed in LBR\$\$GL\_SUBSTS. Use this to find further status when an error is returned.

## **LBR\$PUT\_MODULE—Put module from memory into current library**

The LBR\$PUT\_MODULE routine puts an entire module, with the module's record file address (RFA), from memory space into the current library.

### **Format**

LBR\$PUT\_MODULE library\_index, mod\_addr, mod\_len, txtrfa

### **Arguments**

#### **library\_index**

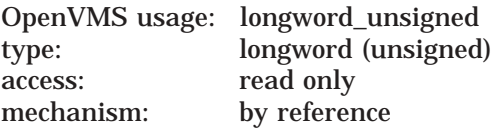

Library control index return by the LBR\$INI\_CONTROL library service. The **library\_index** argument is the address of the longword that contains the index.

#### **mod\_addr**

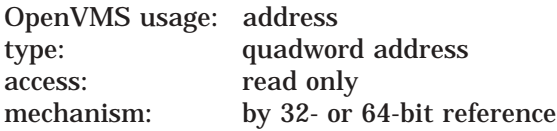

The address from which the Library service will obtain the 64-bit address of where the module is mapped in memory. The **mod\_addr** argument is the 32 or 64-bit virtual address of a naturally aligned quadword containing the virtual address location of the module to write to the library.

#### **mod\_len**

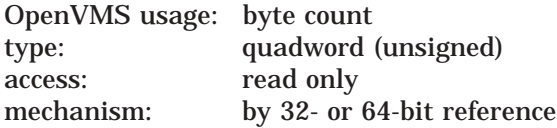

The 64-bit virtual address of a naturally aligned quadword containing the length of the module that the Library service is to write into the library.

#### **txtrfa**

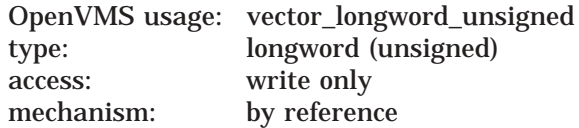

The module's record file address (RFA) of the library module header. The **txtrfa** argument is the address of a 2-longword array receiving the RFA of the newly created module header.

### **Description**

The LBR\$PUT\_MODULE routine puts an entire module, with the module's record file address (RFA), from memory space into the current library. LBR\$PUT\_END is not required when you write an entire module to the current library.

## **LBR\$UNMAP\_MODULE—Unmap a module from process P2 space**

The LBR\$UNMAP\_MODULE routine unmaps a module from process P2 space.

### **Format**

LBR\$UNMAP\_MODULE library\_index, txtrfa

#### **Arguments**

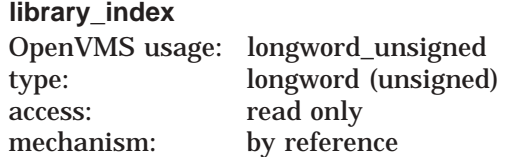

Library control index returned by the LBR\$INI\_CONTROL routine. The **library\_ index** argument is the address of the longword that contains the index.

#### **txtrfa**

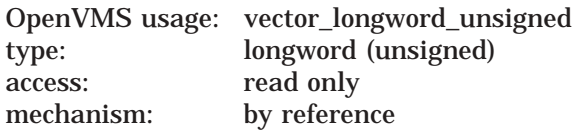

The module's record file address (RFA) of the library module header. The **txtrfa** argument is the address of the 2-longword array that specifies the RFA of the module header.

### **Description**

Unmaps the module, with the record file address in **txtrfa**, from process P2 space. This releases the resources used to map the module.

Unlike other LBR services that use RMS services, LBR\$UNMAP\_MODULE also uses system services. Because of this, the secondary status for error returns is placed in LBR\$GL\_SUBSTS. Use this to find further status when an error is returned.

## **4.8.5 Extended Library (LBR) Routines for ELF Object Libraries**

The Library routines described in the following section have changed for OpenVMS I64 systems. Because of extra information that needs to be passed due to the addition of ELF group symbols and UNIX-style weak definitions, the Library routines have been extended to take additional parameters. Extensions to the Library routines only affect ELF object and ELF shareable image libraries.

The following Library routines are listed in this section:

- LBR\$DELETE\_DATA
- LBR\$DELETE\_KEY
- LBR\$GET\_INDEX
- LBR\$INSERT\_KEY
- LBR\$LOOKUP\_KEY
- LBR\$PUT\_RECORD
- LBR\$REPLACE\_KEY
- LBR\$SEARCH

Library routines not listed here remain the same for both OpenVMS I64 systems and OpenVMS Alpha systems and are documented in the *OpenVMS Utility Routines Manual*.

## **LBR\$DELETE\_DATA—Delete module data**

The LBR\$DELETE\_DATA routine deletes module data from the library.

## **Format**

LBR\$DELETE\_DATA library\_index, txtrfa, [flags]

## **Returns**

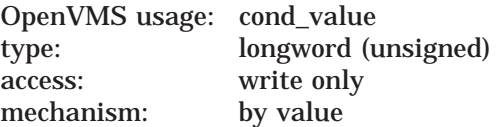

Longword condition value. Most utility routines return a condition value. Condition values that this routine can return are listed under Condition Values Returned.

## **Arguments**

#### **library\_index**

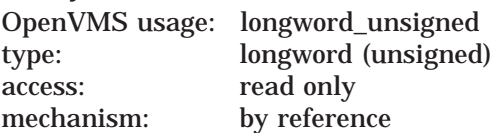

Library control index returned by the LBR\$INI\_CONTROL library routine. The **library\_index** argument is the address of the longword that contains the index.

#### **txtrfa**

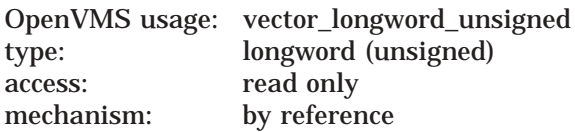

Record's file address (RFA) of the module header for the module you want to delete. The **txtrfa** argument is the address of the 2-longword array that contains the RFA. You can obtain the RFA of a module header by calling LBR\$LOOKUP\_ KEY or LBR\$PUT\_RECORD.

#### **flags**

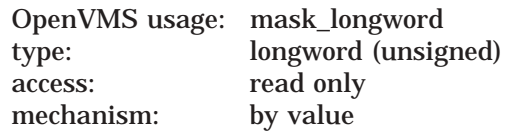

The contents of the flag are ignored. Its purpose is to indicate to this routine that the application knows about the new index structure for ELF object and ELF shareable image libraries.

## **Description**

If you want to delete a library module, you must first call LBR\$DELETE\_KEY to delete all keys that point to it. If no library index keys are pointing to the module header, LBR\$DELETE\_DATA deletes the module header and associated data records; otherwise, this routine returns the error LBR\$\_STILLKEYS. Note that other library routines may reuse data blocks that contain no data.

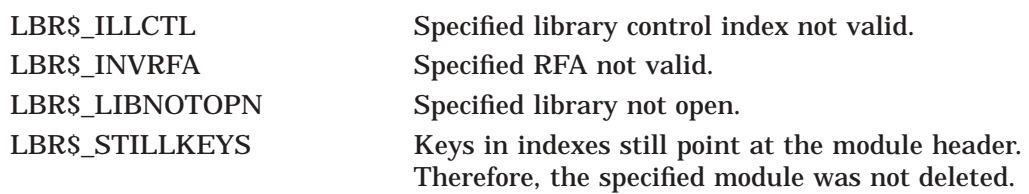

## **LBR\$DELETE\_KEY—Delete a key from the current index**

The LBR\$DELETE\_KEY routine removes a key from the current index.

## **Format**

LBR\$DELETE\_KEY library\_index, key\_name [, txtrfa] [, flags]

## **Returns**

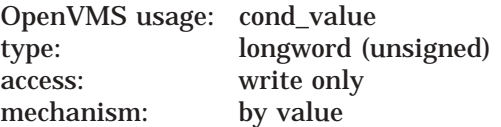

Longword condition value. Most utility routines return a condition value. Condition values that this routine can return are listed under Condition Values Returned.

## **Arguments**

#### **library\_index**

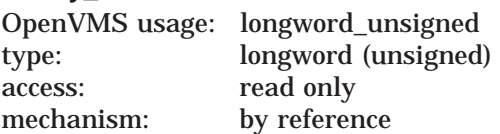

Library control index returned by the LBR\$INI\_CONTROL library routine. The **library\_index** argument is the address of the longword that contains the index.

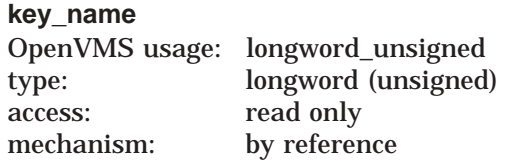

Key to be deleted from the library index. For libraries with binary keys, the **key\_name** argument is the address of an unsigned longword containing the key number.

For libraries with ASCII keys, the **key\_name** argument is the address of the string descriptor pointing to the key with the following argument characteristics:

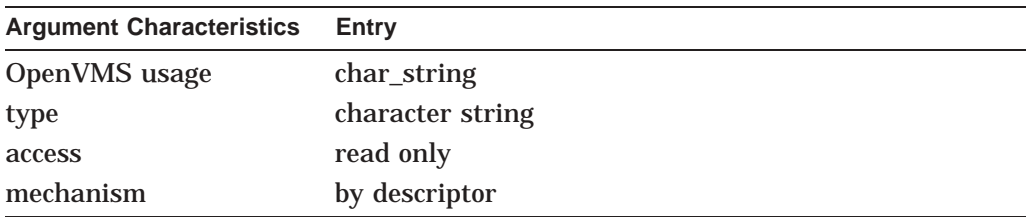

#### **txtrfa**

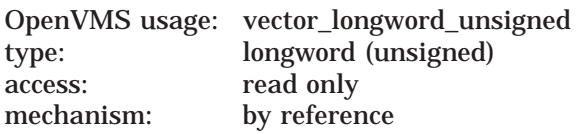

If present *and* if the **flags** argument is not present, the routine will scan for all types of the key for the specified **txtrfa** and delete those entries.

#### **flags**

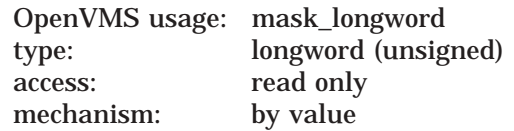

If present, this argument indicates that a particular type of the key or all types of the key is to be deleted. The flags bits are:

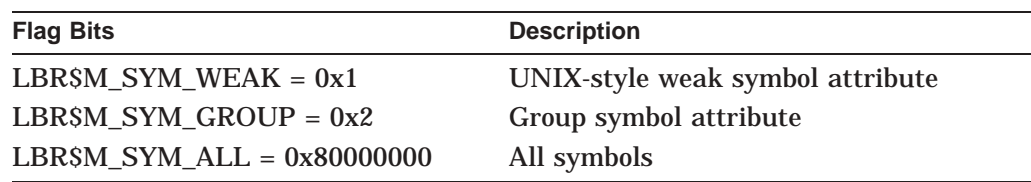

If the **txtrfa** is not present or 0 (zero), the type indicated by **flags** is deleted. If the **txtrfa** specifies a non-zero value, the entry of the type indicated, with the **txtrfa** supplied, is removed. Note that only one type or all types may be specified.

## **Description**

If LBR\$DELETE\_KEY finds the key specified by **key\_name** in the current index, it deletes the key. Note that if you want to delete a library module, you should first use LBR\$DELETE KEY to delete all keys that point to it, then use LBR\$DELETE\_DATA to delete the module's header and associated data. You cannot call LBR\$DELETE\_KEY from within the user-supplied routine specified in LBR\$SEARCH or LBR\$GET\_INDEX.

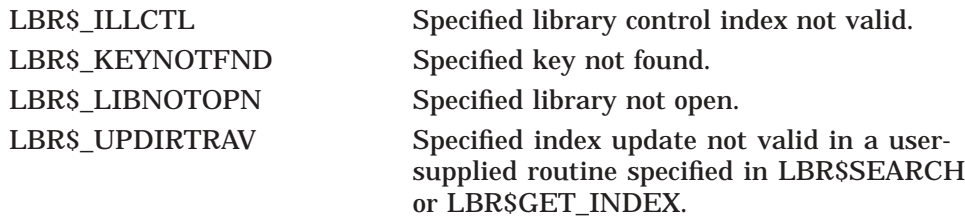

## **LBR\$GET\_INDEX—Call a routine for selected index keys**

The LBR\$GET\_INDEX routine calls a user-supplied routine for selected keys in an index.

## **Format**

LBR\$GET\_INDEX library\_index,index\_number, routine\_name [, match\_desc] [, flags]

### **Returns**

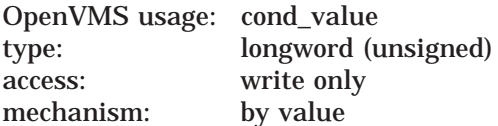

Longword condition value. Most utility routines return a condition value. Condition values that this routine can return are listed under Condition Values Returned.

## **Arguments**

#### **library\_index**

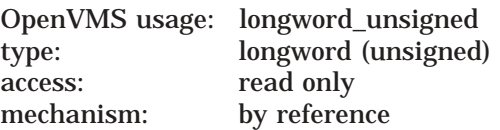

Library control index returned by the LBR\$INI\_CONTROL routine. The **library\_ index** argument is the address of the longword that contains the index.

#### **index\_number**

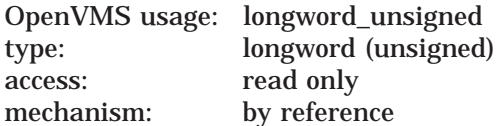

Number of the library index. The **index\_number** argument is the address of a longword containing the index number. This is the index number associated with the keys you want to use as input to the user-supplied routine.

#### **routine\_name**

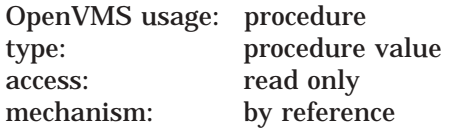

User-supplied routine called for each of the specified index keys. The **routine\_ name** argument is the address of the procedure value for this user-supplied routine.

LBR\$GET\_INDEX passes three arguments to the routine:

- A key name.
	- For libraries with ASCII keys, the **key\_name** argument is the address of a string descriptor pointing to the key. Note that the string and the

string descriptor passed to the user routine are valid only for the duration of that call. The string must be copied privately if you need it again for more processing.

- For libraries with binary keys, the **key\_name** argument is the address of an unsigned longword containing the key number.
- The record's file address (RFA) of the module's header for this key name. The RFA argument is the address of a 2-longword array that contains the RFA.
- The key's type whose bits are:

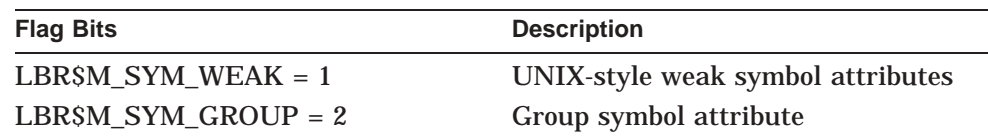

The user routine must return a value to indicate success or failure. If the user routine returns a false value (low bit  $= 0$ ), LBR\$GET\_INDEX stops searching the index and returns the status value of the user-specified routine to the calling program.

The user routine cannot contain calls to either LBR\$DELETE\_KEY or LBR\$INSERT\_KEY.

#### **match\_desc**

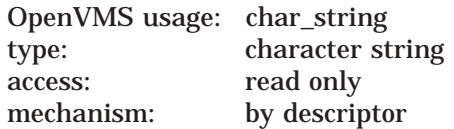

Key matching identifier. The **match\_desc** argument is the address of a string descriptor pointing to a string used to identify which keys result in calls to the user-supplied routine. Wildcard characters are allowed in this string. If you omit this argument, the user routine is called for every key in the index. The **match\_desc** argument is valid only for libraries that have ASCII keys.

#### **flags**

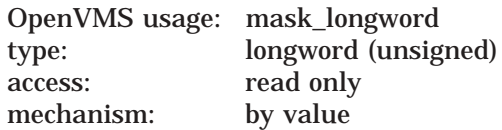

If present and non-zero, specifies the type, or all types, of the key provided. The flag bits are:

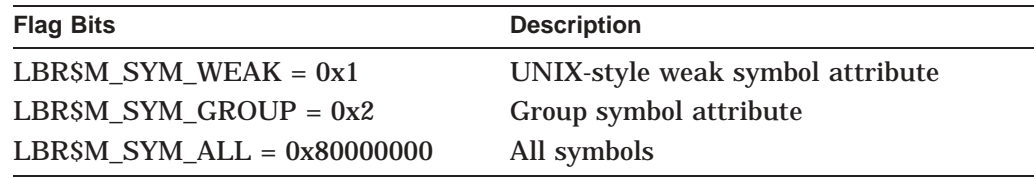

The user routine will be provided the key's type through an additional third parameter.

## **Programming Features LBR\$GET\_INDEX**

## **Description**

LBR\$GET\_INDEX searches through the specified index for keys that match the argument **match\_desc**. Each time it finds a match, it calls the user routine specified by the **routine\_name** argument. If you do not specify the **match\_desc** argument, it calls the user routine for every key in the index.

For example, if you call LBR\$GET\_INDEX on an object library with **match\_desc** equal to TR\* and **index\_number** set to 1 (module name table), then LBR\$GET\_ INDEX calls **routine\_name** for each module whose name begins with TR.

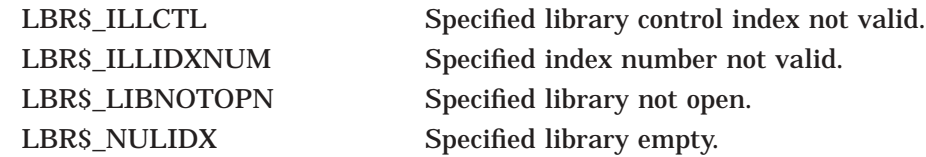

## **LBR\$INSERT\_KEY—Insert a new key**

The LBR\$INSERT\_KEY routine inserts a new key in the current library index.

## **Format**

LBR\$INSERT\_KEY library\_index , key\_name , txtrfa, [flags]

## **Returns**

OpenVMS usage: cond\_value type: longword (unsigned) access: write only<br>mechanism: by value mechanism:

Longword condition value. Most utility routines return a condition value. Condition values that this routine can return are listed under Condition Values Returned.

## **Arguments**

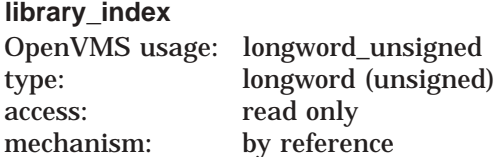

Library control index returned by the LBR\$INI\_CONTROL library routine. The **library\_index** argument is the address of the longword that contains the index.

#### **key\_name**

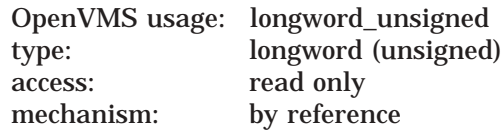

Name of the new key you are inserting. If the library uses binary keys, the **key\_ name** argument is the address of an unsigned longword containing the value of the key.

If the library uses ASCII keys, the **key\_name** argument is the address of a string descriptor of the key with the following argument characteristics:

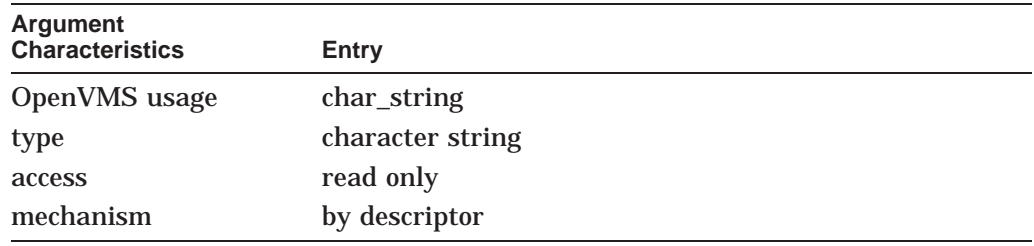

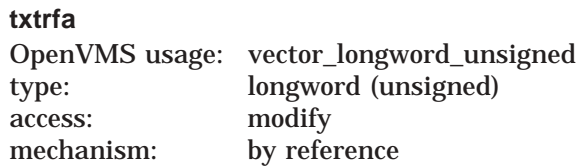

The record's file address (RFA) of the module associated with the new key you are inserting. The **txtrfa** argument is the address of a 2-longword array containing the RFA. You can use the RFA returned by the first call to LBR\$PUT\_RECORD.

#### **flags**

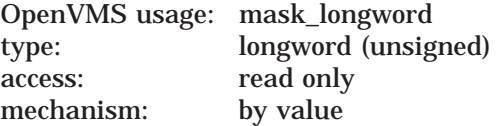

If present, specifies the key's type. The flag bits are:

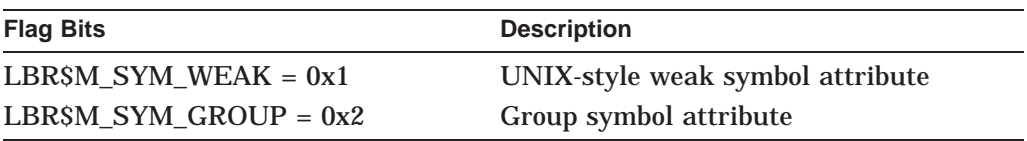

If this parameter is not present, the normal NonGroup-Global type is the assumed type.

### **Description**

You cannot call LBR\$INSERT\_KEY within the user-supplied routine specified in LBR\$SEARCH or LBR\$GET\_INDEX.

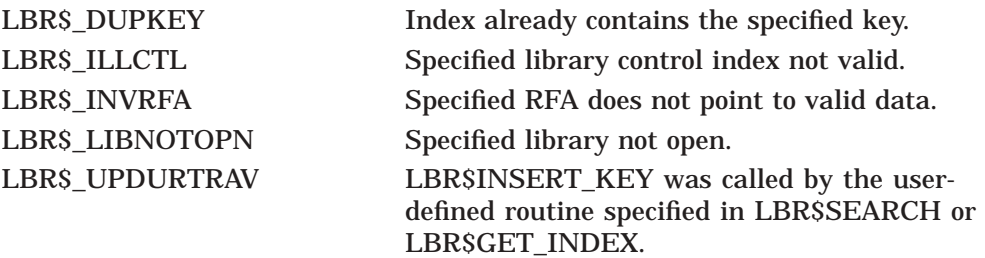

## **LBR\$LOOKUP\_KEY—Look up a library key**

The LBR\$LOOKUP\_KEY routine looks up a key in the library's current index and prepares to access the data in the module associated with the key.

#### **Format**

LBR\$LOOKUP\_KEY library\_index, key\_name, txtrfa, [flags]

#### **Returns**

OpenVMS usage: cond\_value type: longword (unsigned) access: write only mechanism: by value

Longword condition value. Most utility routines return a condition value. Condition values that this routine can return are listed under Condition Values Returned.

## **Arguments**

#### **library\_index**

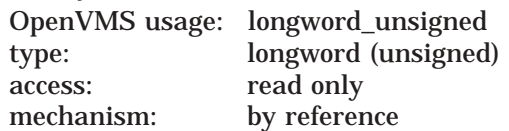

Library control index returned by the LBR\$INI\_CONTROL routine. The **library\_ index** argument is the address of the longword that contains the index.

#### **key\_name**

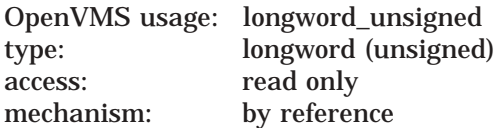

Name of the library key. If the library uses binary keys, the **key\_name** argument is the address of the unsigned longword value of the key.

If the library uses ASCII keys, the **key\_name** argument is the address of a string descriptor for the key with the following argument characteristics:

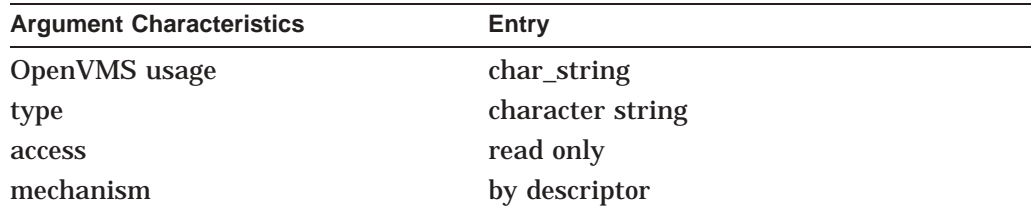

#### **txtrfa**

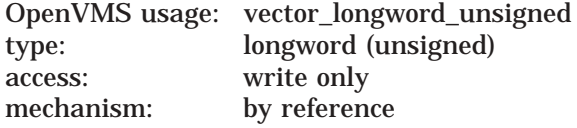

The record's file address (RFA) of the library module header. The **txtrfa** argument is the address of the 2-longword array that receives the RFA of the module header.

### **flags**

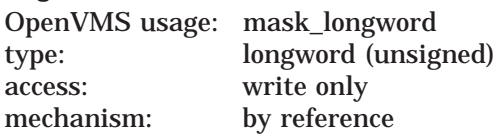

If present and not zero, receives the type of key returned. The flag bits are:

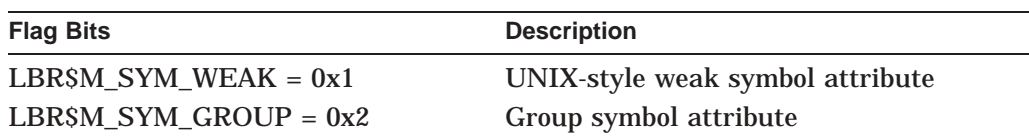

The key returned is the highest precedent definition type present.

## **Description**

If LBR\$LOOKUP\_KEY finds the specified key, it initializes internal tables so you can access the associated data.

This routine returns the RFA to the 2-longword array referenced by **txtrfa**.

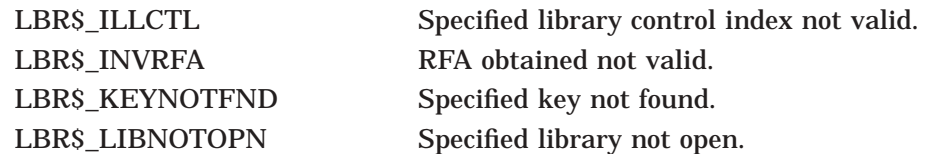

## **LBR\$PUT\_RECORD—Write a data record**

The LBR\$PUT\_RECORD routine writes a data record beginning at the next free location in the library.

### **Format**

LBR\$PUT\_RECORD library\_index ,bufdes ,txtrfa [,mod\_size]

#### **Returns**

OpenVMS usage: cond\_value type: longword (unsigned) access: write only mechanism: by value

Longword condition value. Most utility routines return a condition value. Condition values that this routine can return are listed under Condition Values Returned.

### **Arguments**

#### **library\_index**

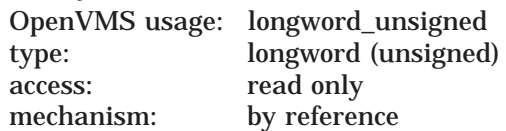

Library control index returned by the LBR\$INI\_CONTROL routine. The **library\_ index** argument is the address of the longword that contains the index.

#### **bufdes**

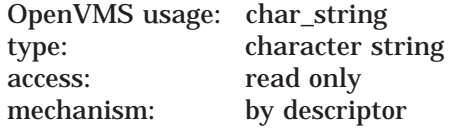

Record to be written to the library. The **bufdes** argument is the address of a string descriptor pointing to the buffer containing the record. The maximum record size for VAX libraries is symbolically defined as LBR\$C\_MAXRECSIZ; for Alpha and I64 libraries, the symbolic maximum record size is ELBR\$\_ MAXRECSIZ.

#### **txtrfa**

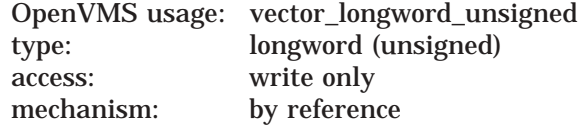

Record's file address (RFA) of the module header. The **txtrfa** argument is the address of a 2-longword array receiving the RFA of the newly created module header upon the first call to LBR\$PUT\_RECORD.

#### **mod\_size**

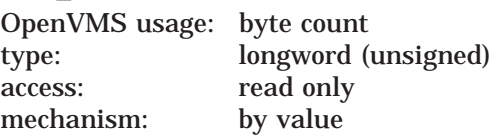

The value from **mod\_size** is read on the first call to this routine only and ignored otherwise. This value specifies the size of the module to be entered so that contiguous space is allocated within the library for that module. This argument is ignored for non-ELF object libraries and for data-reduced ELF object libraries. The LBR\$PUT\_END routine is still required to terminate the byte stream and close off the module.

### **Description**

If this is the first call to LBR\$PUT\_RECORD, this routine first writes a module header and returns its RFA to the 2-longword array pointed to by **txtrfa**. LBR\$PUT\_RECORD then writes the supplied data record to the library. On subsequent calls to LBR\$PUT\_RECORD, this routine writes the data record beginning at the next free location in the library (after the previous record). The last record written for the module should be followed by a call to LBR\$PUT\_END.

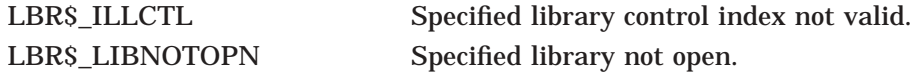

## **LBR\$REPLACE\_KEY—Replace a library key**

The LBR\$REPLACE\_KEY routine modifies or inserts a key into the library.

### **Format**

LBR\$REPLACE\_KEY library\_index, key\_name, oldrfa, newrfa [,flags]

#### **Returns**

OpenVMS usage: cond\_value type: longword (unsigned) access: write only mechanism: by value

Longword condition value. Most utility routines return a condition value. Condition values that this routine can return are listed under Condition Values Returned.

## **Arguments**

#### **library\_index**

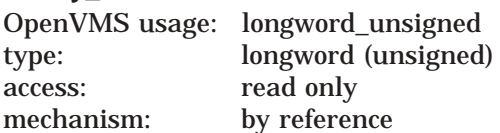

Library control index returned by the LBR\$INI\_CONTROL routine. The **library\_ index** argument is the address of the longword that contains the index.

#### **key\_name**

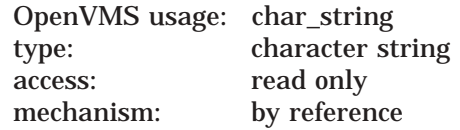

For libraries with ASCII keys, the **key\_name** argument is the address of a string descriptor for the key.

For libraries with binary keys, the **key\_name** argument is the address of an unsigned longword value for the key.

#### **oldrfa**

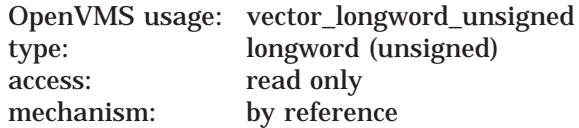

Old record file address (RFA). The **oldrfa** argument is the address of a 2 longword array containing the original RFA (returned by LBR\$LOOKUP\_KEY) of the module header associated with the key you are replacing.

#### **newrfa**

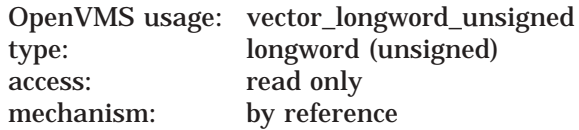

New RFA. The **newrfa** argument is the address of a 2-longword array containing the RFA (returned by LBR\$PUT\_RECORD) of the module header associated with the new key.

#### **flags**

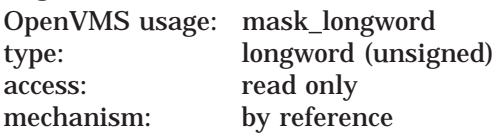

If present, specifies the type of the key being replaced. The flag bits are:

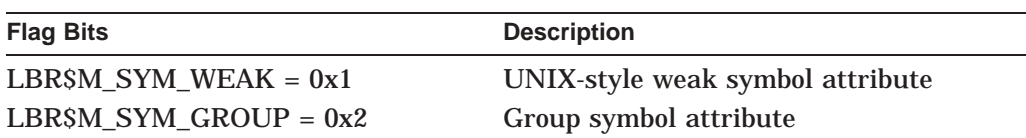

If this parameter is not present, NonGroup-Global is the assumed type. In this case, all type lists are searched and the entries removed. The new symbol is placed as the new NonGroup-Global definition with **newrfa** as the defining module.

If this parameter is present, it represents the flags for the type of symbol being replaced. The replacement is done in place without losing its position in the type list. If the symbol does not exist when the call to this routine is made, the new definition is placed at the end of the type list for the specified type.

Because there are now different symbol definition types, HP advises using the LBR\$DELETE\_KEY routine followed by the LBR\$INSERT\_KEY routine, when the old key and new key differ in definition type.

### **Description**

If LBR\$REPLACE\_KEY does not find the key in the current index, it calls the LBR\$INSERT\_KEY routine to insert the key. If LBR\$REPLACE\_KEY\_does find the key, it modifies the key entry in the index so that it points to the new module header.

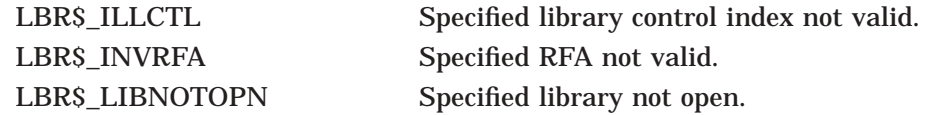

## **LBR\$SEARCH—Search an Index**

The LBR\$SEARCH routine finds index keys that point to specified data.

### **Format**

LBR\$SEARCH library\_index ,index\_number ,rfa\_to\_find ,routine\_name [, flags]

## **Returns**

OpenVMS usage: cond\_value type: longword (unsigned) access: write only mechanism: by value

Longword condition value. Most utility routines return a condition value. Condition values that this routine can return are listed under Condition Values Returned.

## **Arguments**

#### **library\_index**

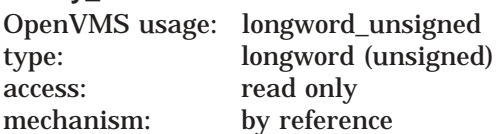

Library control index returned by the LBR\$INI\_CONTROL routine. The **library\_ index** argument is the address of the longword that contains the index.

#### **index\_number**

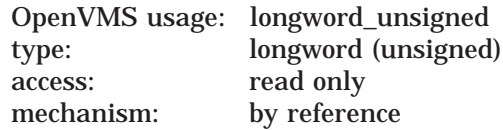

Library index number. The **index\_number** argument is the address of a longword containing the number of the index you want to search.

#### **rfa\_to\_find**

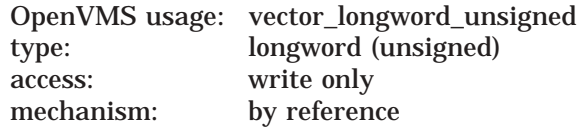

Record's file address (RFA) of the module whose keys you are searching for. The **rfa\_to\_find** argument is the address of a 2-longword array containing the RFA (returned earlier by LBR\$LOOKUP\_KEY or LBR\$PUT\_RECORD) of the module header.

#### **routine\_name**

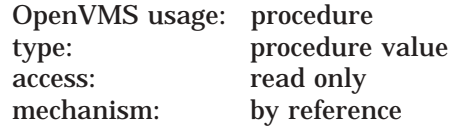

Name of a user-supplied routine to process the keys. The **routine\_name** argument is the address of the procedure value of a user-supplied routine to call for each key entry containing the RFA (in other words, for each key that points to the same module header).

This user-supplied routine cannot contain any calls to LBR\$DELETE\_KEY or LBR\$INSERT\_KEY.

#### **flags**

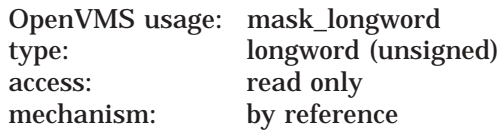

If present and nonzero, specifies the type, or all types, of the key provided. The flag bits are:

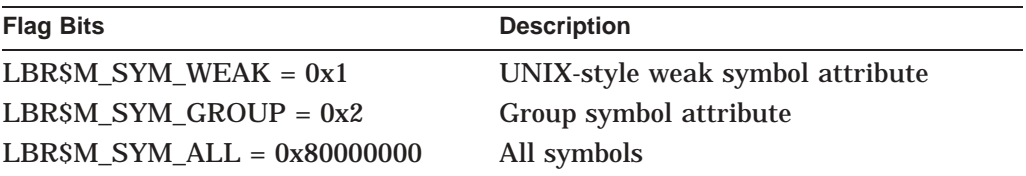

The user routine is provided the symbol's type through an additional third parameter.

## **Description**

Searches the library index for symbols with the given RFA and calls the supplied routine with those symbols.

Use LBR\$SEARCH to find index keys that point to the same module header. Generally, in index number 1 (the module name table), just one key points to any particular module; thus, you would probably use this routine only to search library indexes where more than one key points to a module. For example, you might call LBR\$SEARCH to find all the symbols in the symbol index that are associated with an object module in an object library.

If LBR\$SEARCH finds an index key associated with the specified RFA, it calls a user-supplied routine with three arguments:

- The key argument, which is the address of either of the following:
	- A string descriptor for the key name (libraries with ASCII key names)
	- An unsigned longword for the key value (libraries with binary keys)
- The RFA argument, which is the address of a 2-longword array containing the RFA of the module header
- The key's type whose flag bits are:

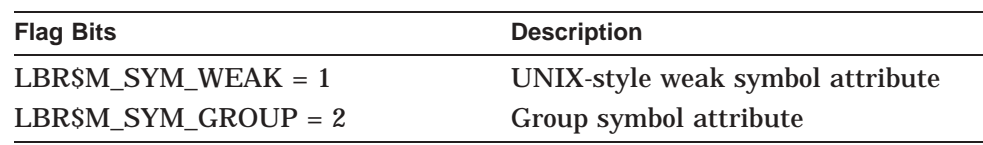

The user routine must return a value to indicate success or failure. If the specified user routine returns a false value (low bit  $= 0$ ), then the index search terminates.

Note that the key found by LBR\$SEARCH is valid only during the call to the user-supplied routine. If you want to use the key later, you must copy it.

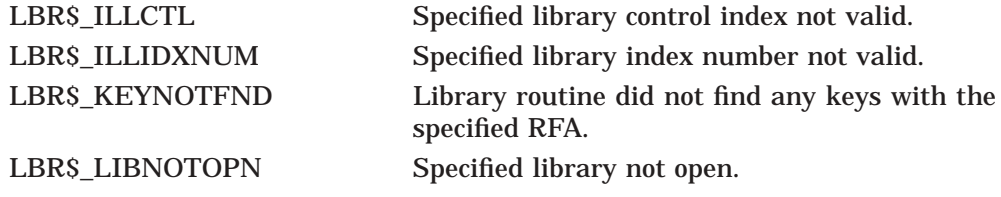

## **4.8.6 Library Format Changed due to New UNIX-Style Weak Symbols**

Because of the requirements of the Intel C++ compiler, the library format has been expanded to accommodate new UNIX-style weak symbols. Multiple modules matching key names of new UNIX-style weak symbols can now exist in the same library. The Librarian utility ignores the OpenVMS-style weak symbol definitions as it did in the past.

UNIX-style weak symbol definitions behave in the same manner as weak transfer addresses on OpenVMS; that is, their definitions are tentative. If a definition of a stronger binding type is not seen during a link operation, a tentative definition is designated as the definitive definition.

#### **4.8.6.1 New ELF Type for Weak Symbols**

A new Executable and Linkable Format (ELF) type was generated to distinguish between the two types of weak symbol definitions.

For modules with ABI versions greater than or equal to 2:

- Type STB\_WEAK represents the UNIX-style weak symbol (formerly, the OpenVMS-style weak symbol definition for ABI Version 1 ELF format)
- Type STB\_VMS\_WEAK represents the OpenVMS-style weak symbol definition.

The Librarian supports both the ELF ABI versions 1 and 2 of the object and image file formats within the same library.

**Note**

The new library format (version 6.0) applies only to ELF object and shareable image libraries. Other libraries will remain at the version 3.0 format.

### **4.8.6.2 Version 6.0 Library Index Format**

HP recommends using the new Version 6.0 libraries.

However, note that with the new library index format, the LBR routines open Version 3.0 and Version 4.0 ELF object and shareable image libraries in readonly mode. You cannot modify the library with the LBR routines or with the Librarian utility. Instead, you can convert your older version libraries to version 6.0 libraries using the following LIBRARY command:

\$ LIBRARY/COMPRESS *library-name*

Using the Librarian utility to modify a Version 3.0, 4.0 or 5.0 ELF object or shareable image library causes the Librarian to automatically convert your library to a version 6.0 library.

**Note** \_\_\_

Once your library is at least version level 6.0 format, you cannot access the library with some older versions of the Library routines or Librarian utility. Doing so returns the LBR\$\_UNSUPLVL status, and causes the Librarian utility to display the following message:

%LIBRAR-F-OPENIN, error opening library-name as input -LBR-E-UNSUPLVL, unsupported library format level
#### **4.8.6.3 New Group Section Symbols**

Symbols may be relative to sections contained in an ELF entity called a GROUP. These groups, and the symbols associated with them, behave in a similar fashion as the new UNIX-style weak symbol definitions; that is, they are tentative definitions. The library must now allow multiple symbol definitions in the library's symbol name index for these types of symbols.

#### **4.8.6.4 Precedence Ordering Rules**

The following list describes the symbol types for the combinations of GROUP and UNIX-style WEAK attributes in order of their precedence from highest to lowest. Within these symbol types, the ordering of symbol associations is by time of insertion, from earliest to latest. This ordering is important because when the OpenVMS I64 Linker asks for a symbol resolution from the library, it is given the earliest inserted module instance of the symbol with the highest precedence.

- *NonGroup-Global symbols* –Symbols that are not members of an ELF group and are not UNIX-style weak definitions. These symbols have the highest precedence. There may be only one definition of this type. If the symbol of this type already exists in the library, a subsequent symbol definition of this type returns an error.
- *Group Global symbols*–Symbols that belong to an ELF section associated with a group and are not UNIX-style weak definitions. Multiple definitions of this type may exist in the library. These definitions are stored in a list, ordered by insertion time. Note that if a module definition in the list is replaced, it does not lose its current position in the list.
- *UNIX-style weak symbols*–Symbols that have a UNIX-style weak binding and do not belong to a group. Multiple definitions of this type may exist in the library. These definitions are stored in a list, ordered by insertion time. Note that if a module definition in the list is replaced, it does not lose its current position in the list.
- *Group weak symbols*—Symbols that behave as combined Group Global and UNIX-style Weak attributes. Multiple definitions of this type may exist in the library. These definitions are stored in a list, ordered by insertion time. Note that if a module definition in the list is replaced, it does not lose its current position in the list.

# **4.9 Linker Utility**

Refer to Chapter 7 for information on the Linker utility.

# **4.10 HP OpenVMS Migration Software**

HP OpenVMS Migration Software for Alpha to Integrity servers (OMSAI), also known as the binary translator, facilitates migrating OpenVMS Alpha applications to OpenVMS I64 systems by allowing you to translate the OpenVMS Alpha images into equivalent OpenVMS I64 images. When the translated image runs, the OpenVMS I64 transparently supports the image with an environment that allows it to run as if it were on an OpenVMS Alpha system. OMSAI consists of the Alpha Environment Software Translator (AEST) utility and a collection of programs and command files designed to ease the translation process.

For information on the availability of this feature, check the following web site:

http://h71000.www7.hp.com/openvms/products/omsva/omsva.html

# **4.11 POSIX Threads Features**

The following sections describe the new features added to the POSIX Threads Library.

## **4.11.1 Lowercase Symbol Names for /NAMES=AS\_IS Compilation**

The POSIX threads library PTHREAD\$RTL.EXE exports a number of symbol names (for the pthread API routines, predefined exception objects, and so forth). In prior releases, all letters in these symbols have been in uppercase. In OpenVMS Version 8.2, new lowercase variants of all the symbols are provided in addition to the existing uppercase symbols. These symbols facilitate use of the /NAMES=AS\_IS qualifier that is present in a number of HP compiler products.

## **4.11.2 Support for Process-Shared Mutexes and Condition Variables**

The POSIX Threads Library now supports process-shared mutexes and condition variables. Until now, these were supported only on UNIX systems. (Note, process-shared read-write locks are still supported only on UNIX systems.) The following pthread routines are now supported on OpenVMS Version 8.2:

- pthread condattr getpshared
- pthread condattr setpshared
- pthread mutexattr getpshared
- pthread mutexattr setpshared

## **4.11.3 SET and SHOW Commands Enhanced (I64 Only)**

The DCL commands SET and SHOW have been enhanced to allow a user to query and change two main-image header flags, UPCALLS and MKTHREADS on OpenVMS I64 systems. In addition, you can use the SET IMAGE and SHOW IMAGE commands on both Alpha and I64 systems to set and show only I64 images.

The DCL command THREADCP continues to be available on OpenVMS Alpha systems.

## **4.11.4 New Routine Added to Thread Independent Services API**

A new routine, tis mutex init type, has been added to the Thread Independent Services API (TIS). This routine is similar to the existing routine named tis mutex init.

# **tis\_mutex\_init\_type**

Initializes the specified mutex object, establishing the mutex's type and name as specified by the caller.

#### **Format**

tis\_mutex\_init\_type (mutex,type,name):

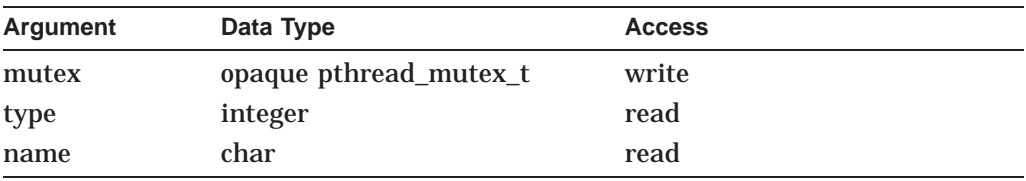

#### **C Binding**

```
#include <tis.h>
int
tis mutex init type (
   pthread mutex t *mutex,
   int type,
   const char *name );
```
#### **Arguments**

#### **mutex**

Pointer to a mutex object (passed by reference) to be initialized.

#### **type**

Value for the mutex type attribute. The **type** argument specifies the type of mutex that will be created. Valid values are:

- PTHREAD\_MUTEX\_NORMAL
- PTHREAD\_MUTEX\_DEFAULT
- PTHREAD\_MUTEX\_RECURSIVE
- PTHREAD\_MUTEX\_ERRORCHECK

#### **name**

Textual name to be associated with the mutex.

#### **Description**

This routine initializes a mutex object with the DECthreads default mutex attributes, except for mutex *type* and *name*, which are specified by the caller. A mutex is a synchronization object that allows multiple threads to serialize their access to shared data.

The mutex object is initialized and set to the unlocked state. Refer to the *Guide to POSIX Threads Library* for information on the types of mutexes.

The mutex **name** argument is a C language string and provides an identifier that is a meaningful to a person debugging a DECthreads multithreaded application. The name string should be a string literal, or other storage that will remain for the life of the mutex. The contents of the string are not copied as part of mutex initialization.

## **Return Values**

If an error condition occurs, this routine returns an integer value indicating the type of error, the mutex is not initialized, and the contents of *mutex* are undefined. Possible return values are as follows:

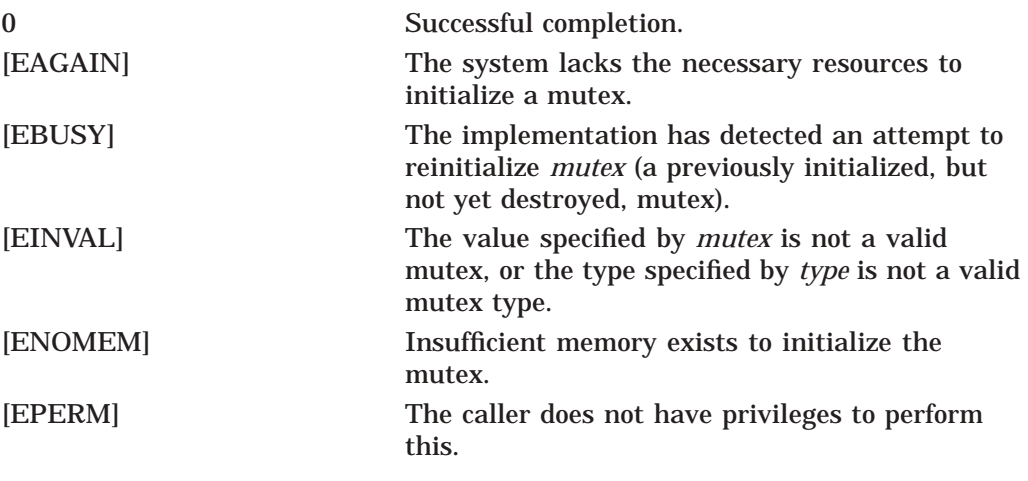

#### **Associated Routines**

```
tis mutex destroy()
tis<sup>-mutex-init()</sup>
tis mutex lock()
tis_mutex_trylock( )
tis_mutex_unlock( )
```
# **4.12 New RTL LIB Routines**

Table 4–2 lists the new routines provided with OpenVMS Version 8.2. The routines apply to both OpenVMS Alpha and OpenVMS I64 systems unless otherwise specified.

**Table 4–2 RTL LIB Routines**

| <b>Routine</b>                 | <b>Description</b>                                                                                                    |
|--------------------------------|----------------------------------------------------------------------------------------------------|
| LIBSCVTS_FROM_INTERNAL_TIME    | Convert internal time to external time (S-<br>floating value).                                                                                                    |
| LIBSCVTS TO INTERNAL TIME      | Convert external time to internal time (S-<br>floating value).                                                                                                    |
| <b>LIBSEMODS</b>               | Perform extended multiply and integerize for<br>S-floating values.                                                                                                    |
| <b>LIBSEMODT</b>               | Perform extended multiply and integerize for<br>T-floating values.                                                                                                    |
| LIB\$I64_CREATE_INVO_CONTEXT   | Allocate and initialize an invocation context<br>block. (164 only)                                                                                                    |
| LIB\$I64_FREE_INVO_CONTEXT     | Deallocate an invocation context block. (I64<br>only)                                                                                                    |
| LIB\$I64_GET_INVO_CONTEXT      | Get the invocation context of any active<br>procedure. (I64 only)                                                                                                    |
| LIB\$I64_GET_CURR_INVO_CONTEXT | Gets the current invocation context of any<br>active procedure. (I64 only)                                                                                             |
| LIB\$I64_GET_CURR_INVO_HANDLE  | Get current invocation handle. (I64 only)                                                                                                    |
| LIBSI64_GET_FR                 | Get floating-point register value. (I64 only)                                                                                                    |
| LIBSI64 GET GR                 | Get general register value. (I64 only)                                                                                                    |
| LIB\$I64_GET_INVO_HANDLE       | Get invocation handle. (I64 only)                                                                                                    |
| LIB\$I64_GET_PREV_INVO_CONTEXT | Get previous invocation context. (164 only)                                                                                                    |
| LIB\$I64_GET_PREV_INVO_HANDLE  | Get previous invocation handle. (I64 only)                                                                                                    |
| LIB\$I64_GET_UNWIND_HANDLER_FV | Given a pc_value, find the function value<br>(address of the procedure descriptor) for the<br>condition handler, if present, and write it to<br>handler_fv. (I64 only) |
| LIB\$I64_INIT_INVO_CONTEXT     | Initialize an invocation context block that has<br>already been allocated. (I64 only)                                                                                  |
| LIBSGET UIB INFO               | Return information from the unwind<br>information block.                                                                                                    |
| LIB\$I64_GET_GR                | Get general register value. (I64 only)                                                                                                    |
| LIB\$I64_GET_UNWIND_LSDA       | Find Address of Unwind Information Block<br>Language-Specific Data. (I64 only)                                                                                         |
| LIB\$I64_GET_UNWIND_OSSD       | Find address of the unwind information block<br>operating system-specific data area. (I64 only)                                                                        |
| LIB\$I64_IS_AST_DISPATCH_FRAME | Determine whether a given PC value<br>represents an AST. (I64 only)                                                                                                    |
|                                |                                                                                                    |

(continued on next page)

| <b>Routine</b>                 | <b>Description</b>                                                                         |
|--------------------------------|--------------------------------------------------------------------------------------------|
| LIB\$I64_IS_EXC_DISPATCH_FRAME | Determine whether a given PC value<br>represents an exception dispatch frame. I64<br>only. |
| LIB\$I64_PREV_INVO_END         | Free memory used to process unwind<br>descriptors. (164 only)                              |
| LIB\$I64_PUT_INVO_REGISTERS    | Put invocation registers.                                                                  |
| LIB\$I64_SET_FR                | Write context of invocation context block. (164)<br>only)                                  |
| LIB\$I64_SET_GR                | Write invocation block general register value.<br>$(I64 \text{ only})$                     |
| LIBSI64 SET PC                 | Write pc_copy value of invocation context<br>block. (I64 only)                             |
| LIB\$LOCK_IMAGE                | Lock an image in the process working set.                                                  |
| LIBSMULTS DELTA TIME           | Multiply a delta time by an S-floating scalar.                                             |
| <b>LIBSPOLYS</b>               | <b>Evaluate Polynomials routine (S-floating</b><br>values).                                |
| <b>LIBSPOLYT</b>               | Evaluate polynomials (T-floating values).                                                  |
| LIB\$UNLOCK_IMAGE              | Unlock an image from the process working<br>set.                                           |

**Table 4–2 (Cont.) RTL LIB Routines**

See the *HP OpenVMS RTL Library (LIB\$) Manual* for more information.

## **4.12.1 Change to LIB\$GETDVI routine (I64 only)**

A new argument, *pathname*, has been added to the RTL LIB routine LIB\$GETDVI for use on OpenVMS I64 systems. See the *HP OpenVMS RTL Library (LIB\$) Manual* for more information.

# **4.13 New RTL OTS Routines**

Table 4–3 lists the new OTS routines. All routines are provided for both OpenVMS Alpha and OpenVMS I64 systems unless otherwise specified.

| <b>Routine</b> | <b>Description</b>                                                       |
|----------------|--------------------------------------------------------------------------|
| OTS\$CNVOUT_S  | Convert an S-floating value to a character string.                       |
| OTS\$CNVOUT_T  | Convert a T-floating value to a character string.                        |
| OTS\$CVT_T_S   | Convert numeric text to an S-floating value.                             |
| OTS\$CVT_T_T   | Convert numeric text to a T-floating value.                              |
| OTS\$DIVCS_R3  | Return an S-floating complex result of a division on<br>complex numbers. |
| OTS\$DIVCT R3  | Return a T-floating complex result of a division on<br>complex numbers.  |
|                | (continued on next page)                                                 |

**Table 4–3 RTL OTS Routines**

| <b>Routine</b>     | <b>Description</b>                                                                           |
|--------------------|----------------------------------------------------------------------------------------------|
| OTS\$MULCT_R3      | Calculate the complex product of two complex values;<br>returns a T-floating complex number. |
| OTS\$POWCSCS_R3    | Raise a complex base to an S-floating complex<br>exponent.                                   |
| OTS\$POWCSCT_R3    | Raise a complex base to a T-floating complex exponent.                                       |
| <b>OTSSPOWCSJ</b>  | return the complex result of raising an S-floating<br>complex base to an integer exponent.   |
| <b>OTSSPOWCTJ</b>  | return the complex result of raising a T-floating<br>complex base to an integer exponent.    |
| <b>OTSSPOWSJ</b>   | Raise an S-floating base to a longword exponent.                                             |
| <b>OTS\$POWSLU</b> | Raise an S-floating-point base to an unsigned<br>longword.                                   |
| <b>OTSSPOWSS</b>   | Raise an S-floating base to an S-floating or longword<br>integer exponent.                   |
| <b>OTSSPOWTLU</b>  | Raise a T-floating-point base to an unsigned longword.                                       |
| <b>OTSSPOWTJ</b>   | Raise an T-floating base to a longword integer<br>exponent.                                  |
| <b>OTSSPOWTT</b>   | Raise a T-floating base to a T-floating or longword<br>integer exponent.                     |

**Table 4–3 (Cont.) RTL OTS Routines**

For more information, see the *HP OpenVMS RTL General Purpose (OTS\$) Manual*.

# **4.14 Patch Utility Now Available on OpenVMS Alpha and OpenVMS I64**

The Patch utility, formerly only on OpenVMS VAX systems, is now available on OpenVMS Alpha and OpenVMS I64 systems. By default, PATCH/ABSOLUTE is involved, which patches a file at absolute virtual addresses. For more information about PATCH/ABSOLUTE and related parameters, see the *HP OpenVMS DCL Dictionary*. Additional documentation on the Patch utility can be found in the *OpenVMS VAX Patch Utility Manual*, available on the OpenVMS Documentation web site under Archived Manuals, or in online Help inside the Patch utility.

# **4.15 New and Revised System Services**

Table 4–4 summarizes system services that are new in OpenVMS Version 8.2.

| <b>System Service</b>               | <b>Description</b>                                         |
|-------------------------------------|------------------------------------------------------------|
| SYSSCLEAR UNWIND TABLE              | Clears unwind table (UT) information.                      |
| SYSSGET UNWIND ENTRY<br><b>INFO</b> | On 164 systems, gets fixed-up unwind entry<br>information. |
| SYSSGOTO UNWIND 64                  | On Alpha and I64 systems, unwinds the call stack.          |
|                                     | (continued on next page)                                   |

**Table 4–4 New System Services**

| <b>System Service</b>                 | <b>Description</b>                                                                                                    |
|---------------------------------------|----------------------------------------------------------------------------------------------------|
| SYSSIEEE SET PRECISION<br><b>MODE</b> | On 164 systems, modifies the IEEE precision mode<br>and, optionally, returns the previous value.                                   |
| SYSSIEEE SET ROUNDING<br><b>MODE</b>  | On 164 systems, modifies the IEEE rounding mode<br>and, optionally, returns the previous value.                                    |
| SYSSRPCC 64                           | On Alpha and I64 systems, returns a 64-bit, process-<br>based, high-resolution time counter.                                       |
| SYSSSET RETURN VALUE                  | On Alpha and I64 systems, sets the return values or<br>condition codes in the Mechanism Array, independent<br>of the architecture. |
| SYSSSET UNWIND TABLE                  | On I64 systems, registers or extends unwind table<br>(UT) information.                                                             |

**Table 4–4 (Cont.) New System Services**

For more detailed information, refer to the *HP OpenVMS System Services Reference Manual*. For additional information about the UNWIND system service routines, refer to the *HP OpenVMS Calling Standard*.

Table 4–5 summarizes system services that have been revised in OpenVMS Version 8.2.

| <b>System Service</b>  | <b>Description</b>                                                                                                    |
|------------------------|----------------------------------------------------------------------------------------------------|
| <b>SYSSCHECK FEN</b>   | On I64 systems, the bitmask has two bits: bit 0 for<br>the low floating-point bank and bit 1 for the high<br>floating-point bank. |
| <b>SYSSCREATE GPFN</b> | SECSM_UNCACHED flag applies only to I64 systems.                                                                                  |
| <b>SYSSCRELNT</b>      | LNM\$M_NO_ALIAS does not apply to clusterwide<br>logical name tables.                                                             |
| <b>SYSSCREMBX</b>      | Value of prmflg changed.                                                                                                    |
| SYSSCRMPSC GDZRO 64    | SS\$_INSF_SHM_REG condition value added.                                                                                          |
| SYSSCRMPSC GPFN 64     | Revised to reflect new behaviors of Alpha and I64<br>systems.                                                                     |
| SYSSCRMPSC PFN 64      | SECSM_UNCACHED flag applies only to 164 systems.                                                                                  |
| <b>SYSSDEQ</b>         | Extended Lock Value Block information added.                                                                                      |
| <b>SYSSENQ</b>         | Extended Lock Value Block information added.                                                                                      |
| <b>SYSSGETLKI</b>      | Extended Lock Value Block information added.                                                                                      |
|                        | (continued on next page)                                                                                                    |

**Table 4–5 Revised System Services**

| <b>System Service</b>   | <b>Description</b>                                                                                                    |
|-------------------------|----------------------------------------------------------------------------------------------------|
| SYSSGETDVI              | The following new item codes have been added:                                                                                                    |
|                         | ACCESSTIMES_RECORDED<br>AVAILABLE_PATH_COUNT<br>ERASE_ON_DELETE<br><b>ERROR RESET TIME</b><br>HARDLINKS_SUPPORTED<br>MOUNT_TIME<br><b>MOUNTVER_ELIGIBLE</b><br>MPDEV_AUTO_PATH_SW_CNT<br>MPDEV_MAN_PATH_SW_CNT<br><b>MVSUPMSG</b><br>NOCACHE_ON_VOLUME<br><b>NOHIGHWATER</b><br><b>NOSHARE MOUNTED</b><br>ODS2_SUBSET0<br>ODS <sub>5</sub><br>PATH_AVAILABLE<br>PATH_NOT_RESPONDING<br>PATH_POLL_ENABLED<br>PATH_SWITCH_FROM_TIME<br>PATH_SWITCH_TO_TIME<br>PATH_USER_DISABLED<br>PROT_SUBSYSTEM_ENABLED<br><b>SCSI DEVICE FIRMWARE REV</b><br>TOTAL_PATH_COUNT<br>VOLUME_EXTEND_QUANTITY<br>VOLUME_MOUNT_GROUP<br>VOLUME_MOUNT_SYS<br>WRITETHRU_CACHE_ENABLED |
| SYSSGETRMI              | Many buffer length fields changed to 8 bytes.                                                                                                    |
| SYSSIEEE_SET_FP_CONTROL | Revised to reflect new behaviors of Alpha and I64<br>systems.                                                                                                    |
| SYS\$INIT_VOL           | New item codes added: INIT\$_ERASE_ON_DELETE<br>and INIT\$_ERASE_ON_INIT, INIT\$_VOLUME_<br><b>LIMIT</b>                                                                                                    |
| <b>SYSSLKWSET</b>       | Revised to reflect new behaviors of Alpha and I64<br>systems.                                                                                                    |
| SYS\$LKWSET_64          | Revised to reflect new behaviors of Alpha and I64<br>systems.                                                                                                    |
| SYS\$MGBLSC_GPFN_64     | SECSM_UNCACHED flag ignored on I64 systems.                                                                                                    |
| <b>SYSSMOUNT</b>        | Item code SMNTS_DENSITY revised.                                                                                                    |
| <b>SYSSSETFLT</b>       | Small change made to FLT\$M_EXECUTABLE.                                                                                                    |
| SYS\$SETFLT_64          | Small change made to FLT\$M_EXECUTABLE.                                                                                                    |
| <b>SYSSSETRWN</b>       | Added system resources and process quotas are<br>affected by resource wait mode.                                                                                                    |
| SYS\$SET_DEVICE         | Added new condition values returned for SDV\$_MP_<br><b>SWITCH PATH.</b>                                                                                                    |
| SYS\$ULWSET             | Revised to reflect new behaviors of Alpha and I64<br>systems.                                                                                                    |

**Table 4–5 (Cont.) Revised System Services**

(continued on next page)

| <b>System Service</b> | <b>Description</b>                                            |
|-----------------------|---------------------------------------------------------------|
| SYSSULWSET 64         | Revised to reflect new behaviors of Alpha and I64<br>systems. |

**Table 4–5 (Cont.) Revised System Services**

Refer to the descriptions in the *HP OpenVMS System Services Reference Manual* for more information.

# **4.16 Time Zone Information Compiler (zic) Updates**

New time indicators are added for AT field in Rule line. The letter "u" (or "g" or "z") indicates the time in AT field as UTC. The following is a detailed description of zic:

AT — Gives the time of day at which the rule takes effect. Recognized forms include:

2 — time in hours 2:00 — time in hours and minutes 15:00 — 24-hour format time (for times after noon) 1:28:14 — time in hours, minutes, and seconds minus sign  $(-)$  — equivalent to 0

Hour 0 is midnight at the start of the day, and hour 24 is midnight at the end of the day. Any of these forms may be followed by the letter w if the given time is local "wall clock" time, the letter s if the given time is local "standard" time, or the letter u (or g or z) if the given time is universal time. In the absence of an indicator, wall clock time is assumed.

# **4.17 Traceback Facility**

The Traceback facility for I64 systems includes a new symbolize routine, TBK\$I64\_SYMBOLIZE. This routine, which can be invoked at any time, allows an application to process a condition invoked by an exception.

The following information describes this routine.

#### **TBK\$I64\_SYMBOLIZE**

The Traceback symbolize routine, TBK\$I64\_SYMBOLIZE, allows an application program to process an exception condition.

#### **Calling Convention**

```
#pragma pointer_size save
#pragma pointer_size 64
```

```
int32 tbk$i64_symbolize(
  uint64 const pc,
  struct dsc64$descriptor * const filename desc,
  struct dsc64$descriptor * const library module desc,
  uint64 * const record number,
  struct dsc64$descriptor * const image desc,
  struct dsc64$descriptor * const module desc,
  struct dsc64$descriptor * const routine desc,
  uint64 * const listing_lineno,
  uint64 * const rel_pc);
#pragma pointer size restore
```
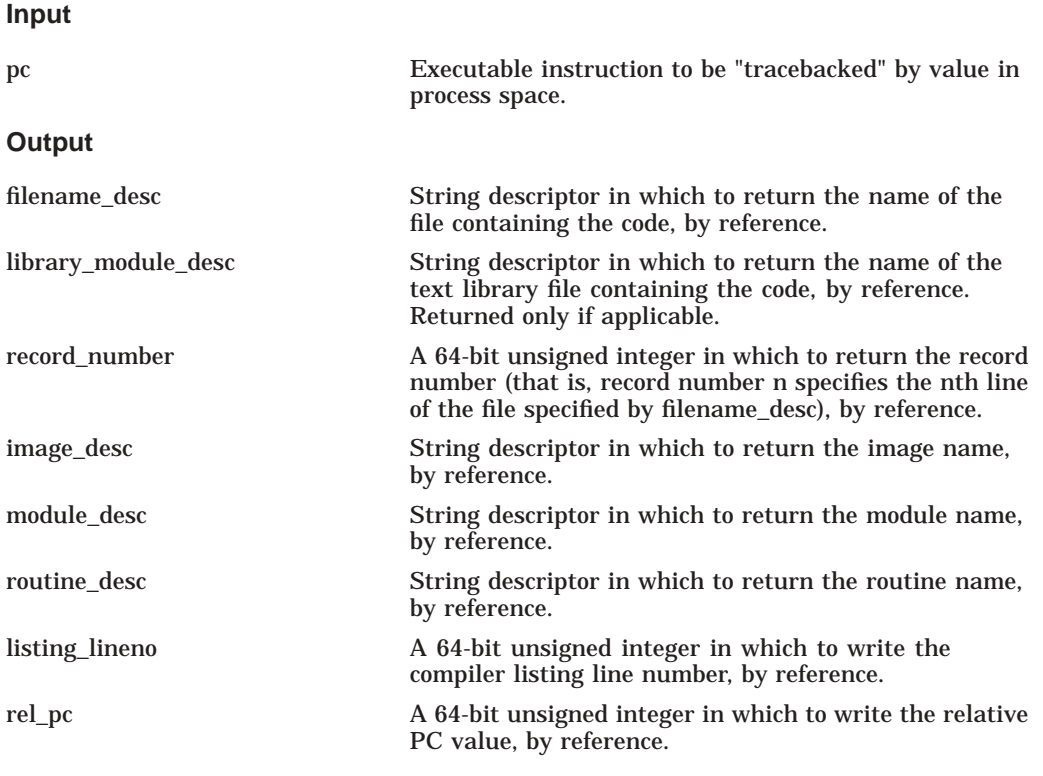

#### **Return Value**

TBK\$\_NORMAL is returned on successful completion Other unsuccessful completion codes may be returned if an error occurs.

#### **Description**

The Traceback facility for I64 systems includes a new symbolize routine, TBK\$I64\_SYMBOLIZE. This routine, which can be invoked at any time, allows an application to process a condition invoked by an exception in an alternate way. Normal traceback processing generates "traceback stack" information onto SYS\$OUTPUT (that is, a series of pc values, one for each stack level). If an application wants to independently process traceback information, it can invoke the traceback handling directly.

An application can specify any executable pc value within its image address space and be returned any or all of the return arguments described in the Output section, above. The return information specifies the location of listing line and/or record number of the source code line that generated the object code that includes the pc value specified. This information can also specify the image name, the module name, and the routine name. A relative pc value, which specifies either the image relative or module relative value, is also returned.

The ability for Traceback to return the values requested is dependent upon whether traceback information was requested during the compilation and linker steps of image generation.

**Notes**

Specifying any output argument (value) as zero causes the argument to be ignored.

To link an application that refers to TBK\$I64\_SYMBOLIZE, include the following within a linker option file:

SYS\$SHARE:TRACE.EXE/shareable

# **4.18 XDELTA New Features**

The following list summarizes new features of the OpenVMS XDELTA Debugger running on OpenVMS Alpha and I64 systems:

- New commands: ;D and ;T
- Better symbolization
- XDELTA supports access to the following Itanium® registers:
	- General registers: R0 through R127
	- Floating registers: FP0 through FP127
	- Application registers: AR0 through AR127
	- Branch registers: BR0 through BR7
	- Control registers: CR0 through CR63
	- Predicate registers: P0 through P63
	- Miscellaneous registers: PC, PS, CFM
	- Software implementation of Alpha hardware registers

For more information, see the *HP OpenVMS Delta/XDelta Debugger Manual*.

# **Associated Products Features**

This chapter describes significant new features of OpenVMS operating system associated products. For a listing and directory information about the OpenVMS associated products, refer to the *Read Before Installing* letter appropriate for your operating system.

## **5.1 ATI RADEON 7500 Graphics**

OpenVMS Version 8.2 will provide support for 2D multi-head and 3D graphics on Integrity servers after the initial release of the operating system. Support is planned to be available in the first half of 2005 and will be announced on the OpenVMS Web site:

http://h71000.www7.hp.com/new/index.html

# **5.2 Common Data Security Architecture (CDSA) Now Supports a New Encryption Type**

CDSA now supports a new encryption type as of CDSA Version 2.1 (OpenVMS Version 8.2). The Advanced Encryption Standard (AES) is now available as one of the standard Encryption types supported by the CDSA SSLeay Cryptographic Service Provider.

The following describes a simple AES encryption/decryption program that uses CDSA, along with the necessary files to build it on OpenVMS. The program consists of two source files (AES.C and DO\_AES.C), and two build files (BUILD\_ AES.COM and AES.OPT). These files can be found in the CDSA AES example directory in SYS\$COMMON:[SYSHLP.EXAMPLES.CDSA.AES].

You must initialize CDSA before this program is run. This needs to be done on a one-time basis, by executing the following command:

\$ @SYS\$STARTUP:CDSA\$INITIALIZE

To build the AES example program, copy the example files into a local build area and run the BUILD\_AES command file, as follows:

```
$ copy SYS$SYSROOT:[SYSHLP.EXAMPLES.CDSA.AES]*.* local_build_area
$ SET DEF local_build_area
$ @AES_BUILD
```
You can run the resulting AES.EXE file as a foreign command by specifying the following:

\$ AES :== \$ *local\_build\_area* AES.EXE

The program can then be run with the following options:

- -e : encrypt with supplied key (requires -k switch)
- -d : decrypt with supplied key (requires -k switch)

-h : specifies that the supplied key is a 32,48, or 64 typed character hexadecimal number

-k key : use key "key" (single quotes are necessary if used with -h)

To encrypt MYFILE.TXT using an ASCII key with the AES example program, issue the following command:

\$ aes -e -k "xyzzy" MYFILE.TXT MYFILE.AES

To decrypt the same file, you issue this command:

\$ aes -d -k "xyzzy" MYFILE.AES MYFILE.TXT

To encrypt/decrypt using a hexadecimal (hex) key, use a key length of exactly 64 typed characters (32 hex bytes) and the -h switch, as follows:

\$ aes -e -k 0123456789abcdefghijklmnopqrstuvwxyz0123456789abcdefghijklmnopqr -h MYFILE.TXT MYFILE.AES \$ aes -d -k 0123456789abcdefghijklmnopqrstuvwxyz0123456789abcdefghijklmnopqr -h MYFILE.AES MYFILE.TXT

**Note** 

For a hexadecimal key:

- 64 characters are used for 256-bit AES (32 hex bytes, 256 bits). (This example is included in CDSA.)
- 48 characters are used for 192-bit AES (24 hex bytes, 192 bits).
- 32 characters are used for 128-bit AES (16 hex bytes, 128 bits).

To change this example to a 128- or 192-bit AES example, do following:

- 1. Edit aes.c
- 2. Change the key size from key[32] to:

key[24] for 192-bit AES key[16] for 128-bit AES

- 3. Edit do\_aes
- 4. Change key. KeyHeader. AlgorithmId = CSSM\_ALGID\_EVP\_AES\_256; to:

key.KeyHeader.AlgorithmId = CSSM\_ALGID\_EVP\_AES\_192; for 192-bit AES key.KeyHeader.AlgorithmId = CSSM\_ALGID\_EVP\_AES\_128; for 128-bit AES

5. Rebuild

## **5.3 Kerberos for OpenVMS**

Kerberos Version 2.1 for OpenVMS is based on MIT Kerberos V5 Release 1.2.6 with CERT patches up to Release 1.2.8. Support for both Kerberos clients and servers is provided on OpenVMS I64, OpenVMS Alpha, and OpenVMS VAX.

New features in Kerberos for OpenVMS Version 2.1 include the ktutil command, which invokes a menu from which an administrator can read, write, or edit entries in a Kerberos V5 keytab or V4 srvtab file.

Kerberos performs authentication as a trusted third-party authentication service by using conventional (shared secret key) cryptography. Kerberos provides a means of verifying the identities of principals, without relying on authentication by the host operating system, without basing trust on host addresses, without

requiring physical security of all the hosts on the network, and under the assumption that packets traveling along the network can be read, modified, and inserted at will. After a client and server have used Kerberos to prove their identity, they can also encrypt all of their communications to assure privacy and data integrity.

For more detailed information, refer to *HP Open Source Security for OpenVMS, Volume 3: Kerberos*.

For information about downloading the latest version of Kerberos for OpenVMS, see the following World Wide Web address:

http://h71000.www7.hp.com/openvms/products/kerberos/

For additional information about Kerberos, see the MIT Kerberos web site at the following World Wide Web address:

http://web.mit.edu/kerberos/www/

# **5.4 HP SSL for OpenVMS**

HP SSL Version 1.2 is based on OpenSSL 0.9.7d. (Previous versions of HP SSL were based on OpenSSL 0.9.6g.) This release includes fixes to security vulnerabilities reported on September 30 and November 4, 2003, and March 17, 2004 at http://www.openssl.org/news/.

Support for HP SSL is provided on OpenVMS I64, OpenVMS Alpha, and OpenVMS VAX.

New features in HP SSL Version 1.2 include OCSP (Online Certificate Status Protocol), AES (Advanced Encryption Standard), and Elliptic Curve cryptography. These features are described in the following list:

• OCSP (Online Certificate Status Protocol)

The Online Certificate Status Protocol allows an application to more quickly determine the status of a certificate than it can by using Certificate Revocation Lists (CRLs). This is achieved by allowing the server or client application to request certificate status information from a Validation Authority (VA) in real time, rather than relying on CRL information that is issued from a Certificate Authority (CA) on a periodic basis (weekly or monthly). The VA and CA can be the same entity, but are not required to be.

• AES (Advanced Encryption Standard)

The Advanced Encryption Standard (AES) is a new Federal Information Processing Standard (FIPS) Publication that specifies a cryptographic algorithm for use by U.S. Government organizations to protect sensitive (unclassified) information. The AES is also widely used on a voluntary basis by organizations, institutions, and individuals outside of the U.S. Government and outside of the United States. Rijndael has been selected as the AES algorithm.

The AES was developed to replace DES, but Triple DES will remain an approved algorithm (for U.S. Government use) for the foreseeable future. Single DES is being phased out of use.

The AES will specify three key sizes: 128, 192 and 256 bits. Assuming that one could build a machine that could recover a 56-bit DES key in a second, it would take that machine approximately 149 trillion years to crack a 128-bit AES key.

• Elliptic Curve cryptography

Elliptic curves are simple functions that can be drawn as gently looping lines in the (x,y) plane. Elliptic curves can provide versions of public-key methods that, in some cases, are faster and use smaller keys, while providing an equivalent level of security. Their advantage comes from using a different kind of mathematical group for public-key arithmetic.

RSA, SPEKE, Diffie-Hellman, and many other public-key methods can easily work with elliptic curves.

Secure Sockets Layer (SSL) is the open standard security protocol for the secure transfer of sensitive information over the Internet. HP SSL addresses these three fundamental security concerns about communication over the Internet and other TCP/IP networks:

SSL server authentication

Allows a user to confirm a server's identity. SSL-enabled client software can use standard techniques of public-key cryptography to check whether a server's certificate and public ID are valid and have been issued by a Certificate Authority (CA) listed in the client's list of trusted CAs. Server authentication is used, for example, when a PC user is sending a credit card number to make a purchase on the web and wants to check the receiving server's identity.

SSL client authentication

Allows a server to confirm a user's identity. Using the same techniques as those used for server authentication, SSL-enabled server software can check whether a client's certificate and public ID are valid and have been issued by a Certificate Authority (CA) listed in the server's list of trusted CAs. Client authentication is used, for example, when a bank is sending confidential financial information to a customer and wants to check the recipient's identity.

An encrypted SSL connection

Requires all information sent between a client and a server to be encrypted by the sending software and decrypted by the receiving software, thereby providing a high degree of confidentiality. Confidentiality is important for both parties to any private transaction. In addition, all data sent over an encrypted SSL connection is protected with a mechanism that automatically detects whether data has been altered in transit.

For more detailed information, refer to *HP Open Source Security for OpenVMS, Volume 2: HP SSL for OpenVMS*.

For information about downloading the latest version of HP SSL for OpenVMS, see the following World Wide Web address:

http://h71000.www7.hp.com/openvms/products/ssl/

For additional information about OpenSSL, see the OpenSSL web site at the following World Wide Web address:

```
http://www.openssl.org/
```
# **5.5 HP TCP/IP Services for OpenVMS Version 5.5**

This release of OpenVMS includes a new version of TCP/IP Services for OpenVMS that supports I64 systems.

TCP/IP Services Version 5.5 is supported only with this release of OpenVMS and runs on both Alpha and I64 systems. VAX systems continue to be supported by TCP/IP Services Version 5.3. Note, in a cluster, use the corresponding version of TCP/IP that is appropriate for your version of the operating system. For information on cluster configurations and warranted pair support, refer to the *Guidelines for OpenVMS Cluster Configurations*.

The following new features are included in Version 5.5:

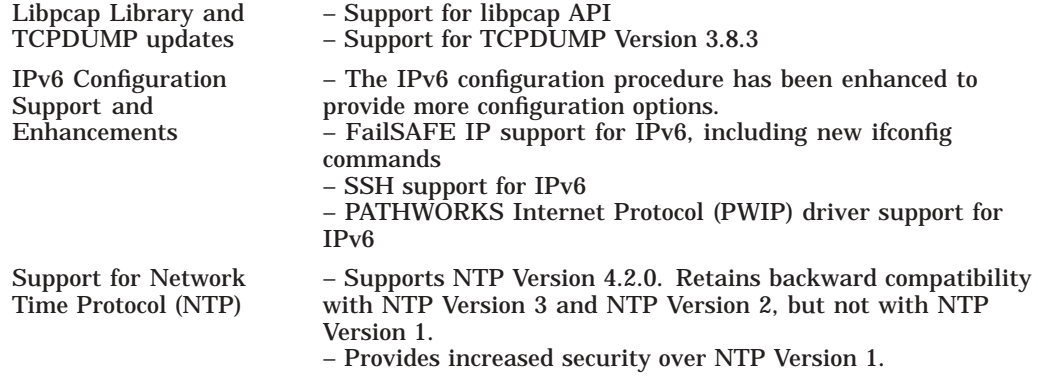

For further information about the enhancements and corrections in TCP/IP Services V5.5, refer to the TCP/IP Services V5.5 Release Notes.

**6**

# **Host-Based Minimerge (HBMM) in Volume Shadowing for OpenVMS**

This chapter provides the following information:

- HBMM configuration requirements
- HBMM restrictions
- HBMM in a mixed-version or mixed-architecture OpenVMS Cluster system
- Overview of full merge and minimerge operations
- Overview of host-based minimerge (HBMM)
- HBMM policy specification syntax
- Rules governing HBMM policies
- Guidelines for establishing HBMM policies
- Configuring and managing HBMM
- New system parameters that affect HBMM
- Use of /DEMAND\_MERGE when HBMM is enabled
- Prioritizing merge and copy operations
- Visible impact of transient state events

In addition to the HBMM features, new capabilities for prioritizing merge and copy operations, as described in Section 6.12, are provided.

# **6.1 HBMM Configuration Requirements**

The configuration requirements for enabling HBMM on an OpenVMS Cluster system are:

- In a cluster of Alpha and HP Integrity server systems, all HP Integrity server systems must be running OpenVMS I64 Version 8.2 and all OpenVMS Alpha systems must be running OpenVMS Version 7.3-2 or Version 8.2.
- In a cluster of Alpha and VAX systems, Alpha systems must be running OpenVMS Alpha Version 7.3-2 or higher and all VAX systems must be running OpenVMS VAX Version 7.3.

For supported OpenVMS Cluster configurations of Alpha and HP Integrity server systems, refer to *HP OpenVMS Version 8.2 New Features and Documentation Overview*.

• Sufficient available memory to support bitmaps, as described in Section 6.5.1.

# **6.2 HBMM Restrictions**

The following restrictions pertain to the configuration and operation of HBMM in an OpenVMS Cluster system.

## **6.2.1 Cluster Configuration Restrictions**

An HBMM enabled shadow set can only be mounted on HBMM capable systems. However, systems running versions of OpenVMS that support write bitmaps can coexist in a cluster with systems that support HBMM, but these systems cannot mount an HBMM enabled shadow set. The following OpenVMS versions support write bitmaps but do not include HBMM support:

- OpenVMS VAX Version 7.3 systems
- OpenVMS Alpha Versions 7.2-2 through Version 7.3-2. (Version 7.3-2 supports HBMM if the Volume Shadowing HBMM kit is installed.)

For OpenVMS Version 8.2, the earliest version of OpenVMS Alpha that is supported in a migration or warranted configuration is OpenVMS Alpha Version 7.3-2.

**Caution** 2004

The inclusion in a cluster of a system that does not support write bitmaps turns off HBMM in the cluster and deletes all existing HBMM and minicopy bitmaps.

## **6.2.2 Shadow Set Member Restrictions**

HBMM can be used with all disks that are supported by Volume Shadowing for OpenVMS except disks on HSJ, HSC, and HSD controllers.

#### **6.2.3 System Parameter Restrictions**

Host-based minimerge operations can only take place on a system that has an HBMM master bitmap for that shadow set. If you set the system parameter SHADOW\_MAX\_COPY to zero on all the systems that have a master bitmap for that shadow set, HBMM cannot occur on any of those systems.

Furthermore, full merges will not occur on any of the other systems (that lack a master bitmap) on which the shadow set is mounted, even if SHADOW MAX COPY is set to 1 or higher.

If a merge is required on a shadow set that is mounted on some systems that have HBMM master bitmaps and on some systems that do not, then the systems that do not have an HBMM master bitmap will not perform the merge as long as the shadow set is mounted on a system with an HBMM master bitmap. See Section 6.12.8 for information on how to recover from this situation.

# **6.3 HBMM in a Mixed-Version or Mixed-Architecture OpenVMS Cluster System**

HBMM is supported by OpenVMS Alpha Version 8.2 and OpenVMS I64 Version 8.2. HBMM is also supported by OpenVMS Alpha Version 7.3-2 with an HBMM kit.

HBMM does not require that all cluster members have HBMM support, but does require that *all* cluster members support write bitmaps.

#### **Host-Based Minimerge (HBMM) in Volume Shadowing for OpenVMS 6.3 HBMM in a Mixed-Version or Mixed-Architecture OpenVMS Cluster System**

Earlier versions of OpenVMS that support write bitmaps are:

- OpenVMS Alpha Version 7.2-2 and higher
- OpenVMS VAX Version 7.3

If a system in the cluster does not support write bitmaps, neither HBMM nor minicopy functionality can be used in that cluster. Furthermore, if a system that does not support write bitmaps joins a cluster whose members do support them, all existing HBMM and minicopy bitmaps are deleted.

Once an HBMM-capable system mounts a shadow set, and HBMM is enabled for use, only the cluster members that are HBMM capable can mount that shadow set.

Whereas minicopy requires that all cluster members have minicopy support, HBMM requires only that all cluster members support write bitmaps but does not require that they all support HBMM.

#### **Enhanced Shadowing Features**

To enforce this restriction (and to provide for future enhancements), shadow sets using the HBMM feature are marked as having Enhanced Shadowing Features. This designation is included in the SHOW SHADOW DSA*n* display, as are the particular features that are in use, as shown in the following example:

```
$ SHOW SHADOW DSA0
_DSA0: Volume Label: TST0
 Virtual Unit State: Steady State
 Enhanced Shadowing Features in use:
  Host-Based Minimerge (HBMM)
 VU Timeout Value 3600 VU Site Value 0
 Copy/Merge Priority 5000 Mini Merge Enabled
 Served Path Delay 30
 HBMM Policy
   HBMM Reset Threshold: 50000
   HBMM Master lists:
    Any 1 of the nodes: RAIN,SNOW
   HBMM bitmaps are active on RAIN
   Modified blocks since bitmap creation: 254
 Device $252$DKA0
   Read Cost 2 Site 0
   Member Timeout 10
 Device $252$DKA100 Master Member
  Read Cost 501 Site 0
  Member Timeout 10
\ddot{\rm S}
```
Once a shadow set is marked as using Enhanced Shadowing Features, it remains so until it is dismounted on all systems in the cluster. When you remount the shadow set, the features being requested will be reevaluated. If the shadow set is no longer using any enhanced features, then it will be noted on the display and this shadow set will be available for mounting even on nodes that do not support the enhanced features.

Systems that are not HBMM capable will fail to mount HBMM shadow sets. However, if HBMM is not used by the specified shadow set, the shadow set can be mounted on prior versions of OpenVMS that are not HBMM capable.

## **Host-Based Minimerge (HBMM) in Volume Shadowing for OpenVMS 6.3 HBMM in a Mixed-Version or Mixed-Architecture OpenVMS Cluster System**

#### **Mount Utility Messages**

If a MOUNT command for an HBMM shadow set is issued on a system that supports bitmaps but is not HBMM capable, an error message is displayed. (As noted in Section 6.2, systems running versions of Volume Shadowing for OpenVMS that support bitmaps but are not HBMM capable can be members of the cluster with systems that support HBMM, but they cannot mount HBMM shadow sets.)

The message varies, depending on the number of members in the shadow set and the manner in which the mount is attempted. The mount may appear to hang (for 30 seconds or so) while the Mount utility attempts to retry the command, and then fails.

The errors that can be generated by the Mount utility failing to mount an HBMM shadow set include the following:

%MOUNT-F-DEVBUSY, mount or dismount in progress on device %MOUNT-F-XSMBRS, maximum number of shadow members exceeded

A Mount utility remedial kit that eliminates the delay and displays a more useful message may be available in the future for earlier versions of OpenVMS that support bitmaps.

Once a shadow set is marked as an HBMM shadow set, it remains so marked until it is dismounted from all systems in the cluster. When you remount a shadow set, if it is no longer using HBMM, it can be mounted on prior versions of OpenVMS that are not HBMM capable.

## **6.4 Overview of Full Merge and Minimerge Operations**

The purpose of either a full merge or minimerge recovery operation is to compare data on shadow set members to ensure that all of them contain identical data on every logical block. Each block is identified by its logical block number (LBN). During the recovery operation, application I/O continues but at a slower rate. A full merge or minimerge operation is managed by one of the OpenVMS systems that has the shadow set mounted. Throughout this manual, **minimerge operation** and **merge operation** refer to a minimerge recovery operation and a merge recovery operation, respectively.

A full merge or minimerge operation is initiated by any of the following events:

- A system failure results in the possibility of incomplete application writes.
- A shadow set enters mount verification and then times out or aborts mount verification, under certain conditions (as described in Section 6.4.2).
- A system manager issues a SET SHADOW/DEMAND\_MERGE command.

#### **6.4.1 Merge Resulting from a System Failure**

When a system with a mounted shadow set fails, if a write request is made to a shadow set and the system fails before a completion status is returned to the application, the data *might* be inconsistent on the shadow set members:

- All members might contain the new data.
- All members might contain the old data.
- Some members might contain new data and others might contain old data.

## **Host-Based Minimerge (HBMM) in Volume Shadowing for OpenVMS 6.4 Overview of Full Merge and Minimerge Operations**

The exact timing of the failure during the original write request determines the outcome. Volume Shadowing for OpenVMS ensures that corresponding LBNs on each shadow set member contain the *same* data (old or new), when the application issues a read to the virtual unit.

**Note** \_\_\_\_\_

Volume Shadowing for OpenVMS guarantees that data is the same on all members of the shadow set, but it cannot guarantee that a write request that was in flight when a system failed is recorded on the shadow set. The volume *might* contain the data from the last write request, depending on when the failure occurred. In this regard, the shadow set does not differ from a nonshadowed device. The application should be designed to function properly in either case.

## **6.4.2 Merge Resulting from Mount Verification Timeout**

A shadow set that enters mount verification and either times out or aborts mount verification will enter a merge state if the following conditions are true:

- There are outstanding write I/O requests in the shadow driver's internal queues on the system or systems on which it has timed out.
- The shadow set is mounted on other systems in the cluster.

The system on which the mount verification timed out (or aborted mount verification) notifies the other systems on which the shadow set is mounted that a merge operation is needed, and then it will disable the shadow set. (It does not dismount it.)

For example, if a shadow set is mounted on eight systems and mount verification times out on two of them, those two systems check their internal queues for write I/O. If any write I/O is found, the shadow set will need to be merged.

#### **6.4.3 Merge Resulting from Use of SET SHADOW/DEMAND\_MERGE**

The SET SHADOW/DEMAND\_MERGE command initiates a merge of a specified shadow set or of all shadow sets. This qualifier is useful if the shadow set was created with the INITIALIZE/SHADOW command without the use of the /ERASE qualifier.

The SET SHADOW command was introduced in OpenVMS Alpha Version 7.3-2. For more information about using SET SHADOW/DEMAND\_MERGE, refer to *HP OpenVMS DCL Dictionary* and to the *HP Volume Shadowing for OpenVMS* manual.

#### **6.4.4 Comparison of Merge and Minimerge Operations**

In a full merge operation, the members of a shadow set are compared with each other to ensure that they contain the same data. This is done by performing a block-by-block comparison of the entire volume. This can be a very lengthy procedure.

A minimerge operation can be significantly faster. By using information about write operations that were logged in volatile controller storage or in a write bitmap on an OpenVMS system, volume shadowing merges only those areas of the shadow set where write activity occurred. This avoids the need for the entire volume scan that is required by full merge operations, thus reducing consumption of system I/O resources.

Prior to the introduction of HBMM, minimerge was controller-based and available only on the HSJ, HSC, and HSD controllers.

## **6.5 Overview of HBMM**

HBMM depends on bitmaps and policies to provide the information required for minimerge operations. Depending on your computing environment, one HBMM policy, a DEFAULT policy that you specify, might be sufficient.

Before you can use HBMM for recovery of a shadow set, the following conditions must be true:

- An HBMM policy exists.
- An HBMM policy is associated with a shadow set.
- The shadow set is mounted on one or more systems that are specified in the HBMM policy.

When a policy is associated with a shadow set and the shadow set is mounted on several systems, bitmaps specific to that shadow set are created.

The systems selected from the master list, as specified in the HBMM policy definition, can perform a minimerge operation because they possess the master bitmaps. All other systems on which the shadow set is mounted possess a local bitmap for each master bitmap.

#### **6.5.1 Bitmaps: Master and Local**

For a given bitmap, there is exactly one master version on some system in the cluster and a local version on every other system that has the associated shadow set mounted. A minimerge operation can occur only on a system with a master bitmap. A shadow set can have up to six HBMM master bitmaps. Multiple master bitmaps for the same shadow set are equivalent but they do have different bitmap IDs.

The following example shows two master bitmaps for DSA12, one on RAIN and one on SNOW, each with a unique bitmap ID:

\$ SHOW DEVICE/BITMAP DSA12

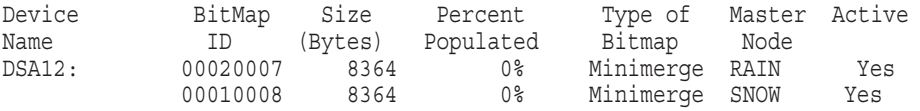

If only one master bitmap exists for the shadow set, and the system with the master bitmap fails or is shut down, the bitmap is gone; that is, the remaining local versions are automatically deleted. Local bitmaps cannot be used for recovery.

If multiple master bitmaps were created for the shadow set and at least one remains, that master bitmap can be used for recovery. HP recommends the use of multiple master bitmaps, especially for multiple-site cluster systems. Multiple master bitmaps increase the likelihood of an HBMM operation rather than a full merge in the event of a system failure.

Bitmaps require additional memory. The calculation is based on the shadow set volume size. For every gigabyte of storage of a shadow set mounted on a system, 2 KB of bitmap memory is required on that system for each bitmap. For example, a shadow set with a volume size of 200 GB of storage and 2 bitmaps uses 800 KB of memory on every system on which it is mounted.

## **6.5.2 HBMM Policies**

A policy specifies the following attributes for one or more shadow sets:

- Names of systems that are eligible to host a master bitmap.
- Number of systems that will host a master bitmap (not to exceed six). If this number is omitted, the first available six systems of the systems you specified are selected.
- Threshold (in 512-byte blocks) at which the bitmaps are reset. If omitted, the threshold defaults to 50,000 blocks.

You can assign almost any name to a policy. However, the reserved names DEFAULT and NODEFAULT have specific properties that are described in Section 6.7. You can also create a policy without a name and assign it to a specific shadow set. An advantage of a named policy is that it can be reused by specifying only its name.

Multiple policies can be created to customize the minimerge operations in a cluster.

You use the SET SHADOW/POLICY command with HBMM specific qualifiers to define, assign, deassign, and delete policies and to enable and disable HBMM on a shadow set. SET SHADOW/POLICY is the only user interface for specifying HBMM policies. You cannot use the MOUNT command to define a policy. You can define a policy before the shadow set is mounted. (Policies can be associated with shadow sets in other ways as well, as described in Section 6.7.)

# **6.6 HBMM Policy Specification Syntax**

An HBMM policy specification consists of a list of HBMM policy keywords enclosed with parentheses. The HBMM policy keywords are MASTER\_LIST, COUNT, and RESET\_THRESHOLD. Of the three keywords, only MASTER\_LIST must be specified. If COUNT and RESET THRESHOLD are omitted, default values are supplied. (For examples of policy specifications, see Section 6.9.1 and *HP OpenVMS DCL Dictionary*.)

The use of these keywords and the rules for specifying them are described in this section.

#### **MASTER\_LIST=system-list**

The MASTER\_LIST keyword is used to identify a set of systems as candidates for a master bitmap. The *system-list* value can be a single system name; a parenthesized, comma-separated list of system names; or the asterisk (\*) wildcard character. For example:

MASTER\_LIST=*node1* MASTER\_LIST=(*node1*,*node2*,*node3*) MASTER LIST=\*

When the system list consists of a single system name or the wildcard character, parentheses are optional.

An HBMM policy must include at least one MASTER\_LIST. Multiple master lists are optional. If a policy has multiple master lists, the entire policy must be enclosed with parentheses, and each constituent master list must be separated by a comma as shown in the following example:

(MASTER\_LIST=(*node1*,*node2*), MASTER\_LIST=(*node3*,*node4*))

There is no significance to the position of a system name in a master list.

## **Host-Based Minimerge (HBMM) in Volume Shadowing for OpenVMS 6.6 HBMM Policy Specification Syntax**

#### **COUNT=n**

The COUNT keyword specifies the number of the systems, which are named in the master list, that can have a master bitmap. Therefore, the COUNT keyword must be associated with a specific master list by enclosing both with parentheses.

A COUNT value of *n* means that you want master bitmaps on any *n* systems in the associated master list. It does not necessarily mean that the first *n* systems in the list are chosen.

The COUNT keyword is optional. When omitted, the default value is the the number of systems in the master list or the value of 6, whichever is less. You cannot specify more than one COUNT keyword for any one master list.

The following two examples are valid policies:

(MASTER\_LIST=(*node1*,*node2*,*node3*), COUNT=2)

(MASTER\_LIST=(*node1*,*node2*,*node3*),COUNT=2),(COUNT=2, MASTER\_LIST=(*system4*,*system5*,*system6*)

In contrast, the following example is not valid because the COUNT keyword is not grouped with a specific master list:

(MASTER\_LIST=(*node1*,*node2*), MASTER\_LIST=(*node4*,*node5*), COUNT=1)

#### **RESET\_THRESHOLD=n**

The RESET\_THRESHOLD keyword specifies the number of blocks that can be set before the bitmap is eligible to be cleared. Each bit that is set in a master bitmap corresponds to a set of blocks that needs to be merged. Therefore, the merge time can be influenced by this value.

Bitmaps are eligible to be cleared when the RESET\_THRESHOLD is exceeded. However, the reset is not guaranteed to occur immediately when the threshold is crossed. For additional information about choosing a value for this attribute, see Section 6.8.2 and Section 6.10.2.

A single reset threshold value is associated with any given HBMM policy. Therefore, the RESET\_THRESHOLD keyword cannot be specified more than once in a given policy specification. Because its scope is the entire policy, the RESET\_THRESHOLD keyword cannot be specified inside a constituent master list when the policy uses multiple master lists.

When the RESET\_THRESHOLD keyword is omitted, the value of 50000 is used by default.

The following policy example includes an explicit reset threshold value:

(MASTER\_LIST=\*, COUNT=4, RESET\_THRESHOLD=100000)

# **6.7 Rules Governing HBMM Policies**

The following rules govern the creation and management of HBMM policies. The rules are based on the assumption that a shadow set is mounted on a system that supports HBMM.

#### **Policies and Their Attributes**

- A policy can be assigned to a shadow set by specifying only its attributes. The number of policies that you can assign in this way is limited only by the number of shadow sets that are supported on a system.
- A shadow set can have only one HBMM policy associated with it at a time.
- Policies are in effect clusterwide.
- Policy names must conform to the following rules:
	- A policy name can be from 1 to 64 characters in length and is case insensitive.
	- Only letters, numbers, the dollar sign  $(S)$ , and the underscore  $(\ )$  are allowed.
- A policy name must be specified in full; abbreviations are not allowed.
- A named policy can be assigned to a shadow set only by the SET SHADOW/POLICY=HBMM=*policy-name* command.
- The limit on user-defined, named policies is 128.

#### **DEFAULT and NODEFAULT Policies**

The named policies DEFAULT and NODEFAULT have special properties, as summarized in the following sections:

- DEFAULT
	- A DEFAULT policy is useful if the majority of the shadow sets in a cluster are expected to use an identical policy.
	- You can create a DEFAULT policy by defining a named policy with the reserved name DEFAULT. No predetermined DEFAULT policy is provided by HP.
	- When a policy with the reserved name of DEFAULT is defined, this policy is associated with a shadow set by any of the following operations:
		- + Mount of a shadow set without an associated policy

The DEFAULT policy, if defined, is applied to a shadow set in the absence of an assigned policy (including the NODEFAULT policy). For example, when shadow set DSA1 is mounted on an HBMM-capable system, an attempt is made to apply an HBMM policy, if one exists, that is specific to DSA1. (To verify whether a device-specific policy exists and to display specific policies, see Section 6.9.9.)

If a policy has not been defined specifically for DSA1, an attempt is made to apply the DEFAULT policy. If the DEFAULT policy exists, the attributes of that policy are applied to DSA1.

- + End of merge of a shadow set without an associated policy
- Use of SET SHADOW/ENABLE=HBMM command
- If a shadow set has a policy association and that policy association is deleted, it is then eligible for the DEFAULT policy, if one was established for your cluster.
- NODEFAULT Policy
	- The NODEFAULT policy specifies that the shadow set to which it is applied will not use HBMM; no HBMM bitmaps are created anywhere in the cluster for this shadow set.
	- In a cluster where a DEFAULT policy has been defined, the NODEFAULT policy can be used to prevent specific shadow sets from receiving the default policy.
	- The NODEFAULT policy cannot be deleted or redefined.

## **Host-Based Minimerge (HBMM) in Volume Shadowing for OpenVMS 6.7 Rules Governing HBMM Policies**

#### **Assignment and Activation of a Policy**

- A policy can be assigned to a shadow set before the shadow set is mounted on any system in the cluster.
- If a policy has been assigned, it is activated by the first mount of a shadow set on a system capable of having a master bitmap.
- Assigning a policy implicitly enables HBMM on a mounted shadow set if it is mounted on a system that can create a master bitmap. Consider DSA1 that is mounted on system MAPLE. When DSA1 was mounted, no HBMM policy was set for DSA1, nor was there a DEFAULT policy that would be applied. Later, the following command is used:

\$ SET SHADOW DSA1:/POLICY=HBMM=(MASTER=(MAPLE), COUNT=1)

Because DSA1 is already mounted on system MAPLE, HBMM becomes enabled as a result of the policy assignment (see Section 6.9.2).

- Any attempt to enable HBMM by means of the SET SHADOW DSA*n* /ENABLE=HBMM returns a failure if a shadow set is not mounted on a system that has a master bitmap, or if the policy has not been defined.
- As new systems join the cluster, they inherit the policies in existence in that cluster.

#### **Changes to Policies**

- Named policies can be created, changed, and deleted at will. Changes made to a named policy are *not* inherited by any mounted shadow set that was assigned the previous version of that named policy.
- The association of a policy with a mounted shadow set cannot be changed if HBMM is enabled for that shadow set. HBMM must first be disabled on that shadow set, and then a different policy can be assigned to it.
- Any policy change is clusterwide.

#### **Life of a Policy**

- All policies remain in effect in a cluster as long as at least one system remains active. However, if all systems are shut down, all policy definitions and associations are deleted. The policies must be defined and assigned again when the systems form the cluster. Therefore, HP recommends that you define your desired HBMM policies in your system startup procedures before you mount your shadow sets.
- Policy assignments persist across the disabling of HBMM or the dismounting of the shadow set as long as at least one system in the cluster remains active.

# **6.8 Guidelines for Establishing HBMM Policies**

Establishing HBMM policies is likely to be an ongoing process as configurations change and as you learn more about how HBMM works and how it affects various operations on your systems. This section describes a number of considerations to help you determine what policies are appropriate for your configuration.

The settings depend on your hardware and software configuration, the computing load, and your operational requirements. These guidelines should assist you with choosing the initial settings for your configuration. As you observe the results in your configuration, you can make further adjustments to suit your computing environment.

## **6.8.1 Selecting the Systems to Host Master Bitmaps**

There are several factors to consider when choosing the number of master bitmaps to specify in a policy and the systems that will host the master bitmaps. The first issue is how many master bitmaps should be used in the configuration. Six is the maximum per shadow set. The use of each additional master bitmap has a slight impact on write performance and also consumes memory on each system (as described in Section 6.5.1).

Using only one master bitmap creates a single point of failure; if the system hosting the master bitmap fails, then this shadow sets undergoes a full merge. Therefore, the memory consumption must be weighed against the adverse effects of a full merge. Using six master bitmaps provides the greatest defense against performing full merges.

Another issue when selecting a system to host the master bitmap is the I/O bandwidth of the various systems. Keep in mind that minimerges are always performed on a system that has a master bitmap. Therefore, low-bandwidth systems, such as satellite cluster members, are not good candidates.

The disaster tolerance of the configuration is also important in the decision process. Specifying systems to host master bitmaps at multiple sites helps ensure that a minimerge is performed if connectivity to an entire site is lost. A two-site configuration should ensure that half the master bitmaps are at each site, and a three-site configuration should ensure that one third of the master bitmaps are at each of the three sites.

## **6.8.2 Setting the Bitmap RESET\_THRESHOLD Value**

HBMM bitmaps keep track of writes to a shadow set. The more bits that are set in the bitmap, the greater the amount of merging that is required in the event of a minimerge. HBMM clears the bitmap (after ensuring that all outstanding writes have completed so that the members are consistent) when certain conditions are met (see Section 6.10.2). A freshly cleared bitmap, with few bits set, performs a minimerge much more quickly.

The bitmap reset, however, can be costly to I/O performance. Before a bitmap reset can occur, all write I/O to the shadow set must be paused and any write I/O that is in flight must be completed. Then the bitmap is cleared. This is done on all systems on a per shadow set basis. Therefore, avoid a reset threshold setting that causes frequent resets.

You can view the number of resets performed by using the SHOW SHADOW command, as shown in the following example:

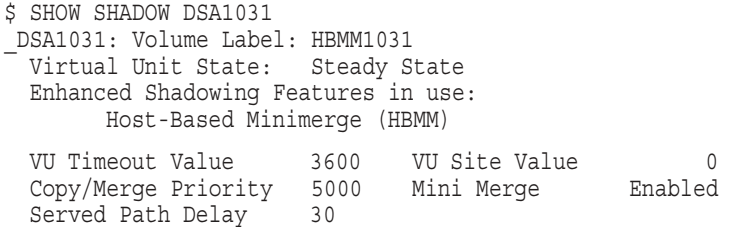

## **Host-Based Minimerge (HBMM) in Volume Shadowing for OpenVMS 6.8 Guidelines for Establishing HBMM Policies**

```
HBMM Policy
   HBMM Reset Threshold: 50000
   HBMM Master lists:
     Up to any 2 of the systems: LEMON, ORANGE
     Any 1 of the systems: MELON, PEACH
   HBMM bitmaps are active on LEMON, MELON, ORANGE
 HBMM Reset Count 76 Last Reset 29-JAN-2004 10:13:53.90
   Modified blocks since last bitmap reset: 40132
 .
 .
 .
$
```
Writes that need to set bits in the bitmap are slightly slower than writes to areas that are already marked as having been written. Therefore, if many of the writes to a particular shadow set are concentrated in certain ''hot'' files, then the reset threshold should be made large enough so that the same bits are not constantly set and then cleared.

On the other hand, if the reset threshold is too large, then the advantages of HBMM are reduced. For example, if 50% of the bitmap is populated (that is, 50% of the shadow set has been written to since the last reset), then the HBMM merge will take approximately 50% of the time of a full merge.

When selecting a threshold reset value, you need to balance the effects of bitmap resets on I/O performance with the time it takes to perform HBMM minimerges. The goal is to set the reset value as low as possible (thus decreasing merge times) while not affecting application I/O performance. Too low a value will degrade I/O performance. Too high a value causes HBMM merges to take extra time.

**Note** 

You can change the reset threshold while a policy is in effect.

## **6.8.3 Using Multiple Policies**

HBMM policies are defined to implement the decisions regarding master bitmaps. Some sites might find that a single policy can effectively implement the decisions. Other sites might need greater granularity and therefore implement multiple policies.

The most likely need for multiple policies is when the cluster includes enough high-bandwidth systems that you want to ensure that the merge load is spread out. Remember, minimerges occur only on systems that host a master bitmap. So, if 12 systems with high bandwidth are set up to perform minimerge or merge operations (the system parameter SHADOW\_MAX\_COPY is greater than zero on all systems), then you should ensure that the master bitmaps are spread out among these high-bandwidth systems.

Multiple HBMM policies are also useful when shadow sets need different bitmap reset thresholds. The master list can be the same for each policy, but the threshold can differ.

# **6.9 Configuring and Managing HBMM**

This section describes the major tasks for configuring and managing HBMM.

#### **6.9.1 How to Define an HBMM Policy**

The SET SHADOW/POLICY=HBMM command is used to define HBMM policies. You can define multiple policies for your environment. The following examples show how to define two policies, a DEFAULT policy and POLICY\_1, a named policy.

To define the policy named DEFAULT:

\$ SET SHADOW/POLICY=HBMM=(MASTER\_LIST=\*)/NAME=DEFAULT

In this example, a DEFAULT policy is created for the cluster. The use of the asterisk wildcard (\*) means that any system can host a master bitmap. The omission of the keyword COUNT=*n* means that up to six systems (the default and the current maximum supported) can host a master bitmap. The DEFAULT policy is inherited at mount time by shadow sets that have not been assigned a named policy.

The following example defines a named policy (POLICY\_1), specifies the systems that are eligible to host a master bitmap, limits to two the number of systems that can host a master bitmap, and specifies a higher threshold (default is 50,000 blocks) to be reached before clearing the bitmap.

```
$ SET SHADOW /POLICY=HBMM=( -
_$ (MASTER_LIST=(NODE1,NODE2,NODE3), COUNT=2), -
 $ RESET THRESHOLD=100000) -
_$ /NAME=POLICY_1
```
For the full DCL syntax for the SET SHADOW/POLICY=HBMM command, see *HP OpenVMS DCL Dictionary*.

#### **6.9.2 How to Assign an HBMM Policy to a Shadow Set**

You can assign a policy, named or unnamed, to a shadow set. To assign an existing named policy, use the following command:

\$ SET SHADOW DSA*n*:/POLICY=HBMM=*policy-name*

To assign an unnamed policy to a shadow set, use the same command, but in place of the policy name, specify the attributes of the policy you want to use. For example:

\$ SET SHADOW DSA1:/POLICY=HBMM=(MASTER\_LIST=(NODE1, NODE2, NODE3), COUNT=2)

In this example, the default bitmap reset value of 50,000 blocks takes effect because the RESET\_THRESHOLD keyword was omitted.

#### **6.9.3 How to Activate HBMM on a Shadow Set**

HBMM is automatically activated on a shadow set under the following conditions:

- An HBMM policy exists for a given shadow set and that shadow set is then mounted on one or more systems defined in the master list.
- An HBMM policy is created for a mounted shadow set and at least one system that has it mounted is defined in the master list.

You can also activate HBMM with the SET SHADOW/ENABLE=HBMM command, provided a policy exists and the shadow set is mounted on a system defined in the master list of the shadow set policy, and the count has not been exceeded.

## **6.9.4 How to Disable HBMM on a Shadow Set**

To disable HBMM on a shadow set, use the following command:

\$ SET SHADOW DSA*n*:/DISABLE=HBMM

Reasons for disabling HBMM on a shadow set include:

- To change the policy associated with it.
- To delete the policy associated with it.
- To mount the shadow set on a system that does not support HBMM. You must disable HBMM first and then dismount it from all the HBMM capable systems on which it is mounted before you can mount it on a system that does not support HBMM.

HBMM remains disabled until you either re-enable it or define a new policy for the shadow set.

#### **6.9.5 How to Remove a Policy Association from a Shadow Set**

Before removing a policy association from a shadow set, HBMM must be disabled, if active. Then you can remove a policy association from a shadow set by entering the following command:

\$ SET SHADOW DSA*n*:/POLICY=HBMM/DELETE

This command removes any policy that had been set for this shadow set, making the shadow set eligible for the DEFAULT policy. If a DEFAULT policy exists, it will be assigned the next time the shadow set becomes eligible for a policy, for example, at the end of a merge or when you issue the SET SHADOW/ENABLE=HBMM command.

#### **6.9.6 How to Change a Policy Assignment of a Shadow Set**

To change a policy assigned to a shadow set, you must first disable HBMM, as described in Section 6.9.4, and then assign another policy to the shadow set. To apply a different policy, specify one by name or specify policy attributes (thereby creating an ''unnamed'' policy), as described in Section 6.9.2. Specifying a new policy (or policy attributes) for a shadow set replaces the prior policy. The use of the command shown in Section 6.9.5 is not required when you are changing the policy assignment.

#### **6.9.7 How to Delete a Named Policy from the Cluster**

You can delete a named policy with the /DELETE qualifier, as shown in the following example:

\$ SET SHADOW /POLICY=HBMM/NAME=*policy-name*/DELETE

This command deletes the policy whose name you specified and takes effect across the cluster. It does not delete the policy from any shadow set to which it was already assigned.

**Note**

You cannot delete the NODEFAULT policy.

#### **6.9.8 How to Apply a Changed DEFAULT Policy**

The DEFAULT policy can be changed at any time. However, if a previous definition of the DEFAULT was associated with a shadow set, a subsequent change to the definition of the DEFAULT policy is not retroactively applied to that shadow set. In this regard, the DEFAULT policy behaves just like any other named policy.

This section shows how to apply a changed DEFAULT policy.

Initially, the following DEFAULT policy was associated with DSA20 when it was mounted:

\$ SET SHADOW/POLICY=HBMM=(MASTER=(NODE1,NODE2,NODE3),COUNT=2)/NAME=DEFAULT \$ MOUNT/SYSTEM DSA20:/SHADOW=(\$1\$DGA20,\$1\$DGA21) VOL\_20

Subsequently, the DEFAULT policy is redefined by the following command. This redefined policy allows any node in the cluster to be eligible for an HBMM master bitmap:

\$ SET SHADOW/POLICY=HBMM=(MASTER=\*,COUNT=2)/NAME=DEFAULT

You can apply the redefined DEFAULT policy to DSA20 by using the following commands:

\$ SET SHADOW DSA20:/DISABLE=HBMM \$ SET SHADOW DSA20:/POLICY=HBMM/DELETE \$ SET SHADOW DSA20:/ENABLE=HBMM

Note that you must explicitly delete the HBMM policy associated with DSA20 in order for DSA20 to become eligible for the current DEFAULT policy. This step is required because, when HBMM is disabled on DSA20, the policy (MASTER=(NODE1,NODE2,NODE3),COUNT=2) remains associated with DSA20.

An alternative way to apply the updated DEFAULT policy to DSA20 is to take advantage of the fact that the DEFAULT policy is a named policy. This method requires only two commands, as shown next:

\$ SET SHADOW DSA20:/DISABLE=HBMM \$ SET SHADOW DSA20:/POLICY=HBMM=DEFAULT

#### **6.9.9 How to Display Policies**

You can display policies with the SHOW SHADOW command. You can display:

- The policy associated with a specified shadow set
- The definition of a named policy
- All shadow sets in a cluster with policy assignments, together with the definition of each policy
- All named policies and their definitions that exist on a cluster

#### **Displaying the Policy of a Specific Shadow Set**

To display the policy associated with a specific shadow set, issue the following command:

\$ SHOW SHADOW DSA*n*:/POLICY=HBMM

An example of the resulting output follows:

\$ SHOW SHADOW DSA999:/POLICY=HBMM HBMM Policy for device DSA999: HBMM Reset Threshold: 50000 HBMM Master lists: Up to any 2 of the nodes: NODE1, NODE2, NODE3 Any 1 of the nodes: NODE4,NODE5 Up to any 2 of the nodes: NODE6, NODE7, NODE8

#### **Displaying the Definition of a Named Policy**

To display the definition of a named policy, issue the following command:

\$ SHOW SHADOW/POLICY=HBMM/NAME=*policy-name*

The following display shows the definition of the PEAKS\_ISLAND policy:

```
$ SHOW SHADOW/POLICY=HBMM/NAME=PEAKS_ISLAND
HBMM Policy PEAKS_ISLAND
 HBMM Reset Threshold: 50000
HBMM Master lists:
 Up to any 2 of the nodes: NODE1, NODE2, NODE3
 Any 1 of the nodes: NODE4,NODE5
 Up to any 2 of the nodes: NODE6, NODE7, NODE8
```
#### **Displaying All Shadow Sets with Policy Assignments**

To display all shadow sets in a cluster with policy assignments, along with the definition of each policy, use the following command:

\$ SHOW SHADOW/POLICY=HBMM

The following display results from this command:

```
$ SHOW SHADOW/POLICY=HBMM
HBMM Policy for device _DSA12:
 HBMM Reset Threshold: 50000
HBMM Master lists:
 Up to any 2 of the nodes: NODE1,NODE2
HBMM bitmaps are active on NODE1, NODE2
Modified blocks since bitmap creation: 254
HBMM Policy for device DSA30:
HBMM Reset Threshold: 50000
HBMM Master lists:
 Up to any 2 of the nodes: FLURRY,FREEZE,HOTTUB
HBMM Policy for device _DSA99:
HBMM Reset Threshold: 50000
HBMM Master lists:
 Up to any 2 of the nodes: NODE1, NODE2, NODE3
 Any 1 of the nodes: NODE4, NODE5
 Up to any 2 of the nodes: NODE6, NODE7, NODE8
HBMM Policy for device DSA999:
HBMM Reset Threshold: 50000
HBMM Master lists:
 Up to any 2 of the nodes: NODE1, NODE2, NODE3
 Any 1 of the nodes: NODE4,NODE5
 Up to any 2 of the nodes: NODE6, NODE7, NODE8
```
#### **Displaying All Named Policies on a Cluster**

To display the named policies that exist on a cluster, along with their definitions, issue the following command:

\$ SHOW SHADOW/POLICY=HBMM/NAME

The named policies are displayed in the order in which they were created. The following display results from this command:

\$ SHOW SHADOW/POLICY=HBMM/NAME HBMM Policy DEFAULT HBMM Reset Threshold: 50000 HBMM Master lists: Up to any 6 nodes in the cluster HBMM Policy PEAKS\_ISLAND HBMM Reset Threshold: 50000 HBMM Master lists: Up to any 2 of the nodes: NODE1, NODE2, NODE3 Any 1 of the nodes: NODE4,NODE5 Up to any 2 of the nodes: NODE6, NODE7, NODE8 HBMM Policy POLICY\_1 HBMM Reset Threshold: 50000 HBMM Master lists: Up to any 2 of the nodes: NODE1, NODE2, NODE3 Any 1 of the nodes: NODE4,NODE5 HBMM Policy ICE\_HOTELS HBMM Reset Threshold: 50000 HBMM Master lists: Up to any 2 of the nodes: QUEBEC,ICELND,SWEDEN Any 1 of the nodes: ALASKA,GRNLND

#### **6.9.10 How to Display the Merge Status of Shadow Sets**

You can check the merge status of each shadow set member by issuing the SHOW SHADOW/MERGE DSA*n* command. The /MERGE qualifier returns one of the following messages:

- Merge is not required.
- Merge is pending.
- Merge is in progress on node *node-name*.

An example of the display produced by the SHOW SHADOW/MERGE DSA*n* command follows:

\$ SHOW SHADOW/MERGE Device Volume Name Status DSA1010 FOOBAR Merging (10%)

If a copy operation (instead of the merge operation) is currently active, the display shows the percentage of the merge that has completed and the percentage of the copy that has completed with the designation "Copy Active," as follows:

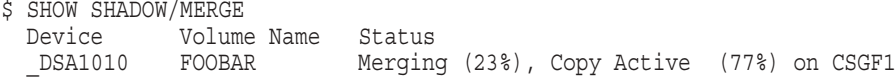

## **6.9.11 How to Prevent Merge Operations on a System**

You can prevent merge operations on a system in two ways:

- Set SHADOW\_MAX\_COPY to 0
- Set the priority for merge and copy operations to zero for every shadow set mounted on the system using the SET SHADOW/PRIORITY=0 DSA*n* for each shadow set.

## **6.9.12 Considerations for Multiple-Site OpenVMS Cluster Systems**

Only the systems that have an HBMM master bitmap for a particular shadow set are able to perform HBMM recovery on that shadow set. If a merge recovery is required on a shadow set and no systems in the cluster have an HBMM master bitmap for that shadow set, a full merge will be performed.

Therefore, to minimize the need to perform a full merge, you should use policies that attempt to maintain at least one HBMM master bitmap at each site in a multiple-site OpenVMS Cluster system. The ability to specify multiple master lists in an HBMM policy is expressly designed for this purpose. You should specify a separate MASTER\_LIST for each site.

For example, consider a 3-site OpenVMS Cluster system with 12 cluster members:

Site 1: Member systems NYN1, NYN2, NYN3, and NYN4 Site 2: Member systems CTN1, CTN2, CTN3, and CTN4 Site 3: Member systems NJN1, NJN2, NJN3, and NJN4

The following definition of a DEFAULT policy would provide for up to two HBMM master bitmaps at each site:

\$ SET SHADOW/NAME=DEFAULT/POLICY=HBMM=( -  $\frac{1}{2}$  (MASTER $_LIST = (NYN1, NYN2, NYN3, NYN4)$ , COUNT=2), -\_\$ (MASTER\_LIST=(CTN1,CTN2,CTN3,CTN4), COUNT=2), - \_\$ (MASTER\_LIST=(NJN1,NJN2,NJN3,NJN4), COUNT=2))

Specifically, this policy requests master bitmaps at any two of the systems in the first master list, any two of the systems in the second master list, and any two of the systems in the third master list.

Note that you cannot accomplish this type of distribution by listing the systems in a particular order within a single MASTER\_LIST. This is because the order in which the systems are specified in a master list does not affect the order in which the systems are considered when HBMM master bitmaps are created. When an event occurs that warrants the creation of an HBMM master bitmap, the creation of these bitmaps is done in random order by the systems that have the shadow set mounted. In the following example, the likelihood of system NYN1 getting a master bitmap is the same for either POLICY\_A or POLICY\_B:

```
$ SET SHADOW/NAME=POLICY_A/POLICY=HBMM=( -
$ (MASTER LIST=(NYN1, CTN1, NJN1, NYN2, CTN2, NJN2), COUNT=3))
$ SET SHADOW/NAME=POLICY_B/POLICY=HBMM=( -
$ (MASTER LIST=(NJN2, CTN2, NYN2, NJN1, CTN1, NYN1), COUNT=3))
```
# **6.10 New System Parameters That Affect HBMM**

Two new system parameters are introduced in this version: SHADOW\_REC\_DLY and SHADOW\_HBMM\_RTC.
# **6.10.1 SHADOW\_REC\_DLY Parameter**

SHADOW\_REC\_DLY\_governs system behavior after a system failure or after a shadow set is aborted. The value of the SHADOW\_REC\_DLY parameter is added to the value of the RECNXINTERVAL parameter to determine how long a system waits before it attempts to manage a merge or copy operation on any shadow sets that it has mounted.

SHADOW\_REC\_DLY can be used to better predict which systems in an OpenVMS Cluster will perform recovery operations. This is done by setting lower values of SHADOW\_REC\_DLY on systems that are preferred to handle recovery operations and higher values of SHADOW\_REC\_DLY on the remaining systems.

SHADOW\_REC\_DLY is a dynamic parameter; its range is 0 to 65535 seconds. The default value is 20 seconds.

For more information about controlling which systems perform the merge or copy operations, see Section 6.12.5.

# **6.10.2 SHADOW\_HBMM\_RTC Parameter**

SHADOW\_HBMM\_RTC is used to specify, in seconds, how frequently the modified block count of the HBMM bitmap is compared with the reset threshold. If the modified block count exceeds the reset threshold, the bitmap is zeroed.

The reset threshold is specified by the RESET\_THRESHOLD keyword in the /POLICY qualifier of the SET SHADOW command. This comparison is performed for all shadow sets mounted on the system that have HBMM bitmaps.

When the comparison is made, the modified block count might exceed the reset threshold by a small increment or by a much larger amount. The difference depends on the write activity to the volume and the setting of SHADOW\_HBMM\_ RTC.

SHADOW\_HBMM\_RTC is a dynamic parameter; its range is 60 to 65535 seconds. The default value is 150 seconds.

You can view the reset threshold setting and the modified block count, since the last reset, in the SHOW SHADOW display. For guidelines for setting reset threshold values and a sample SHOW SHADOW display, see Section 6.8.2. For a SHOW SHADOW display that includes a modified block count greater than the reset threshold value, see Example 9 for SHOW SHADOW in *HP OpenVMS DCL Dictionary*.

# **6.11 Use of /DEMAND\_MERGE When HBMM Is Enabled**

If a shadow set is HBMM enabled and is actively using HBMM, then the SET SHADOW/DEMAND\_MERGE DSA*n*: command causes a minimerge operation to occur. To force a full merge instead of a minimerge operation, you must disable HBMM on the shadow set before issuing the SET SHADOW/DEMAND\_MERGE DSA*n*: command. For information about disabling HBMM, see Section 6.9.4.

The /DEMAND\_MERGE qualifier of the SET SHADOW command is used primarily to force a merge operation on shadow sets that were created with the INITIALIZE/SHADOW command without specifying the /ERASE qualifier. The /DEMAND\_MERGE qualifier ensures that all blocks on the shadow set are the same, including those blocks that are not currently allocated to files. System managers can use this command at their convenience during off-peak demands on their computing environment.

# **Host-Based Minimerge (HBMM) in Volume Shadowing for OpenVMS 6.11 Use of /DEMAND\_MERGE When HBMM Is Enabled**

If the /ERASE qualifier was not used when the shadow set was created with the INITIALIZE/SHADOW command, and the SET SHADOW/DEMAND\_MERGE DSA*n*: command has not been executed, then the overhead of a full merge operation on this shadow set is even higher than is normally encountered after a system failure.

System managers can also use the SET SHADOW/DEMAND\_MERGE DSA*n*: command for the following reasons:

- If the ANALYZE/DISK/SHADOW command found differences between the members of the shadow set. For more information, refer to the ANALYZE/DISK/SHADOW command description in the *HP Volume Shadowing for OpenVMS* manual.
- If they want to measure the impact that a minimerge or a full merge has on their I/O throughput.

# **6.12 Prioritizing Merge and Copy Operations**

Starting with this version of Volume Shadowing, greater control is available to system managers for managing merge and copy operations. This greater control is made possible by two new qualifiers to the SET SHADOW command, /PRIORITY=*n* and /EVALUATE=RESOURCES, and a new system parameter, SHADOW\_REC\_DLY. With these parameters, system managers can:

- Prioritize shadow sets for merge and copy operations on a per-system basis.
- Control which system performs a merge or copy operation of a particular shadow set.
- Make changes to the SHADOW\_MAX\_COPY system parameter, which take effect immediately.

# **6.12.1 Default Management of Merge and Copy Operations**

If a system fails or if it aborts a shadow set, most commonly through mount verification, such an action is termed a significant event. When one of these significant events occurs, all systems in the cluster are notified automatically. This notification causes all shadow server processes to stop any full merge or full copy operations and release all the resources performing these operations. Then every system can reallocate its resources to newer, higher-priority work.

After a predetermined delay, each system with a nonzero SHADOW\_MAX\_COPY setting begins to process the shadow sets that are in a transient state, according to their priority. The predetermined delay is governed by the new system parameter SHADOW\_REC\_DLY. (For more information about SHADOW\_REC\_ DLY, see Section 6.12.5.) Every system allocates available SHADOW\_MAX\_COPY resources based on a shadow set's priority.

A shadow set is said to be in a **steady state** when none of the following operations is pending or active:

- Minimerge
- Minicopy
- Full copy
- Full merge

# **Host-Based Minimerge (HBMM) in Volume Shadowing for OpenVMS 6.12 Prioritizing Merge and Copy Operations**

If a shadow set has one or more of these operations pending, or one operation active, it is said to be in a **transient state**. While a combination of these transient states is valid, only one operation at a time can be performed.

For example, suppose HBMM is not enabled. After a device is added to a shadow set, it is marked as being in a full copy transient state. If the system on which this shadow set is mounted fails, the shadow set is further marked as being in a full merge state. In this example, the full copy operation is performed before the full merge is started.

**Note**

The priority assigned to a shadow set does not affect the hierarchy of transient state operations.

# **6.12.2 Hierarchy of Transient State Operations**

Shadow set operations for a specific shadow set are performed in the following order:

- 1. Minimerge
- 2. Copy (either minicopy or full copy)
- 3. Full merge

## **6.12.3 Assigning Priorities**

When first mounted on a system, every shadow set is assigned a default priority of 5000. You can assign a unique priority to every mounted shadow set on a per-system basis using the SET SHADOW/PRIORITY=*n* DSA*n* command. Every shadow set can have a unique priority per system, or shadow sets can be assigned the same priority. Shadow sets with the same priority are managed in a consistent way for each release. However, the order in which shadow sets with the same priority are managed may change from release to release because of changes to the algorithm. Therefore, if the order is important, assign them different priorities.

The valid range for priority values is 0 through 10,000. The higher the assigned value, the higher the priority. To ensure that high-priority volumes are merged (or copied) before less important volumes, use this command to override the default priority assignment on a system.

A priority level of 0 has a unique meaning. It means the shadow set is not considered for merge or copy operations on this system.

**Note**

After the notification of a significant event and the allocation of a system's resources, it is not possible to directly affect any of the current merge or copy operations on the system by assigning a different priority level to one or more shadow sets. If you need to reprioritize one or more shadow sets, you must use another technique, as described in Section 6.12.8.

### **6.12.4 Displaying Priority Values**

You can display the priority of a shadow set on a specific system by issuing the following command:

\$ SHOW SHADOW/BY\_PRIORITY DSA*n*:

This command displays the current priority and status of the specified shadow set. If any copy or merge operations are in progress, the node on which the operation is progressing is displayed, along with its progress. For example:

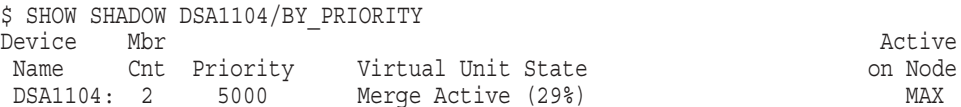

You can use the following command to display the priority level and the status for all of the shadow sets that exist on the system. The status indicates whether the shadow set is currently undergoing a copy or merge operation or whether one is required. If either or both operations are underway, the systems on which they are occurring are identified in the display, as shown in the following example:

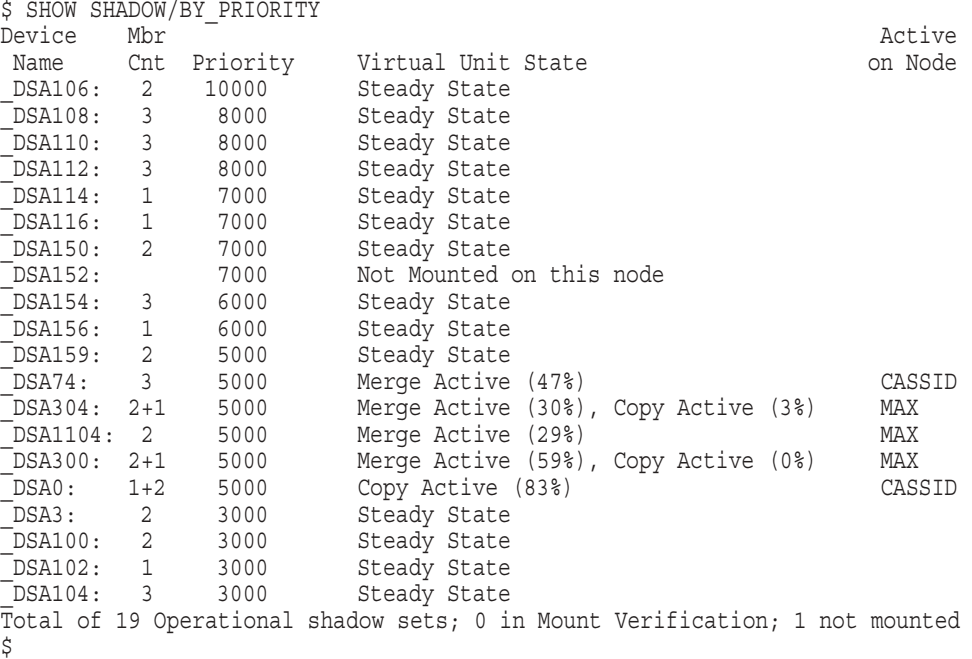

In this example, the 20 shadow sets on this system are displayed in their priority order. In the event of a failure of another system in the cluster that has these shadow sets mounted, the shadow sets are merged in this order on the system.

The Mbr Cnt field shows how many source members are in each shadow set. If members are being added via a copy operation, this is indicated by  $+1$  or  $+2$ . So, 2+1 indicates two source members and one member being added. The notation 1+2 indicates only one source member and two members being copied into the set.

The summary line provides the total number of shadow sets that were found to be in the various conditions. ''Operational shadow sets'' are those shadow sets that are mounted with one or more members and may or may not have copy or merge operations occurring. These shadow sets are available to applications for reads and writes. ''Mount Verification'' indicates the number of shadow sets that are

# **Host-Based Minimerge (HBMM) in Volume Shadowing for OpenVMS 6.12 Prioritizing Merge and Copy Operations**

in some mount verification state. Shadow sets that have exceeded their mount verification timeout times are also included in this total.

For additional examples, see the *HP OpenVMS DCL Dictionary*.

#### **6.12.5 Controlling Which Systems Manage Merge and Copy Operations**

When a system fails or aborts a shadow set, this significant event causes every shadow set to be reassessed by all other systems with that shadow set mounted. All active minimerge, full merge, or copy operations cease at this time, returning their resources to those systems. (However, if a system is performing a *minicopy* operation, that operation continues to completion.)

Those systems wait a predetermined amount of time, measured in seconds, before each attempts to manage any shadow set in a transient state. This pause is called a significant-event recovery delay. It is the total of the values specified for two system parameters, SHADOW\_REC\_DLY and RECNXINTERVAL. (The default value for each is 20 seconds.)

If the value of the significant-event recovery delay is the same on all systems, it is not possible to predict which systems will manage which shadow set. However, by making the value of the significant-event recovery delay different on all systems, you can predict when a specific system will begin to manage transient-state operations.

#### **6.12.6 Managing Merge Operations**

A merge transient state is an event that cannot be predicted. The management of merge activity, on a specific system for multiple shadow sets, can be predicted if the priority level settings for the shadow sets differ.

In the following example, there are four shadow sets, and the SHADOW MAX COPY parameter on this system is equal to 1. The value of 1 means that only one merge or copy operation can occur at the same time. This example illustrates how the priority level is used to select shadow sets when only merge operations are involved.

Two shadow sets are assigned a priority level and two have the default priority level of 5000.

The four shadow sets DSA1, DSA20, DSA22, and DSA42, are mounted on two systems. DSA20 and DSA42 are minimerge enabled.

```
$ SET SHADOW/PRIORITY=7000 DSA1:
$ SET SHADOW/PRIORITY=3000 DSA42:
! DSA20: and DSA22: are at the default priority level of 5000
```
In this example, when one of the systems fails, all shadow sets are put into a merge-required state. After the significant-event recovery delay time elapses, this system evaluates the shadow sets, and the operations are performed in the following order:

- 1. A minimerge operation starts first on DSA20, even though its priority of 5000 is lower than DSA1's priority of 7000. A minimerge operation always takes precedence over other operations. DSA20 and DSA42 are both minimerge enabled, but DSA20's higher priority causes its minimerge operation to start first.
- 2. A minimerge operation starts on DSA42. Its priority of 3000 is the lowest of all the shadow sets, but a minimerge operation takes precedence over other operations.
- 3. Because there are no other minimerge capable units, DSA1, with a priority level of 7000, is selected to start a merge operation, and it runs to completion.
- 4. A merge operation starts on DSA22, the one remaining shadow set whose priority is the default value of 5000, and runs to completion.

# **6.12.7 Managing Copy Operations**

A copy transient state can be predicted by the user because it is the result of direct user action. Therefore, a full copy operation caused by adding a device to a shadow set is not considered a significant event in the cluster. The copy operation is managed by the first system that has an available resource.

In the following example, assume there are four shadow sets, and the SHADOW\_ MAX COPY parameter on this system is equal to 1. Recall that the shadow sets that are not assigned a specific level will have a default priority level assigned.

For the following example, assume that:

- DSA1, DSA20, DSA22, and DSA42 are mounted on multiple systems.
- Only DSA42 is minimerge enabled.
- DSA22 is already in a full copy state being managed on this system.
- DSA1 has a priority level of 7000.
- DSA42 has a priority level of 3000.
- DSA20 has a priority level of 3000.
- DSA22 has a default priority level of 5000.

The user adds a device to DSA1. This is not a significant event, and this system will not interrupt the full copy operation of the DSA22 in favor of performing the DSA1 full copy operation.

To expand on this example, assume that a system fails (a significant event) before the copy operations have completed. All shadow sets will be put into a merge required state. Specifically, DSA1, DSA20, and DSA22 are put into a full merge state, and DSA42 is put into a minimerge state.

After the significant event recovery delay expires, this system begins to evaluate all the shadow sets in a transient state. The operations take place in the following order:

- 1. A minimerge operation starts on DSA42 and continues until completion. This operation takes priority over other operations, regardless of its priority level.
- 2. A copy operation starts on DSA1. The full merge operation is not started because a copy operation takes precedence over a full merge operation.
- 3. A merge operation is started and completed on DSA1.
- 4. A copy operation is started and completed on DSA22.
- 5. A merge operation is started and completed on DSA22.
- 6. A merge operation is started and completed on DSA20.

Thus, in this example, the priority level is used to direct the priority of merge and copy operations on this system.

# **6.12.8 Managing Transient States in Progress**

SHADOW MAX COPY is a dynamic system parameter that governs the use of system resources by shadowing. Shadowing can be directed to immediately respond to changes in this parameter setting with the following DCL command:

\$ SET SHADOW/EVALUATE=RESOURCES

This command stops all the current merge and copy operations on the system on which it is issued. It then restarts the work using the new value of SHADOW\_ MAX\_COPY.

This command is also useful in other circumstances. For example, if a shadow set had a priority level of 0 or another low value, the SET SHADOW /PRIORITY=*n* command can be used to increase the value. Then, by using the /EVALUATE=RESOURCES qualifier, the priority of shadow sets in a transient state is reevaluated.

The /PRIORITY and /EVALUATE=RESOURCES command qualifiers can be used on the same command line.

When a significant event occurs, all of the SHADOW\_MAX\_COPY resources are applied. If the value of SHADOW\_MAX\_COPY is modified using the SYSGEN SET and WRITE ACTIVE commands, and then a SET SHADOW /EVALUATE=RESOURCES is issued, the new value of SHADOW\_MAX\_COPY has a direct and immediate affect.

To determine which system is controlling a transient operation, enter the following command:

\$ SHOW SHADOW/ACTIVE DSA*n*:

To determine the priority values assigned to each shadow set, enter the following command:

\$ SHOW SHADOW/BY\_PRIORITY DSA*n*:

# **6.13 Visible Impact of Transient State Events**

Table 6–1 summarizes the user-visible impact of transient state events from the viewpoint of a shadow set on one system in an OpenVMS Cluster system. For each type of transient state event, the effects on the shadow set, when a merge (full merge, HBMM, or controller minimerge) or copy (full or minicopy) operation was already underway, are listed. The terms Canceled, Restarted, Continued, and Suspended, described in the table key have the same meaning in this table as in Volume Shadowing for OpenVMS messages.

Note also the following characteristics of merge and copy operations:

- If both a merge and a copy are pending on a shadow set, the merge is done before the copy if and only if the merge is a minimerge. This applies to controller-based minimerges, host-based minimerges, full copies, and minicopies.
- If an event that specifies a delay occurs during the delay for some prior event, no additional delay is incurred. The merges or copies required for the current event are considered when the prior delay expires.
- If an event that specifies no delay occurs during the delay for some prior event, the merges or copies required for the ''no delay'' event are not considered until the prior delay expires.

# **Host-Based Minimerge (HBMM) in Volume Shadowing for OpenVMS 6.13 Visible Impact of Transient State Events**

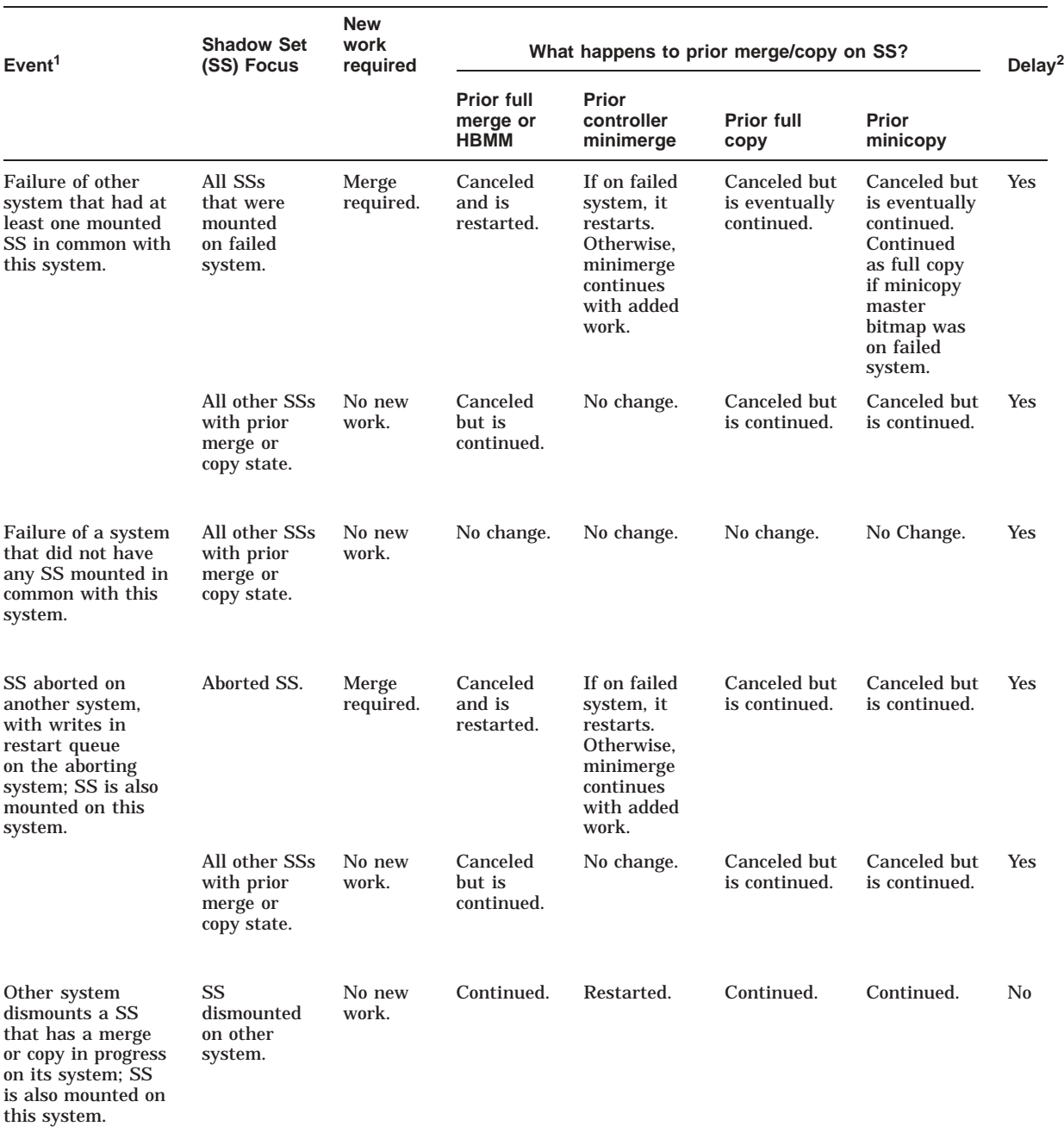

#### **Table 6–1 Visible Impact of Transient State Events**

1Each event is described from the perspective of one system in a cluster.

 $2$ Delay represents a predetermined length of time that elapses before the operation begins. It is the total of the values specified for the SHADOW\_REC\_DLY and RECNXINTERVAL system parameters.

#### **Key to Merge or Copy Operation Actions (same definitions as in shadowing messages)**

Canceled—Operation is stopped so that it can be restarted or continued on any system that is eligible.

Restarted—Operation must start over again on the same system at LBN 0 when the operation is resumed.<br>Continued—Operation continues at the LBN where it left off when it was canceled or suspended.<br>Suspended—Operation is stop

the same system where the suspended operation was active.

(continued on next page)

# **Host-Based Minimerge (HBMM) in Volume Shadowing for OpenVMS 6.13 Visible Impact of Transient State Events**

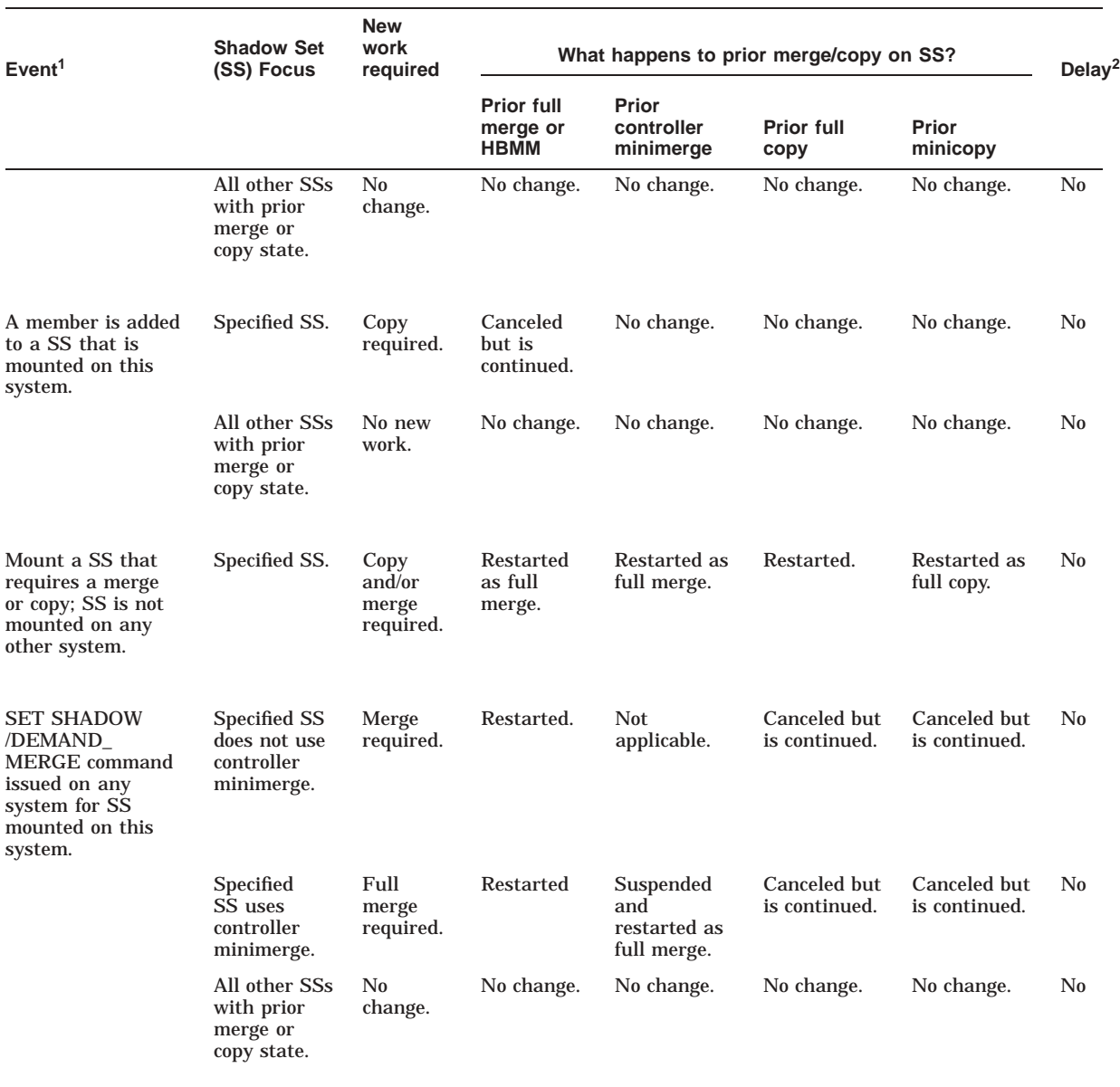

#### **Table 6–1 (Cont.) Visible Impact of Transient State Events**

 $^1\rm{Each}$  event is described from the perspective of one system in a cluster.

 $^{2}$ Delay represents a predetermined length of time that elapses before the operation begins. It is the total of the values<br>specified for the SHADOW\_REC\_DLY and RECNXINTERVAL system parameters.

**Key to Merge or Copy Operation Actions (same definitions as in shadowing messages)**

Canceled—Operation is stopped so that it can be restarted or continued on any system that is eligible.<br>Restarted—Operation must start over again on the same system at LBN 0 when the operation is resumed.<br>Continued—Operatio the same system where the suspended operation was active.

(continued on next page)

# **Host-Based Minimerge (HBMM) in Volume Shadowing for OpenVMS 6.13 Visible Impact of Transient State Events**

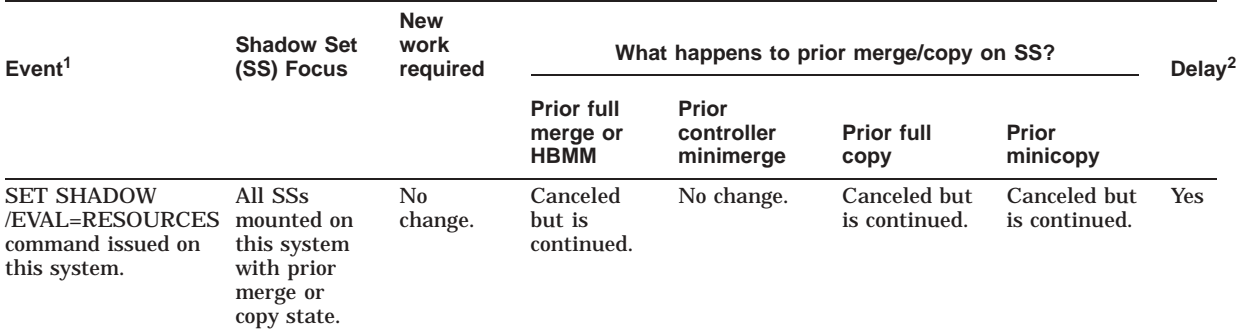

#### **Table 6–1 (Cont.) Visible Impact of Transient State Events**

1Each event is described from the perspective of one system in a cluster.

<sup>2</sup>Delay represents a predetermined length of time that elapses before the operation begins. It is the total of the values<br>specified for the SHADOW\_REC\_DLY and RECNXINTERVAL system parameters.

#### **Key to Merge or Copy Operation Actions (same definitions as in shadowing messages)**

Canceled—Operation is stopped so that it can be restarted or continued on any system that is eligible. Restarted—Operation must start over again on the same system at LBN 0 when the operation is resumed.<br>Continued—Operation continues at the LBN where it left off when it was canceled or suspended.<br>Suspended—Operation is stop the same system where the suspended operation was active.

# **7 Linker Utility**

This chapter provides an overview of the differences as well as considerations you should review before linking programs on OpenVMS I64 systems. Major topics include:

- Differences when linking on I64 systems as compared with linking on VAX and Alpha systems (Section 7.1.1)
- New aspects of linking an image on OpenVMS I64 (Section 7.1.2)
- New linker qualifiers and options (Section 7.1.3, Section 7.1.4)
- New ways to use existing linker qualifiers and options (Section 7.1.5)
- Expanded linker map file information for I64 (Section 7.1.6)

For release notes on the linker, refer to the *HP OpenVMS Version 8.2 Release Notes*.

# **7.1 Linker Utility New Features**

The purpose of the linker is to create images (that is, files that contain binary code and data). The linker ported to OpenVMS I64 is different from the linker on OpenVMS VAX and Alpha systems because it accepts OpenVMS I64 object files and produces OpenVMS I64 images. As on OpenVMS VAX and Alpha systems, the primary type of image created is an **executable image**. This image can be activated at the DCL command line by entering the RUN command.

The OpenVMS I64 Linker also creates **shareable images**. A shareable image is a collection of procedures and data that are exported via the SYMBOL\_VECTOR option that can be called by executable images or other shareable images. Shareable images are included in an input file via a link operation that creates an executable or shareable image.

When linking modules, the primary type of input file to the OpenVMS I64 Linker is the **object file**. Object files are produced by language processors such as compilers or assemblers. Because the object files produced by these compilers are unique to the Intel<sup>®</sup> Itanium<sup>®</sup> architecture, some aspects of linking modules on OpenVMS I64 systems are different from linking on VAX and Alpha systems. Overall, however, the OpenVMS I64 Linker interface as well as functional capabilities (for example, symbol resolution, virtual memory allocation, and image initialization) are similar to those on OpenVMS VAX and Alpha systems.

# **7.1.1 Differences When Linking on OpenVMS I64 Systems**

Although linking on OpenVMS I64 systems is similar to linking on OpenVMS Alpha systems, some differences exist. The following qualifiers or options are ignored by the OpenVMS I64 linker:

- /REPLACE
- /SECTION\_BINDING
- /HEADER
- PER\_PAGE—The per\_page keyword in /DEMAND\_ZERO=PER\_PAGE (the per\_page keyword will be supported in a future release, although with a slightly different meaning)
- DZRO\_MIN
- ISD\_MAX

The following qualifiers and options are not allowed by the OpenVMS I64 Linker:

- /SYSTEM
- A file spec keyword with the /DEBUG= qualifier
- The base address must be null in CLUSTER=cluster\_name,base\_address . . .
- BASE=
- UNIVERSAL=

The following list contains new qualifiers that are supported by the OpenVMS I64 Linker:

- /BASE\_ADDRESS
- /SEGMENT\_ATTRIBUTE
- /FP\_MODE
- /EXPORT\_SYMBOL\_VECTOR
- /PUBLISH\_GLOBAL\_SYMBOLS
- The GROUP\_SECTIONS and SECTION\_DETAILS keywords for the /FULL qualifier

These qualifiers and options are described in the following sections.

#### **7.1.1.1 Data Types of Symbols must Match on I64**

On OpenVMS Alpha, there can be a symbol that is defined as a piece of data but referenced as if it were a function. There is no way, using the Alpha object language, that this situation can be detected by the linker.

But on OpenVMS I64, the linker can detect a symbol's data type mismatch. The OpenVMS I64 linker receives information which marks a symbol as a function (FUNC), a piece of data (OBJECT) or unknown (NOTYPE). It also receives relocations which tell the linker when to create a function descriptor for symbols that are defined or referenced as a function.

If the types of a symbol are not unknown (not NOTYPE), they must match. If the definer sets the type as unknown, the referencer type cannot be a function.

For example, take the two modules FIRST.C and SECOND.C:

```
FIRST.C
#include <stdio.h>
int a;
int aa;
extern int second ();
void main () {
        printf ("The address of 'a' is %x\n", &a);
        printf ("The address of 'aa' is x\n\cdot x, \alpha);
        second ();
}
SECOND.C
#include <stdio.h>
extern int a();
extern int aa();
void second () {
        printf ("The address of 'a' is x\n^n, \alpha);
        printf ("The address of 'aa' is x\in, ", \alphaaa);
}
```
When you link FIRST and SECOND, you get the following informational messages (based on the symbol descriptors) and warning messages (based on the relocations) from the linker:

```
$ link first,second
%ILINK-I-DIFTYPE, symbol AA of type OBJECT cannot be referenced as type FUNC
       module: SECOND
       file: DISK$USER:[JOE]SECOND.OBJ;5
%ILINK-I-DIFTYPE, symbol A of type OBJECT cannot be referenced as type FUNC
       module: SECOND
       file: DISK$USER:[JOE]SECOND.OBJ;5
%ILINK-W-RELODIFTYPE, relocation requests the linker to build a function
descriptor for a non-function type of symbol
       symbol: A
       relocation section: .rela$CODE$ (section header entry: 19)
       relocation type: RELA$K_R_IA_64_LTOFF_FPTR22
       relocation entry: 1
       module: SECOND
       file: DISK$USER:[JOE]SECOND.OBJ;5
%ILINK-W-RELODIFTYPE, relocation requests the linker to build a function
descriptor for a non-function type of symbol
       symbol: AA
       relocation section: .rela$CODE$ (section header entry: 19)
       relocation type: RELA$K_R_IA_64_LTOFF_FPTR22
       relocation entry: 4
       module: SECOND
       file: DISK$USER:[JOE]SECOND.OBJ;5
```
To eliminate these informational and warning messages, change the type of the symbols "A" and "AA" to be a function or a piece of data. For example, change the declarations in FIRST.C to functions:

# **Linker Utility 7.1 Linker Utility New Features**

```
#include <stdio.h>
int a();
int aa();
extern int second ();
void main () {
         printf ("The address of 'a' is x\n\cdot x', \alpha);
        printf ("The address of 'aa' is x\n\ln", \alphaaa);
         second ();
}
int a () \{return 1;
}
int aa () {
        return 1;
}
```
After this change, your link will be free of informationals and warnings:

\$ link first,second \$

Another alternative is to change the references to "A" and "AA" in SECOND to be references to data.

#### **7.1.1.2 Specifying Based Clusters Vary by OpenVMS Platform**

Specifying a base address in the CLUSTER option is permitted only on VAX and Alpha systems. On Alpha systems, only main images are allowed to contain based clusters. VAX systems are more flexible; even shareable images are allowed to contain based clusters. On I64 systems, specifying a base address in a CLUSTER option is illegal for all images.

#### **7.1.1.3 Handling of Initialized Overlaid Program Sections on OpenVMS I64 Systems**

On Alpha and VAX systems, initializations can be done to portions of an overlaid program section. Subsequent initializations to the same portions overwrite initializations from previous modules. The last initialization performed on any byte is used as the final one of that byte for the image being linked.

On I64 systems, the ELF object language currently does not implement the feature of the Alpha and VAX object language which allows the initialization of portions of the program sections. When an initialization is made, the entire section is initialized. Subsequent initializations of this section may be performed only if the nonzero portions match in value. This is called a compatible initialization.

For example, the following condition produces different results on OpenVMS I64 systems than on Alpha systems:

Two program sections, each declaring two longwords, are overlaid. The first program section initializes the first longword and the second program section initializes the second longword with a nonzero value.

On Alpha systems, the linker is able to produce an image section with the first and second longword initialized. The VAX and Alpha object languages give the linker the section size and the Text Information Relocation (TIR) commands to initialize each longword.

On I64 systems, the linker gets sections that contain initialization data from the compilers. The linker does not perform or know about the initializations, because there are no TIR commands in ELF. The linker then produces an image segment using the last processed program section for initialization. That is, in the image either the first or second longword has a nonzero value, depending on the order in which they were linked. Although an image is produced, the linker regards this as an error and issues a message.

On I64 systems, the linker reads all the applicable initializations and checks for compatibility. Any two initializations are compatible if they are identical in the nonzero values. If they are not compatible, the linker issues the following error message:

```
%ILINK-E-INVOVRINI, incompatible multiple initializations for
overlaid section
       section: <section name>
       module: <module name for first overlaid section>
       file: <file name for first overlaid section>
       module: <module name for second overlaid section>
       file: <file name for second overlaid section>
```
In this error message, the linker lists the first module, which contributes a nonzero initialization, and the first module with an incompatible initialization. Note that this is not a full list of all incompatible initializations; it is just the first one the linker encounters.

In the Program Section Synopsis of the linker map, each module with a nonzero initialization is flagged as "Initializing Contribution". Use this information to identify and resolve all the incompatible initializations.

The following example shows the additional information in the map file (see Example 7–1):

```
$ cre one.c
int common data[]=\{0,0,47,11\};
[Exit]
$ cc /extern=common one
$
$ cre two.c
int common data[]=\{0,0,47,11\};
[Exit]
$ cc /extern=common two
$
$ cre three.c
int common data[]=\{0,0,0,0,0,0,0,0\};
[Exit]
$ cc /extern=common three
$
$ link/map one,two,three
.
.
.
```
Example 7–1 shows the program section synopsis of the linker map for the above example. Note that the Align and Attributes fields normally continue after the Length field but were modified to fit on the page.

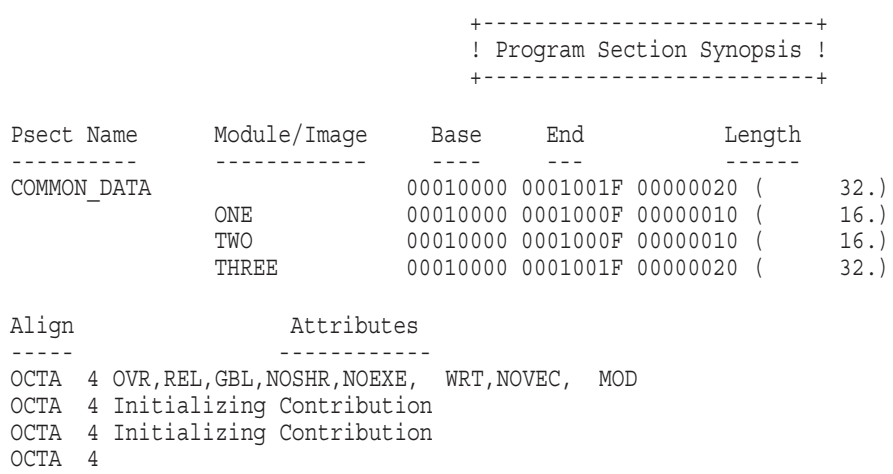

#### **Example 7–1 Linker Map Showing Program Section Synopsis**

Another example shows an incompatible initialization and the resulting linker message:

```
$ cre four.c
int common data []=\{0,0,47,11,0,0,17,4\};
[Exit]
$ cc /extern=common four
$
$link one,two,three,four
%ILINK-E-INVOVRINI, incompatible multiple initializations for
overlaid section
       section: COMMON_DATA
        module: ONE
        file: DISK$USER:[JOE]ONE.OBJ;1
        module: FOUR
        file: DISK$USER:[JOE]FOUR.OBJ;1
```
The examples were compiled with the extern common model. For VMS the default extern model is the relaxed refdef model. In that model, there is only one explicit initialization that is allowed. That is, even identical initializations result in a linker warning message, the multiply defined message. Here is an example, which uses the same source files as above:

```
$ cc one
$ cc two
$ cc three
$
$ link one, two, three
%ILINK-W-MULDEF, symbol COMMON_DATA multiply defined
       module: TWO
        file: DISK$USER:[JOE]TWO.OBJ;2
%ILINK-W-MULDEF, symbol COMMON_DATA multiply defined
        module: THREE
        file: DISK$USER:[JOE]THREE.OBJ;2
```
For an additional incompatible initialization the linker shows both messages, the INVOVRINI error and the MULDEF warning. And, for such a module, the INVOVRINI, precedes the MULDEF message. In this case, the user has to fix the MULDEF warning to get rid of the INVOVRINI error.

```
$ cc four
$
$ link one,two,three,four
%ILINK-W-MULDEF, symbol COMMON_DATA multiply defined
       module: TWO
       file: DISK$USER:[JOE]TWO.OBJ;2
%ILINK-W-MULDEF, symbol COMMON_DATA multiply defined
       module: THREE
       file: DISK$USER:[JOE]THREE.OBJ;2
%ILINK-E-INVOVRINI, incompatible multiple initializations for
overlaid section
       section: COMMON_DATA
       module: ONE
       file: DISK$USER:[JOE]ONE.OBJ;2
       module: FOUR
       file: DISK$USER:[JOE]FOUR.OBJ;2
%ILINK-W-MULDEF, symbol COMMON_DATA multiply defined
       module: FOUR
       file: DISK$USER:[JOE]FOUR.OBJ;2
```
#### **7.1.1.4 Behavior Difference When Linking ELF Common Symbols**

The I64 linker behaves differently when ELF common symbols (or, on Alpha, relaxed refdef symbols) are linked selectively against an image that contains a definition for the same symbol. On Alpha, the linker incorrectly takes the definition from the relaxed refdef symbol in your module. The I64 linker takes the definition from the shareable image.

For example, a shareable image is linked from the following module (my\_int.c):

```
#include ints
uint64 my int;
$cc/extern=relaxed my_int.c
$link/map/full/cross/share my_int,sys$input/opt
symbol_vector=(my_int=data)
```
Next, another C module (x.c) is selectively linked against my\_\$int.exe. Note that the object is compiled with the relaxed extern model. The result is a conditional reference/definition generated for my\_int.

```
#include ints
uint64 my_int;
main()
{
my int = 1;
return;
}
$cc/extern=relaxed x.c
$link/map/full/cross sys$input/opt
cluster=myclu,,,x.obj
my_int.exe/share/select
```
The Alpha linker incorrectly defines my\_int from the module's conditional definition of my\_int. The I64 linker correctly retrieves the definition from my\_ int.exe.

The Alpha linker is not being changed to preserve those cases that rely upon this behavior. The I64 linker performs the selection operation correctly.

# **Linker Utility 7.1 Linker Utility New Features**

#### **7.1.1.5 Flags Set When /TRACEBACK, /DEBUG, and /DSF are Used**

When the /TRACEBACK, /DEBUG and /DSF linker debug qualifiers are specified, the following flags are set for the image activator. These flags are set in the dynamic segment under the tag value DT\_VMS\_LNKFLAGS. Note that the meanings of the /TRACEBACK, /DEBUG and /DSF qualifiers have not changed from Alpha, but the meanings and the names of the flags have changed.

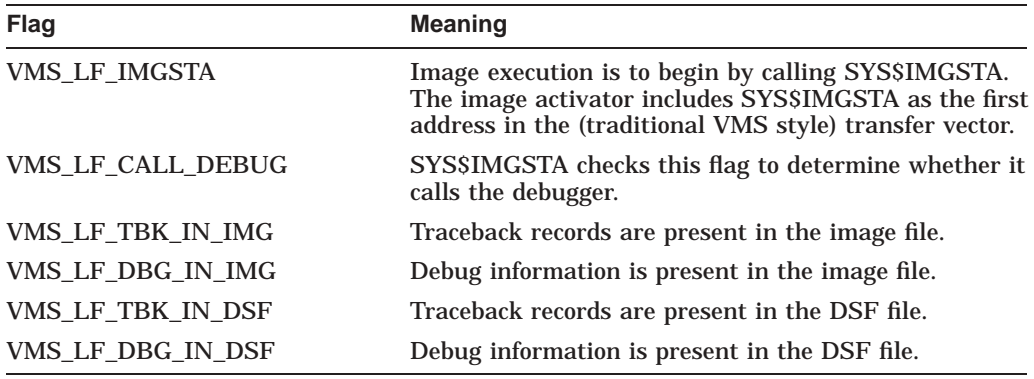

The flags will be set according to the following table:

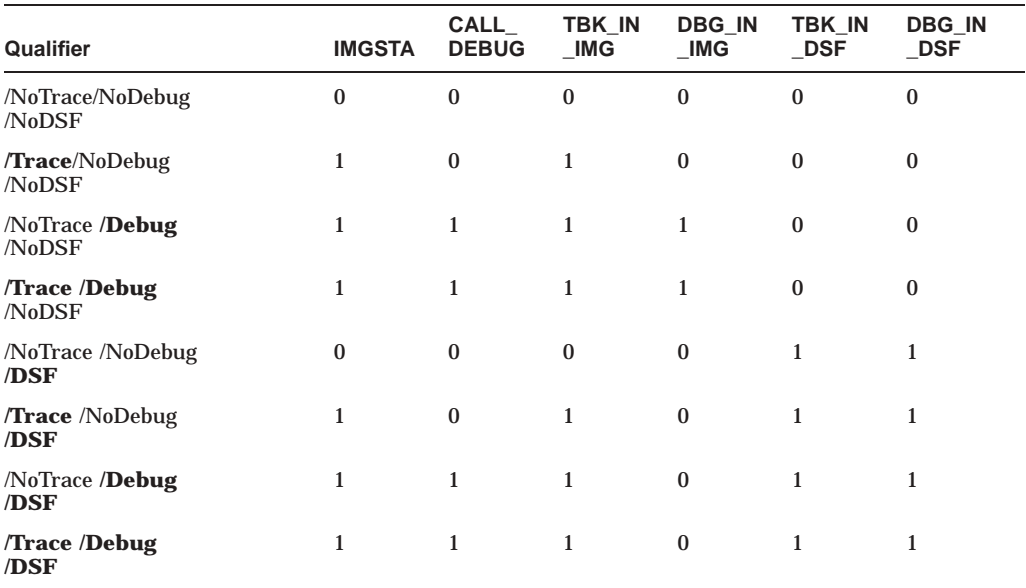

#### **Notes**

- The value of SYS\$IMGSTA is no longer included in the image's transfer array; only a flag that indicates it is to be called. The image activator knows the value of SYS\$IMGSTA.
- These flags do not appear in a DSF file. DSF files are not activated by the image activator (they have no dynamic segment and therefore no DT\_VMS\_ LNKFLAGS field).
- The Linker no longer supports /DEBUG=*filename* on I64 systems. Link alternative debuggers as a separate image and then define LIB\$DEBUG to point to that image. SYS\$IMGSTA always calls whatever is pointed to by LIB\$DEBUG.

• When /DSF is specified, along with /TRACEBACK or /DEBUG, the VMS\_ LF\_TBK\_IN\_IMG (traceback in image) flag will be set. This is a change in behavior from the behavior on Alpha, where traceback records were not included in the image when /TRACEBACK/DSF or /DEBUG/DSF was specified. Note that debugger records do not get copied to an image whenever /DEBUG/DSF is specified. Here, /DEBUG only causes the IMGSTA bit to be set in the image.

The following table indicates where global symbol definitions are written during a link operation for an image that does not use the SYMBOL\_TABLE or SYMBOL\_ VECTOR option.

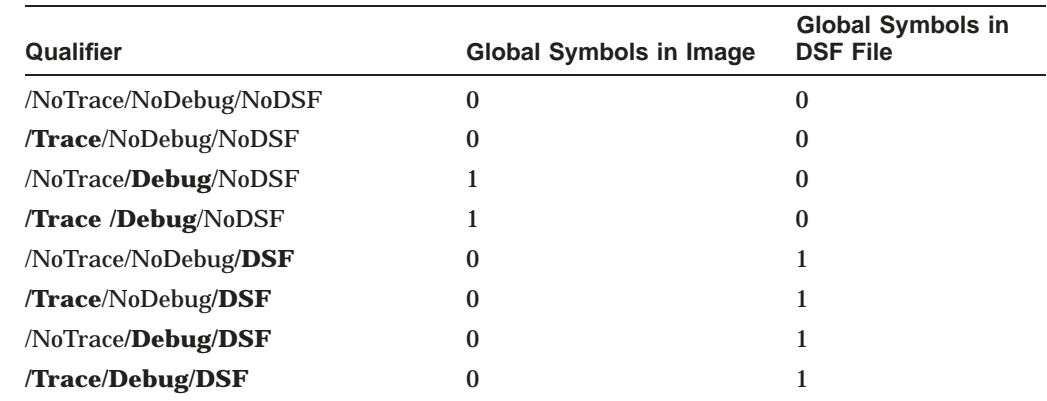

# **7.1.2 New Aspects for Linking on OpenVMS I64 Systems**

The following sections describe aspects of linking images on I64 systems that are unique to the platform. Topics include:

- Understanding linkage messages (Section 7.1.2.1)
- Considerations for Images Compiled with Reduced Floating Point Model (Section 7.1.2.2)
- Considerations for Linking with ELF Groups and UNIX-style weak Symbols (Section 7.1.2.3)
- Use of the new /BASE\_ADDRESS Qualifier (Section 7.1.3.1)
- Use of the new /SEGMENT\_ATTRIBUTE Qualifier (Section 7.1.3.2)
- Use of the new /FP\_MODE Qualifier (Section 7.1.3.3)
- Use of the new /EXPORT\_SYMBOL\_VECTOR and /PUBLISH\_GLOBAL\_ SYMBOLS qualifiers (Section 7.1.3.4)
- Use of the new GROUP\_SECTIONS and SECTION\_DETAILS keywords for the /FULL Qualifier (Section 7.1.3.5)
- New Alignments for the PSECT\_ATTRIBUTE Option (Section 7.1.4.1)

# **Linker Utility 7.1 Linker Utility New Features**

#### **7.1.2.1 Understanding Linkage Messages**

Some HP compilers produce call linkage information that verifies the linkage of a caller or a called routine to determine consistent use of the general registers across modules. Linkage information is supplied for only the general registers 0 through 31. Conflicts arise when the linkage information indicates a problem.

The following example shows a warning message that displays when the linker detects a linkage conflict:

```
%ILINK-W-LNKGERR, linkage to routine X is not compatible with
linkage of caller
       calling module: MOD_SRC
               file: DISK:[DIR]SOURCE.OBJ;1
       target module: MOD_TARG
               file: DISK:[DIR]TARGET.OBJ;1
       source type of JSB to target type of CALL
        register AI not provided (needed at target)
        register GP not provided (needed at target)
        IA64 register R19 (Alpha R21) -- call=PRESERVE, target=VOLATILE
```
Following the display of the source and target information are messages that indicate the nature of the conflict or conflicts that caused the warning message to be displayed. If a caller does not provide argument information in the argument information register (AI) when the target routine requires the AI, the linker will generate a message similar to the one in the above example.

In addition to missing required information, inconsistent or incompatible use of the general registers can also cause a linkage conflict. The linkage information contains register policies for the general registers, which are as follows:

- Volatile: A register with this policy may not be used to pass information between procedures, either as input or output.
- Scratch: A register with this policy may be modified by the called procedure.
- Output: A register with this policy may be used to pass information back to the calling procedure.
- Preserve: A register with this policy must have its contents saved and then restored, if it is to be used by the target routine.

The register policies of a standard linkage call are as follows:

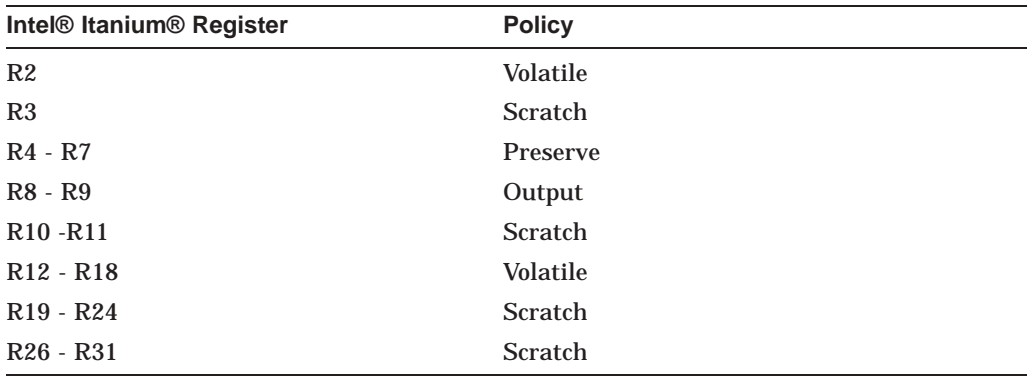

A standard procedure call uses the CALL mechanism and provides the Global Pointer (GP) value and the AI register fill with the argument information.

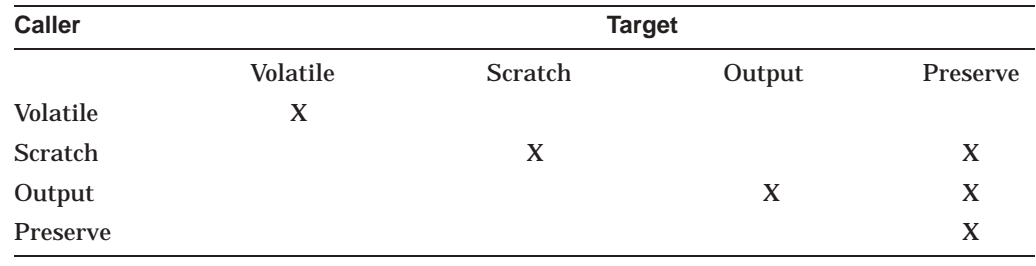

The following table indicates compatible policies between the caller's register policies (row heading) and the target routine's register policies (column heading):

In the sample message:

IA64 register R19 (Alpha R21) - call-PRESERVE, target=VOLATILE

Intel® Itanium® register R19 has a caller register policy of "Preserve" but a target routine register policy of "Volatile". Based on the above table, R19 is not compatible between the caller and the target routines.

Additionally, the calling mechanism between the routines is not compatible. This occurs because the caller is performing a JumptoSuBroutine (JSB) to the target routine when the target routine is expecting a CALL mechanism to be used.

Certain Intel® Itanium® registers must be defined to have specific policies. If these registers do not contain the correct policies, the linker will issue a warning indicating that either the target linkage is invalid (1) or a message of the caller is invalid (2):

(1) %ILINK-W-INVLNKG, invalid target linkage for symbol INV\_LNKG

(2) %ILINK-W-INVRLNKG, invalid call linkage for symbol INV\_LNKG

The following table lists the Intel<sup>®</sup> Itanium<sup>®</sup> general registers that have specific policies:

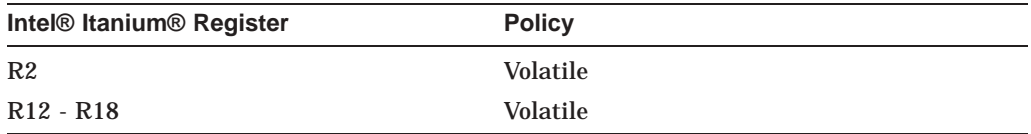

#### **Explanation of Potential Conflicts that Result in Linkage Messages**

Some conflicts arise when performing cross language calls (for example, IMACRO to BLISS), where the calling standards for OpenVMS differ between Alpha and I64 systems. There are fewer registers preserved by default with the Intel® Itanium® version of the calling standard. Because of this, there may be assumptions about registers that are saved at the target routine and registers that are not saved.

Linkage statement mismatches also cause the linker to display warning messages. For example, if a calling routine is expecting register R12-R15 (Alpha register numbers) to be preserved but the target does not preserve them, the linker will list registers R20, R21, R30, and R31 as having a linkage problem but will include the Alpha register numbers in parentheses.

Additionally, a problem can exist when registers that are not properly declared for the function they are serving, for example, declaring registers to return values as NOPRESERVE rather than OUTPUT.

To correct these potential conflicts, examine the declaration and definition linkages for all cases the linker indicates and correct these problems to ensure a clean link operation. Because the linker considers these conflicts warnings, the completion code status of the image will not be set to SUCCESS. For a shareable image, this means that images linked against a shareable image with linkage issues will, themselves, receive a completion status other than SUCCESS.

#### **7.1.2.2 Considerations for Images Compiled with Reduced Floating Point Model**

On OpenVMS I64 systems, images using a reduced floating point model will run more quickly during interrupts because only a reduced number of floating point registers need to be saved and restored. Note that some integer arithmetic is done using floating point registers. The resulting image can be run in a reduced floating point mode only if all object modules that contribute to the image have been compiled with the reduced floating point model. The Object and Image Synopsis section of the linker map file indicates if the modules have the reduced floating point model.

#### **7.1.2.3 Considerations for Linking with ELF Groups and UNIX-style Weak Symbols**

The Intel C++ compiler introduced the use of Executable and Linking Format (ELF) Groups (that is, COMDATs) and UNIX-style Weak symbols that the Linker (and the Librarian) must correctly handle.

ELF groups in object modules can be seen as tentative code and data contributions with definitions for variables and procedures. The C++ compiler makes use of this feature for C++ templates. The compiler simply generates code and data for a template: a group. In such an environment multiple object modules will have multiple identical contributions with the same code and data. For the image, the linker selects one contribution from each group. So the result of linking multiple object modules with multiple identical groups is one instance of code and data per group in the image.

An ELF group has a name, also called group signature. Groups are as seen identical if they have the same name. Symbols can belong to a group; they are called group symbols.

As usual, group symbols can be used for definitions or references. The UNIXstyle weak definition differs from the VMS-style weak definition (Alpha and VAX): there can be multiple UNIX-style weak definitions. UNIX-style weak references are similar to the Alpha and VAX style references: when they are unresolved, they do not cause an error or warning.

UNIX-style Weak symbols from an ELF Group take the first occurrence of the specific group as the defining instance. All subsequent definitions of these UNIX-style Weak symbols from other occurrences of that group are then seen as references to the first instance. UNIX-style Weak symbols are, by design, tentative. If present, and if there is no occurrence of a strong definition elsewhere among the other modules or images of the link, the first encountered UNIX-style Weak version of the symbol is regarded as the defining instance.

A strong definition overwrites a UNIX weak definition, which becomes a reference. The other UNIX weak symbols of the same group become references. This does not create a problem: all symbols, including strong definitions, are generated by the compiler or defined in the run time environment. Understanding this mechanism helps to understand the linker map.

UNIX weak symbols defined in a group can be referenced by non-weak symbols outside a group.

The cross reference list in the map has a UNIX weak tag in front of UNIX weak definitions and references. Typically, the UNIX weak tagged definitions are the result of selecting a group from an object module. The UNIX weak tagged references are usually a result of a secondary occurrence of the same group. An untagged definition with a UNIX weak tagged reference is usually a result of a strong definition overwriting a group symbol from an object module. The tagging in the cross reference table enables the user to see which module was selected as owning the defining instance of the symbol.

The cross reference does not list the group signatures (that is, their names). The ANALYZE utility can be used to find all symbols belonging to a group. Additionally, you can ask the linker for a list of all groups and their defining modules and files by using the /MAP/FULL=GROUP\_SECTIONS qualifiers.

User-written templates can be linked as a shareable image. Symbols that are exported (made universal) by a shareable image are always strong definitions. With the precedence of strong definitions over UNIX weak ones, the code and data of the shareable image is the linker selected contribution. For OpenVMS I64, the grouping of symbols is preserved in the shareable image as well. In this case, where all the symbols are strong definitions, a group from a shareable image always takes precedence over all identical groups in object modules.

There is one difference between groups in a shareable image and groups in an object module. If the same group is seen in another shareable image, the linker warns of a second occurrence of the group. In this case, the resulting image may not behave as expected. Code and data from the first occurrence of the group will be used by all object modules within the defining shareable image, but code and data from the other occurrences will be used within the other defining shareable images. When linking a shareable image, make sure that all symbols of all groups making up the template implementation are exported. Otherwise, redundant code and data may appear in the resulting image, or - as mentioned above - wrong code or data may be used.

The original OpenVMS-style weak symbols continue to be processed in the same manner as before.

### **7.1.3 New Linker Qualifiers for OpenVMS I64**

Some new linker qualifiers have been added to support linking on OpenVMS I64 systems. This section describes these features.

#### **7.1.3.1 New /BASE\_ADDRESS Qualifier**

A new qualifier, /BASE\_ADDRESS, is provided on I64 systems. The base address is the starting address that you want the linker to assign to an executable image. The purpose of this qualifier is to assign a virtual address for images which are not activated by the OpenVMS image activator, such as images used in the boot process. The OpenVMS image activator is free to ignore any linker-assigned starting address. This qualifier is primarily used by system developers.

The /BASE\_ADDRESS qualifier does not replace the CLUSTER=,*[base-address]* option, which is illegal on OpenVMS I64. See Section 7.1.1.2.

#### **7.1.3.2 New /SEGMENT\_ATTRIBUTE Qualifier**

The OpenVMS I64 Linker provides a new /SEGMENT\_ATTRIBUTE qualifier that accepts two keywords: SHORT\_DATA=WRITE and DYNAMIC\_SEGMENT=P0 or P1. The /SEGMENT\_ATTRIBUTE qualifier uses the following syntax:

#### /SEGMENT\_ATTRIBUTE=([DYNAMIC\_SEGMENT=(P0 | P2) ], [SHORT\_DATA=WRITE])

By default, the linker puts the dynamic segment, which contains information for the image activator, into P2 space. But by specifying DYNAMIC=P0, it forces the linker to put the dynamic segment into P0 space. As such, the DYNAMIC\_ SEGMENT keyword is rarely needed.

The SHORT\_DATA=WRITE keyword allows you to combine read-write and read/write short data sections into a single segment, reclaiming up to 65,535 bytes of unused read-only space. When setting SHORT\_DATA to WRITE, your program may accidentally write to formerly read-only data. Therefore this qualifier is only recommended for users whose short data segment has reached the limit of 4 MB.

#### **7.1.3.3 New /FP\_MODE Qualifier**

The OpenVMS I64 Linker determines the program's initial floating point mode using the floating point mode provided by the module that provides the main transfer address. Use the /FP\_MODE qualifier to set an initial floating point mode only if the module that provides the main transfer address does not provide an initial floating point mode. The /FP\_MODE qualifier will not override an initial floating point mode provided by the main transfer module.

The OpenVMS I64 Linker accepts the following keywords to set the floating point mode:

- D\_FLOAT, G\_FLOAT—Sets VAX floating point modes.
- IEEE\_FLOAT[=ieee\_behavior]—Sets the IEEE floating point mode to the default or a specific behavior.

The OpenVMS I64 Linker accepts the following IEEE behavior keywords:

- FAST
- UNDERFLOW\_TO\_ZERO
- DENORM RESULTS (default)
- INEXACT

The OpenVMS I64 Linker also accepts a floating point mode behavior literal. For more information about the initial floating point mode, see the *HP OpenVMS Calling Standard*.

#### **7.1.3.4 New Linker Qualifiers: /EXPORT\_SYMBOL\_VECTOR and /PUBLISH\_GLOBAL\_SYMBOLS**

The /EXPORT\_SYMBOL\_VECTOR and /PUBLISH\_GLOBAL\_SYMBOLS qualifiers were added to the linker to aid users who are creating shareable images but do not know which symbols to export through the SYMBOL\_VECTOR option. (Users may have been porting an application from UNIX and were unfamiliar with the application, such that they did not know which symbols to export. Another possible scenario is that because they were coding in C++, they were not able to know what the mangled names looked like.)

The new /PUBLISH\_GLOBAL\_SYMBOLS qualifier marks an object module so that all its global symbols can be exported in a symbol vector option. The new /EXPORT\_SYMBOL\_VECTOR qualifier writes a symbol vector option for each global symbol in modules marked with /PUBLISH\_SYMBOL\_VECTOR to the output file. When /EXPORT\_SYMBOL\_VECTOR is present, only the option file is written; no image file is generated. The generated option file needs to be completed with GSMATCH information by the developer for use in a future link.

Both qualifiers are only accepted if the /SHAREABLE qualifier is present. /EXPORT\_SYMBOL\_VECTOR is a command line only qualifier. /PUBLISH\_ GLOBAL\_SYMBOLS can be used in option files as well. The linker will issue a warning if there is an /EXPORT\_SYMBOL\_VECTOR qualifier but no /PUBLISH\_ GLOBAL\_SYMBOLS qualifier is seen.

#### **/EXPORT\_SYMBOL\_VECTOR=[file-spec]**

/EXPORT\_SYMBOL\_VECTOR instructs the I64 linker to create an options file with a symbol vector option filled in as directed by the /PUBLISH\_GLOBAL\_ SYMBOLS qualifier, plus a template GSMATCH option.

Using the /EXPORT\_SYMBOL\_VECTOR qualifier prohibits image production.

If /EXPORT\_SYMBOL\_VECTOR is given, symbol\_vector options as input are not allowed.

At least one /PUBLISH\_GLOBAL\_SYMBOLS must be on the command line or in an option.

The qualifier also specifies the character string you want the linker to use as the name of the options file that the link operation produces. If you do not specify a file type in the character string, the linker assigns the .OPT file type by default. If you do not specify a file name with the /EXPORT\_SYMBOL\_VECTOR qualifier, the linker creates an options file with the file name of the first input file.

If you append the /EXPORT\_SYMBOL\_VECTOR qualifier to an input file specification, the linker creates an options file with the file name of the file to which the qualifier is appended.

After filling in the GSMATCH template option, the generated options file should be used in another link operation to create the shareable image file.

#### **/PUBLISH\_GLOBAL\_SYMBOLS**

The /PUBLISH\_GLOBAL\_SYMBOLS qualifier instructs the I64 linker to mark an object module or object module library for exporting all its global symbols to a symbol vector options file as requested by the /EXPORT\_SYMBOL\_VECTOR qualifier.

The qualifier can only be used with the /SHAREABLE and /EXPORT\_SYMBOL\_ VECTOR qualifiers.

The qualifier is compatible with the /INCLUDE and /SELECTIVE\_SEARCH qualifiers. The qualifier can be used on the command line and in a linker option.

If the qualifier is applied to an object file, all global symbols from all modules in that file are candidates to be exported as a symbol vector option.

If the qualifier is applied to an object file in combination with the /SELECTIVE\_ SEARCH qualifier, only referenced global symbols from all modules in that file are candidates to be exported as a symbol vector option.

If the qualifier is applied to an object library, all global symbols from all modules of the object library, which were implicitly included in the image, are candidates to be exported as a symbol vector option.

If the qualifier is applied to an object library in combination with the /INCLUDE qualifier, all global symbols from the modules in the include list of the object library are candidates to be exported as a symbol vector option.

If the qualifier is applied to an object library built with the /SELECTIVE\_ SEARCH qualifier, only referenced global symbols from all modules of the object library, which were included in the image, are candidates to be exported as a symbol vector option. (See the *HP OpenVMS Command Definition, Librarian, and Message Utilities Manual* for how to insert modules in a library that can be selectively searched.)

If the global symbol is a tentative definition (that is, from the C relaxed refdef extern model) in several modules it is published if one of the modules is marked with /PUBLISH. Similarly, for UNIX weak symbols, any of the modules can make this a candidate to be exported as a symbol vector option. However, for both symbol types, if symbols are overwritten by strong definitions, the presence of /PUBLISH from the defining module determines if the symbols are candidates to be exported as a symbol vector option.

Examples:

\$ link/SHARE public/PUBLISH,implementation/EXPORT=public \$ link/SHARE plib/LIBRARY/PUBLISH/INCLUDE=public/EXPORT=public \$ LINK/SHAREABLE public/PUBLISH, implementation/EXPORT=public

All the global symbols from the modules in PUBLIC.OBJ are exported as a symbol vector option to the file PUBLIC.OPT.

\$ LINK/SHAREABLE api\_table,implementation/PUBLISH/SELECTIVE/EXPORT=public

Only the global symbols from the modules in IMPLEMENTATION.OBJ, which are referenced from modules in API\_TABLE.OBJ are exported as a symbol vector option to the file PUBLIC.OPT.

\$ LINK/SHAREABLE api\_table,plib/LIBRARY/PUBLISH/EXPORT

All the global symbols from the all modules of the library PLIB.OLB, which are included in the shareable image are exported as a symbol vector option to the file PLIB.OPT.

\$ LINK/SHAREABLE plib/LIBRARY/PUBLISH/INCLUDE=public/EXPORT

All the global symbols from the module public of the library PLIB.OLB are exported as a symbol vector option to the file PLIB.OPT.

\$ LINK/SHAREABLE api\_table, plib/LIBRARY/PUBLISH/SELECTIVE/EXPORT=public

All the global symbols from all the modules of the library PLIB.OLB, which are referenced from all the modules in api\_table, exported as a symbol vector option to the file PUBLIC.OPT. And similar examples with /PUBLISH used in an options file, are in the following:

\$ link/SHAREABLE TT:/opt/EXPORT public/PUBLISH, implementation

All the global symbols from the modules in PUBLIC.OBJ are exported as a symbol vector option to TT: that is printed to the terminal.

### **7.1.3.5 New GROUP\_SECTIONS and SECTION\_DETAILS keywords for the /FULL Qualifier**

The OpenVMS I64 Linker takes two keywords to the /FULL qualifier that direct the linker to create a full image map. The format of the /FULL qualifier is:

/FULL [=(keyword [,...])]

The OpenVMS I64 Linker accepts the following keywords to tailor the map (the default is /FULL=SECTION\_DETAILS):

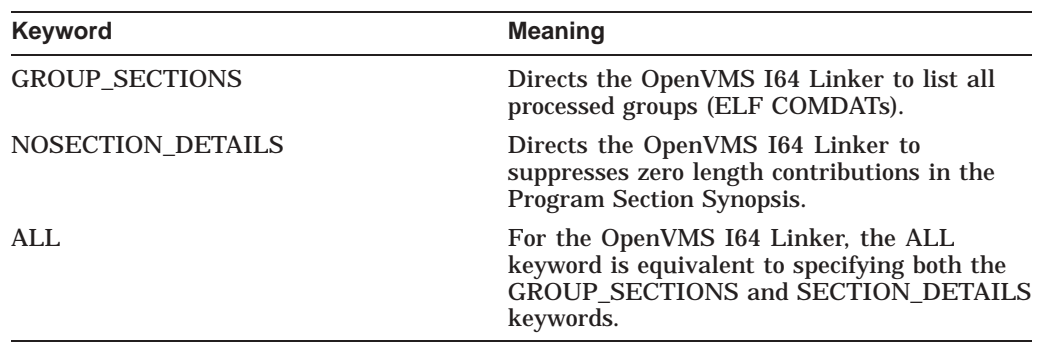

The first keyword, GROUP\_SECTIONS, prints all of the groups that were used in the map. Today the only compiler that takes advantage of groups is  $C_{++}$ . Using this keyword with other languages has no effect.

When /FULL=NOSECTION\_DETAILS is specified the OpenVMS I64 Linker suppresses zero length contributions in the Program Section Synopsis of the map. When the qualifier /FULL is used, it defaults to /FULL=SECTION\_DETAILS, and a full linker map on VAX, Alpha, and I64 systems lists all the module contributions in the Program Section Synopsis.

# **7.1.4 New Linker Options for OpenVMS I64**

Some new linker options have been added to support linking on OpenVMS I64 systems. This section describes these features.

### **7.1.4.1 New Alignments for the PSECT\_ATTRIBUTE Option**

The PSECT\_ATTRIBUTE option now accepts integers 5, 6, 7, and 8 for the alignment attribute. The integers represent the byte alignment indicated as a power of 2. (For example, 2 \*\* 6 represents a 64-byte alignment.) The keyword HEXA (for hexadecimal word) was added for 2 \*\* 5 (that is, a 32-byte or 16-word alignment).

# **7.1.5 New Ways to Use Existing Linker Qualifiers and Options**

The following sections describe new ways to use existing linker qualifiers and options on I64 systems. Topics include:

- Using mixed-case arguments in linker options (Section 7.1.5.1)
- Conventions for specifying image names (Section 7.1.5.2)
- Using the PSECT ATTRIBUTE option to specify alignment (Section 7.1.5.3)

# **Linker Utility 7.1 Linker Utility New Features**

#### **7.1.5.1 Mixed-Case Arguments in Linker Options on I64 Systems**

On OpenVMS I64 systems, names issued by compilers may be mixed-case names. If you need to operate on mixed-case names in the options file (for example you have a library include statement and the module names are mixed-case) the linker already has an option to process the names in mixed-case, rather than using its default behavior (uppercasing all names). That option is the CASE\_ SENSITIVE option:

CASE\_SENSITIVE=YES.

When the CASE\_SENSITIVE option is set to YES, all characters to the right of the left-most equal sign (such as option arguments) have their case preserved. In other words, these characters are taken as-is without modification. This includes file names, module names, symbol names and keywords. To restore the linker's default behavior of upcasing the entire option line, specify the CASE\_SENSITIVE option with the NO keyword, as follows:

CASE\_SENSITIVE=NO

Note that the NO keyword must appear in uppercase or it will not be recognized by the linker.

For example, the following module contains mixed-case names that you want to preserve by setting the linker to case-sensitive mode.

```
case=Yes
My_Lib/library/include=(Add_Func, Sub_Func)
symbol_vector=(Add_Func=PROCEDURE, PAGE_COUNT=DATA)
case=NO
```
When processed by the linker, the text appears as follows:

```
CASE=YES
MY_LIB/LIBRARY/INCLUDE=(Add_Func,Sub_Func)
SYMBOL_VECTOR=(Add_Func=PROCEDURE, PAGE_COUNT=DATA)
CASE=NO
```
The case of all names to the right of the first equal sign in each option remains the same.

To maintain VAX and Alpha behavior, HP recommends that you switch to case sensitivity only when needed.

#### **7.1.5.2 Conventions for Specifying Image Names**

The following conventions describe the various names that apply to an image:

- Images are given an image file specification (for example, FOO.EXE) that can be changed with the DCL RENAME command.
- The image name is specified with the NAME= option and stored in the image in a note of type NT\_VMS\_IMGNAM. This name can be different than the image file specification name. However, if you do not use the NAME= option, the name defaults to the image file specification name. The Analyze utility displays this name as the "Image name". You cannot change this name with the DCL RENAME command.
- An additional name for the image is associated with the Global Symbol Table (GST) and stored in the image in a note of type NT\_VMS\_GSTNAM. The linker sets this name to be the same as the image file specification name. This name is used by the Librarian when you insert an image into an image

library. It is displayed by the Analyze utility as the "Global Symbol Table Name". You cannot change this name with the DCL RENAME command.

On Alpha systems, the image name specified with NAME= is used to identify self-references in the shareable image list. Self-references are calls from within the image to itself, by means of an alias name in the symbol vector.

On I64 systems, there is no entry in the shareable image list for the current image. Self-references are referred to with a special index value into the shareable image list (-1 in the DT\_VMS\_FIXUP\_NEEDED field) that results in a a set of DT\_NEEDED entries.

#### **7.1.5.3 Using the PSECT\_ATTRIBUTE Option to Specify Alignment**

Do not specify a smaller section alignment with the PSECT\_ATTRIBUTE than the alignment that the compiler gave to the section.

If you specify a smaller alignment for a program section than any compilerassigned alignment from all contributions to this section, the linker now issues a warning. For example:

```
$ link hi,sys$input/opt
psect_attr=$literal$,byte
%ILINK-W-CONFALGN, PSECT option alignment (1) less than compiler
assigned (16);
alignment ignored
       section: $LITERAL$
       module: HI
       file: DISK$USER:[JOE]HI.OBJ;3
```
For the VAX and Alpha systems, the linker inappropriately aligns the program section on the boundary that you specified ("byte", in the above code example), and places all the contributions to that program section (from other modules you might have linked with "hi", in the above example) on boundaries that were not specified by the compiler. The linker would not have issued an error message.

The linker always aligns sections on a boundary that is greater than or equal to what was specified by the compiler.

The PSECT\_ATTRIBUTE option aligns the section on the specified boundary when it is equal to or greater than that which the compiler specified. It does not align each individual contribution to the section; rather, the total section. The PSECT\_ATTRIBUTE option follows the compiler's alignment specification when it aligns each individual contribution.

#### **7.1.5.4 Special Linker Handling of Nonexistent Files**

When the RMS\_RELATED\_CONTEXT linker option is on (the default is RMS\_ RELATED\_CONTEXT=YES) and a nonexistent file is specified in a list of files for the LINK command, the linker's call to LIB\$FIND\_FILE takes a long time to complete and the linker may appear to hang. Depending on the number of files being linked and the use of logical names in their specification, the linker may take hours to finish because LIB\$FIND\_FILE locates every combination of the missing file's prefix before displaying a "file not found" message. Note that you cannot terminate the linker process with Ctrl/Y after the linker has called LIB\$FIND\_FILE.

To quicly find out what the missing file specification is, specify /OPTION in the LINK command. When you press Return, the linker waits for you to enter information into an options file. When you are finished, press Ctrl/Z. To avoid the problems with LIB\$FIND\_FILE, include the following items in the options file:

• On the first line, specify this option:

RMS\_RELATED\_CONTEXT=NO

With the RMS RELATED CONTEXT option set to NO, any missing file listed in this options file will generate an immediate "file not found" message.

• On subsequent lines, specify the files to be linked, using full file specifications (in the form *disk*:[*dir*]*filename.ext*) for *every* file. Full file specifications are required because when you specify RMS\_RELATED\_CONTEXT=NO, file name ''stickiness'' is disabled.

For example, consider the following LINK command:

\$ LINK DSK:[TEST]A.OBJ, B.OBJ

If you want to specify this command with RMS\_RELATED\_CONTEXT=NO, you would specify /OPTION and then enter full file specifications for the files to be linked, as follows:

```
$ LINK SYS$INPUT:/OPTION
RMS_RELATED_CONTEXT=NO
DSK: [TEST]A.OBJ, DSK: [TEST]B.OBJ CtrlZ
$
```
#### **Example**

The following example shows how the linker appears to hang when file DOES\_ NOT\_EXIST.OBJ is included in the list and the RMS\_RELATED\_CONTEXT option is not specified (and therefore defaults to YES).

```
$ DEFINE DSKD$ WORK4:[TEST.LINKER.OBJ.]
$ DEFINE RESD$ ROOT$, ROOT2$, ROOT3$, ROOT4$, ROOT5$, DISK READ$:[SYS.] \bullet$ DEFINE ROOT$ WORK4:[TEST.PUBLIC.TEST]
$ DEFINE ROOT2$ WORK4:[TEST.LINKER.]
$ DEFINE ROOT3$ WORK4:[TEST.UTIL32.]
$ DEFINE ROOT4$ WORK4:[TEST.PUBLIC.]
$ DEFINE ROOT5$ WORK4:[TEST.PUBLIC.TMP]
$ LINK/MAP/FULL/CROSS/EXE=ALPHA.EXE RESD$:[TMPOBJ] A.OBJ,-
 _$ RESD$:[SRC]B.OBJ,C,DSKD$:[OBJ]D.OBJ,E,RESD$:[TMPSRC]F.OBJ,-
_$ RESD$:[TEST]G.OBJ,RESD$:[SRC.OBJ]H,RESD$:[COM]DOES_NOT_EXIST.OBJ
\overline{\text{Cm/T}} NODE6:: FTA183: 15:49:46 LINK CPU=00:02:30.04 PF=5154 IO=254510 MEM=134 \bigcircCtrl/T NODE6::_FTA183: 15:49:46 LINK CPU=00:02:30.05 PF=5154 IO=254513 MEM=134
Ctrl/T NODE6::_FTA183: 15:50:02 LINK CPU=00:02:38.27 PF=5154 IO=268246 MEM=134
Ctrl/T NODE6::_FTA183: 15:50:02 LINK CPU=00:02:38.28 PF=5154 IO=268253 MEM=134
Ctrl/T NODE6::_FTA183: 15:50:14 LINK CPU=00:02:44.70 PF=5154 IO=278883 MEM=134
```
**This command defines logical names and equivalents.** 

**2** Each time you press Ctrl/T, the CPU and IO values increase, but the MEM and PF values do not, indicating that LIB\$FIND\_FILE is being called.

As shown in the following example, using an options file to set RMS\_RELATED\_ CONTEXT to NO causes the link operation to finish immediately when it encounters the missing file.

\$ DEFINE DSKD\$ WORK4:[TEST.LINKER.OBJ.] \$ DEFINE RESD\$ ROOT\$, ROOT2\$, ROOT3\$, ROOT4\$, ROOT5\$, DISK READ\$:[SYS.] \$ DEFINE ROOT\$ WORK4:[TEST.PUBLIC.TEST.] \$ DEFINE ROOT2\$ WORK4:[TEST.LINKER.] \$ DEFINE ROOT3\$ WORK4:[TEST.UTIL32.] \$ DEFINE ROOT4\$ WORK4:[TEST.PUBLIC.] \$ DEFINE ROOT5\$ WORK4:[TEST.PUBLIC.TMP.] \$ LINK/MAP/FULL/ CROSS /EXE=ALPHA.EXE SYS\$INPUT:/OPTION RMS\_RELATED\_CONTEXT=NO RESD\$:[TMPOBJ]A.OBJ,RESD\$:[SRC]B.OBJ,RESD\$:[SRC]C,DSKD\$:[OBJ]D.OBJ

DSKD\$:[OBJ]E,RESD\$:[TMPSRC]F.OBJ,RESD\$:[TEST]G.OBJ RESD\$: [SRC.OBJ]H, RESD\$: [COM]DOES\_NOT\_EXIST.OBJ Ctrl/Z]

%LINK-F-OPENIN, error opening DISK\_READ\$:[SYS.][COM]DOES\_NOT\_EXIST.OBJ; as input -RMS-E-FNF, file not found  $\ddot{\varsigma}$ 

# **7.1.6 New OpenVMS I64 Linker Map**

The Linker map has been enhanced with new information for OpenVMS I64 Linker. The Linker map comprises the following information, shown in Figure  $7-1$ , Figure  $7-2$ , Figure  $7-3$ , Figure  $7-4$ , Figure  $7-5$ , Figure  $7-6$ , Figure 7–7, and Figure 7–8.

- Object and image synopsis
- Cluster synopsis
- Image segment synopsis
- Program section synopsis
- Symbol cross reference
- Symbols by value
- Image synopsis
- Link run statistics

Callout descriptions describing new and changes portions of the Linker map are provided after the example Linker map.

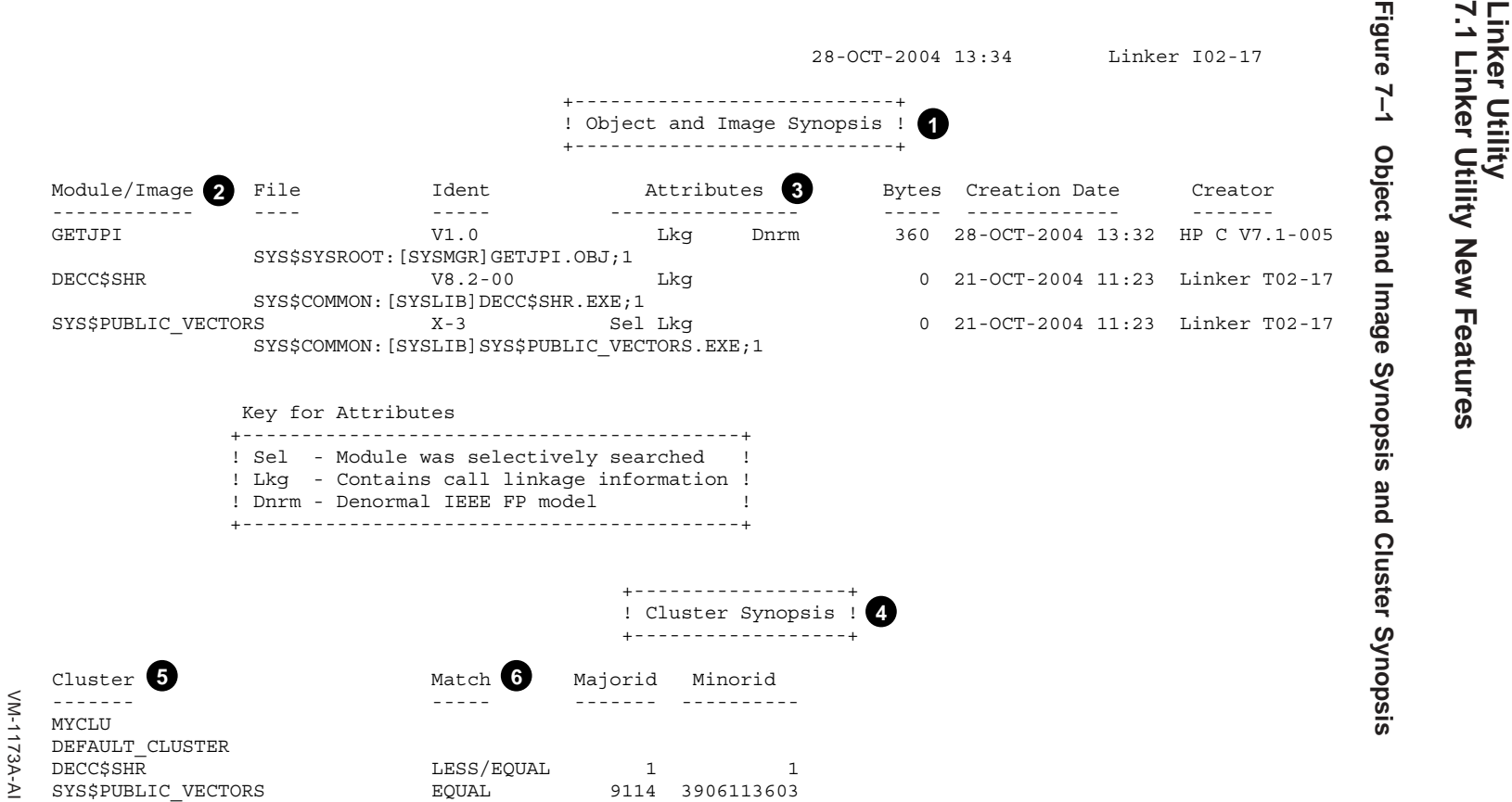

7-22 Linker Utility Linker Utility

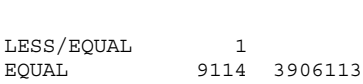

**Figure 7–1 Object and Image Synopsis and Cluster Synopsis**

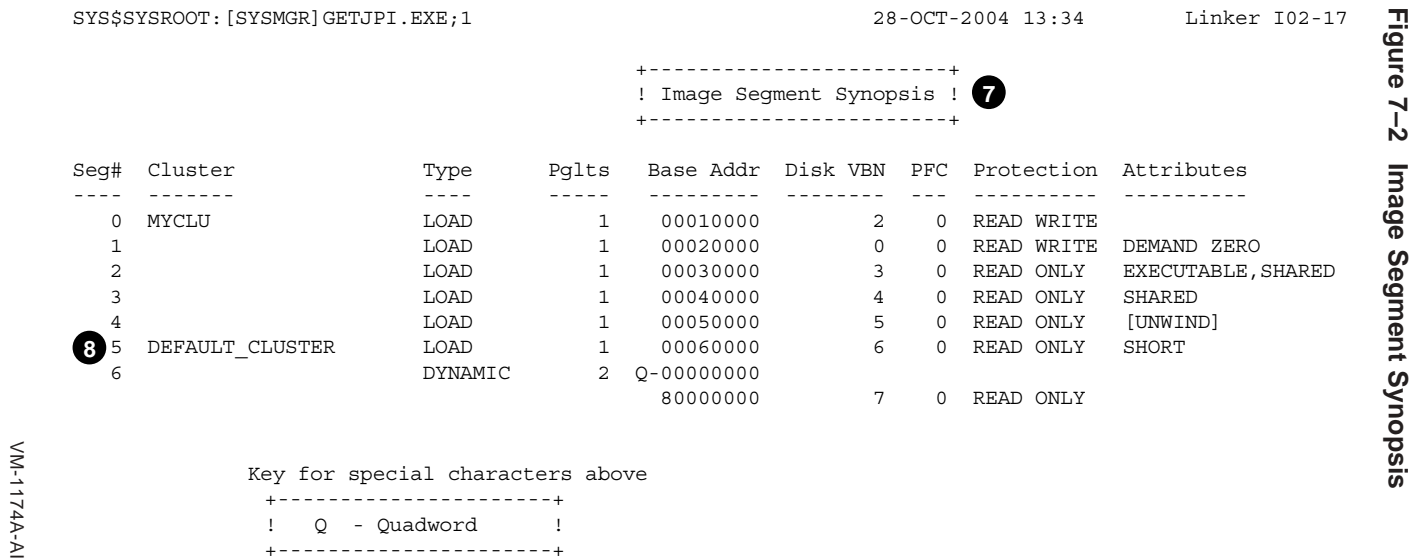

! Q - Quadword ! +----------------------+

> Linker Utility<br>7.1 Linker Utility New Features **7.1 Linker Utility New Features Linker Utility**

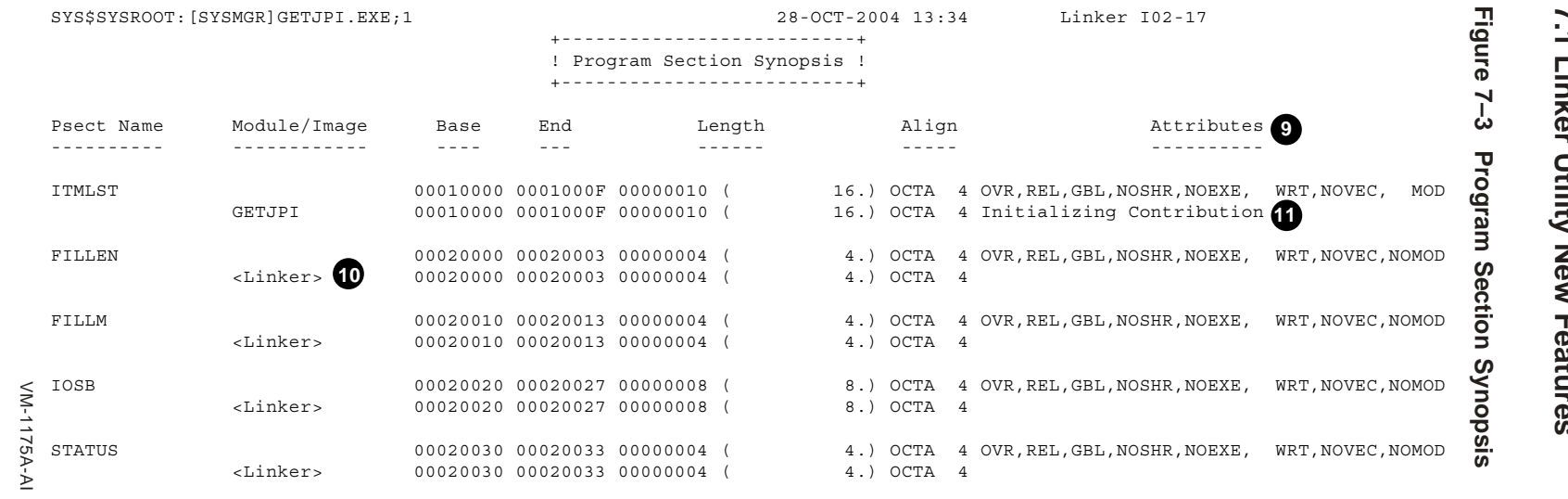

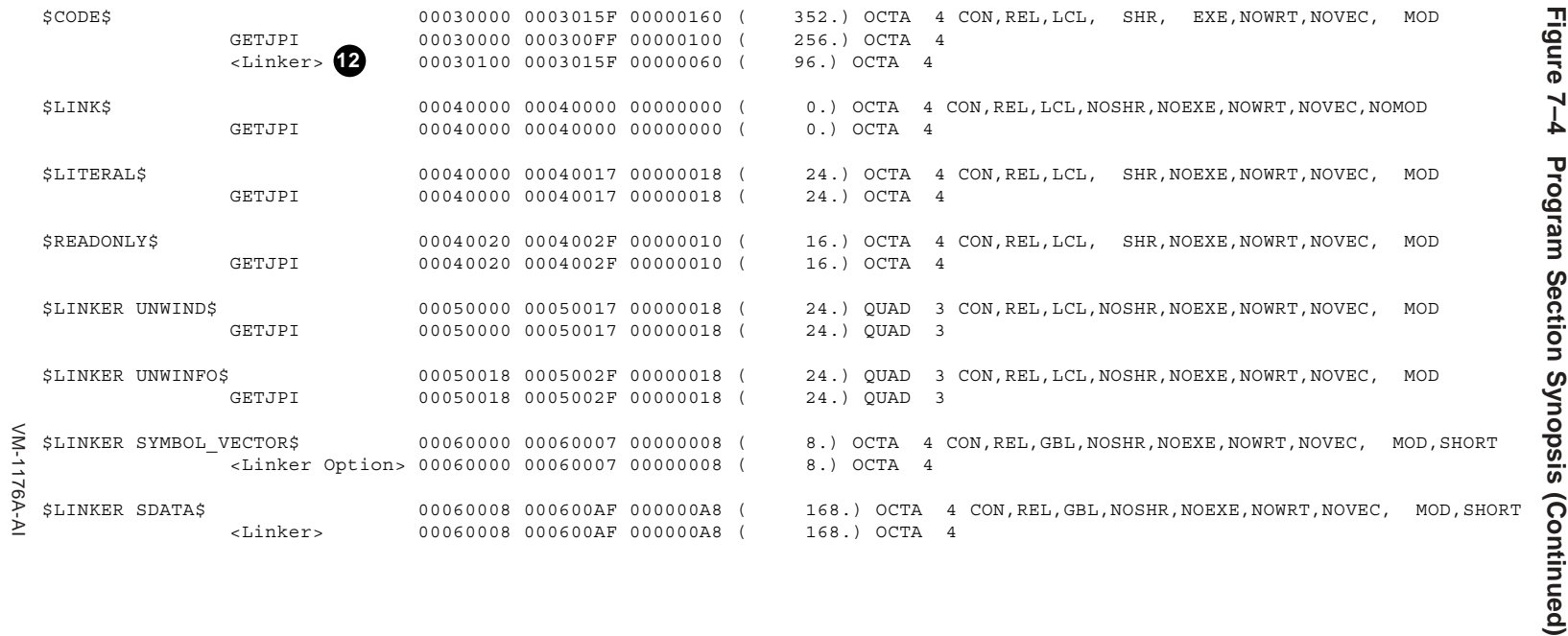

#### SYS\$SYSROOT:[SYSMGR]GETJPI.EXE;1 28-OCT-2004 13:34 Linker I02-17

**Figure 7–5 Symbol Cross Reference**

Figure 7-5 Symbol Cross Reference

**7.1 Linker Utility New Features**

Linker Utility<br>7.1 Linker Utility New Features

**Linker Utility**

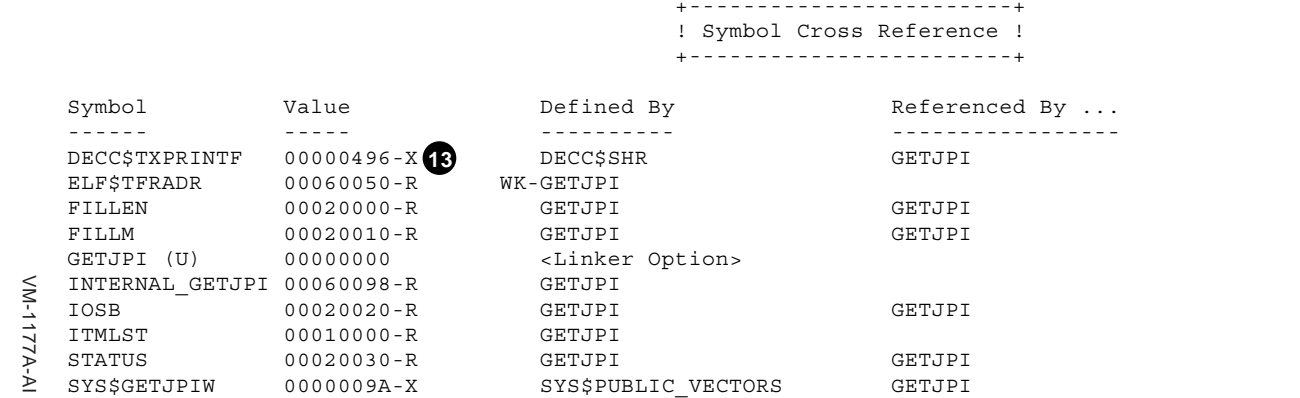
SYS\$SYSROOT:[SYSMGR]GETJPI.EXE;1 28-OCT-2004 13:34 Linker I02-17

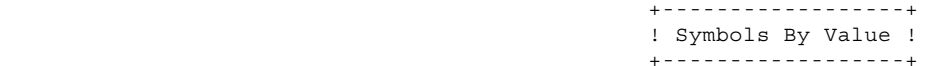

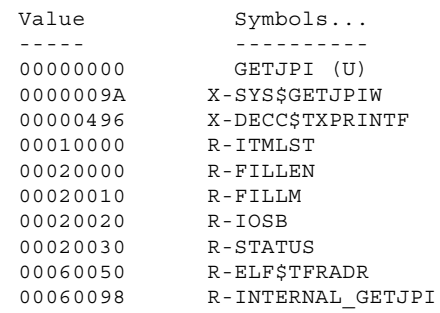

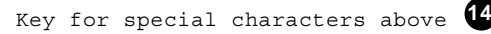

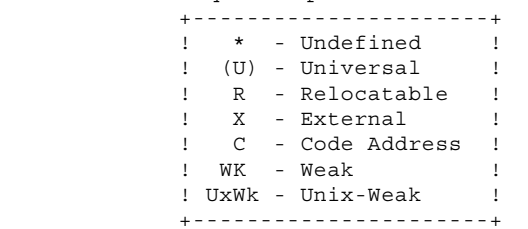

VM-1178A-AI

VM-1178A-AI

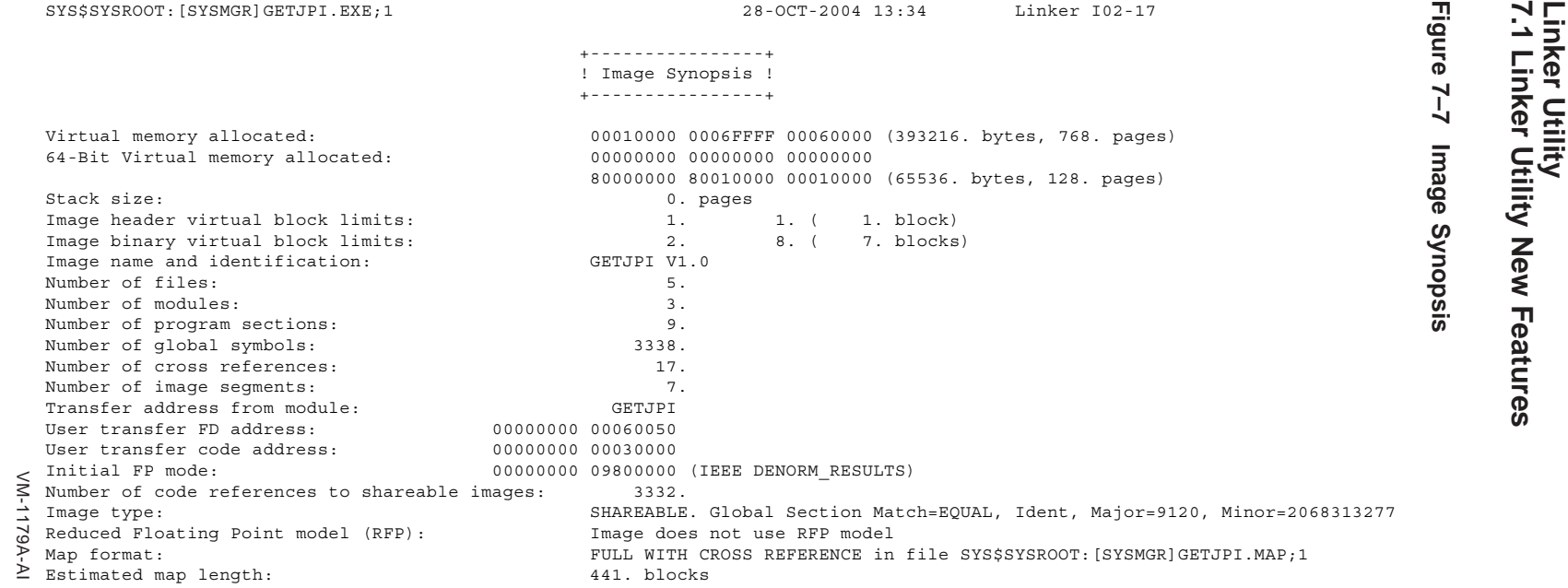

**Figure 7–7 Image Synopsis**

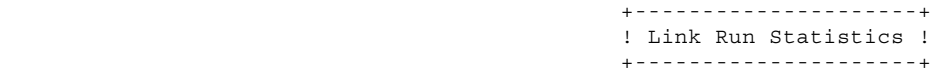

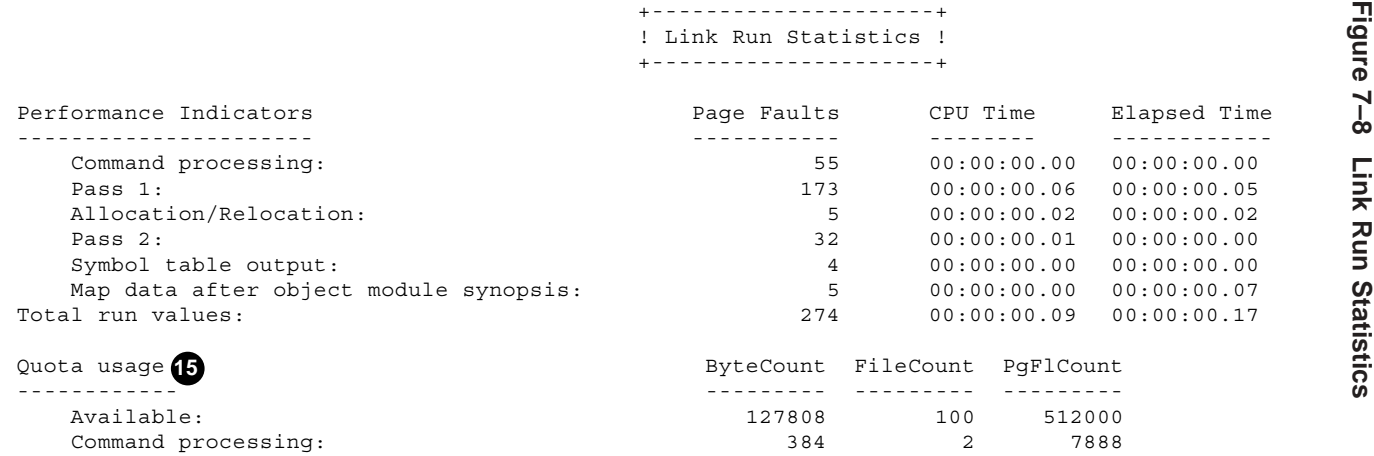

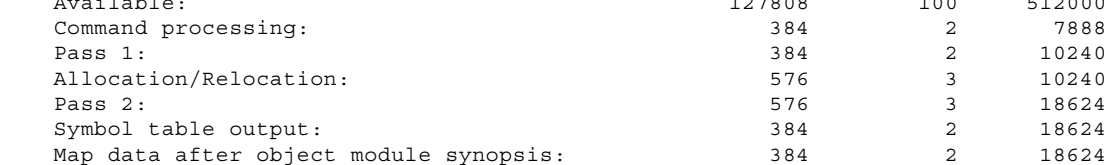

Using a working set limited to 16384 pages and 11029 pages of data storage (excluding image)

Number of modules extracted explicitly = 0 with 0 extracted to resolve undefined symbols

1 library searches were for symbols not in the library searched

A total of 8 global symbol table entries was written

LINK/DEB/MAP/FULL/CROSS/SHARE GETJPI.OPT/OPT

- <SYS\$SYSROOT:[SYSMGR]GETJPI.OPT;2>
- cluster=myclu,,,getjpi.obj
- VM-1180A-AI symbol\_vector=(getjpi/internal\_getjpi=procedure

The following list correspond to the numbered items in the preceding figures:

- ! Object and Image Synopsis. The Alpha section titled Object Module Synopsis has been renamed on I64 to Object and Image Synopsis.
- $\bullet$  Module/Image. The Alpha column Module Name has been renamed on I64 to Module/Image.
- $\odot$  Attributes. New information has been added in the four columns titled Attributes. The first of the four columns indicates whether the search of the module is selective. If selective, "Sel" appears. If it is not selective, this column is blank.

The second column indicates whether the module has call linkage information. If the module has linkage, "Lkg" appears. If the module does not have linkage, this column is blank.

The third column indicates whether the module is compiled with the Reduced Floating Point model. If it is, "RFP" appears. If the module was not compiled with the Reduced Floating Point model, this column is blank. This designation is suppressed for shareable images.

The fourth column indicates the whole program mode. Several abbreviations can appear in this column that are listed in the Key for Attributes section. The following example lists all of the possible abbreviations in the Keys for Attributes section. The Creation Date and Creator columns are truncated from this example; see the following map example for the the entire Object and Image Synopsis.

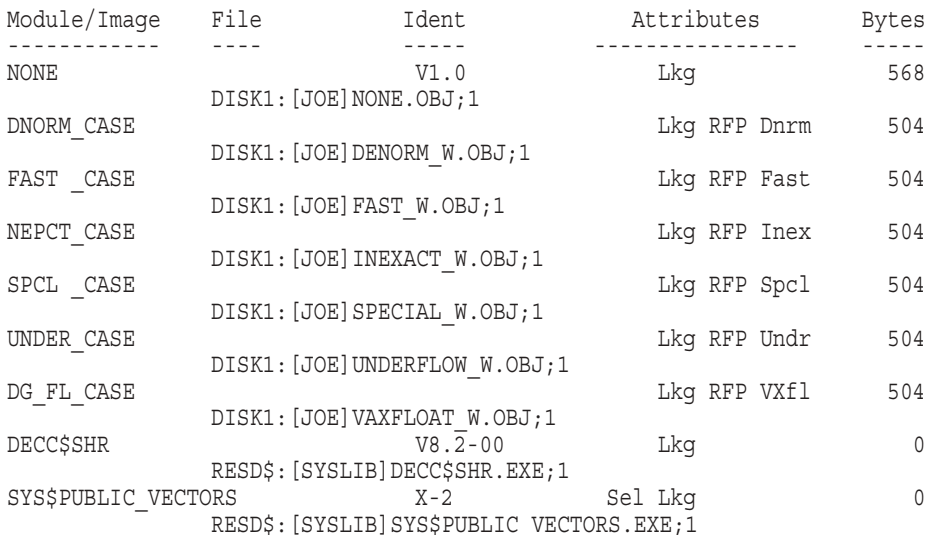

Key for Attributes

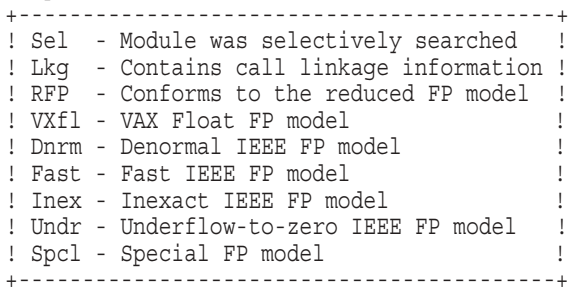

- $\bullet$  Cluster Synopsis. The Alpha section titled Image Section Synopsis has been divided into two sections for I64: Cluster Synopsis and Image Segment Synopsis. The Cluster Synopsis section no longer contains image sections, which on I64 are referred to as *segments*. Further, image sections are no longer printed for sharable images, which was formerly done on VAX map files whenever there was a possibility of having based shareable images. (Based shareable images are not allowed on Alpha or I64 systems.)
- $\Theta$  Cluster. The Cluster column shows clusters that were created for and used by the Linker, and the order in which they were processed.
- & Match, Majorid, and Minorid. The Match, Majorid, and Minorid columns show version criteria, if any.
- $\bullet$  Image Segment Synopsis. The Image Segment Synopsis section shows each image segment as it was created. It contains the remaining columns of the Image Section Synopsis on OpenVMS Alpha. The first column, Seg #, contains the image segment's number, which is used in the relocations that are applied to it. (See an analysis of an image for a display of the segment number in relocations.) The Alpha section Protection and Paging has been divided into two columns Protection and Attributes on I64. The column Global Section Name was eliminated.
- ( If the module was compiled /TIE and the image is linked /NONATIVE only and if the image contains non-standard signatures, a separate segment will appear immediately after the short data segment (indicated by SHORT) that contains them.
- ) The section attributes PIC, NOPIC are not valid attributes on I64 and were removed.
- $\Phi$  The Linker contributes storage for common or relaxed refdef symbols. It is marked with <Linker> under the Module/Image header. The section name is always named after the symbol. (This module was compiled with the default switch /EXTERN=RELAXED, and the variables ITMLST, FILLEN, FILLIM and IOSB are relaxed refdef symbols).
- $\Phi$  The Linker indicates which module made the initialization (if there was one) to sections which have the attributes OVR, REL and GBL with the designation "Initializing Contribution". If you get a multiple initializations error, the Linker will have two or more sections marked with the designation "Initializing Contribution", in order to help you debug an instance that has many contributors.
- $\Phi$  The Linker makes a contribution to the code segment containing trampolines (instructions with larger branches) or code to branch to another segment (either inside or outside the image). It is marked with <Linker> under the Module/Image header.
- $\bullet$  The designation of an external symbol has changed from Alpha maps. The prefix or suffix used on Alpha was RX, meaning relocatable and external. However, the Linker does not know whether an external symbol is relocatable or not. As a result, on I64 systems the prefix or suffix has been changed to X (external).
- $\bullet$  Keys for Special Characters. The keys for special characters have changed as follows:
	- On I64, the special character C appears for code address. When a function does not have a function descriptor assigned by the Linker, its value is its code address.
	- On OpenVMS Alpha, a universal symbol appeared once with its internal value. The map never displayed an external, universal value (its index into the symbol vector on I64). Universal symbols on I64 now appear once with a suffix of (U) defined by <Linker Option> to indicate the external value, and again, possibly with the prefix or suffix R, to indicate their internal value. If you had a symbol vector with an alias name the alias name appears with the universal value, and the internal name appears with the internal value. The prefixes and suffixes A and I (for Alias and Internal) on OpenVMS Alpha have been removed.

For example, symbol\_vector=(getjpi/internal\_getjpi=procedure) yields:

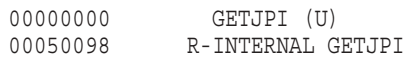

- UNIX weak symbols, designated with UxWk, are a new addition to OpenVMS. They are similar to OpenVMS weak symbols; however, more than one symbol with a UNIX weak definition can be processed when linking multiple modules without producing a multiple definitions error. UNIX weak symbols are currently produced by the C++ compiler.
- $\bigoplus$  Quota Usage. A new section titled Quota Usage was added to the Link Run Statistics section to keep track of the quotas that are being used by the I64 Linker. If quota issues occur, the Linker is able to work around them. But the Linker outputs a special message to the Quota Usage section indicating, as best it can, what quota should be increased to improve performance. For example:

Performance of this link operation could be improved by increasing quotas Quota related to status return: %SYSTEM-SECTBLFUL, process or global section table is full 2688 extra file I/O operations performed due to current process quota(s) 36 performed on object files; 2652 performed on library files

# **Part II OpenVMS Documentation**

## **OpenVMS Documentation Overview**

Table 8–1 describes any reorganization of the OpenVMS documentation set for OpenVMS Version 8.2. For this release, two new manuals are added to the OpenVMS Documentation Set, and three manuals have been archived. Also, the following manuals are again in hardcopy format:

- *HP OpenVMS Management Station Overview and Release Notes*
- *COM, Registry, and Events for HP OpenVMS Developer's Guide*

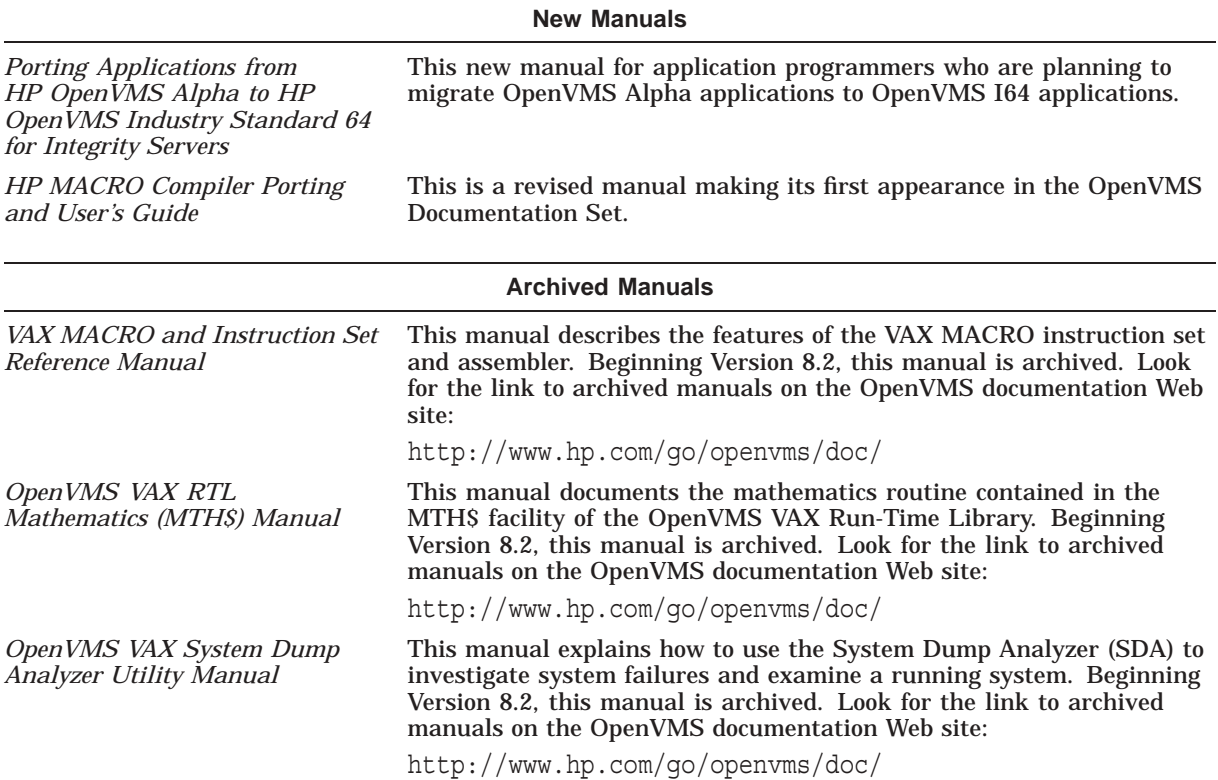

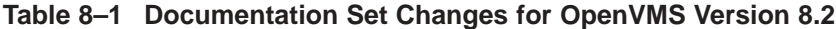

## **OpenVMS Printed and Online Documentation**

OpenVMS documentation is provided, in the following ways:

• Printed documentation

If you need paper documents, you can purchase most OpenVMS manuals in the form of printed documentation sets. Individual OpenVMS hardcopy documents cannot be purchased separately but are available in kits. One exception is the *Porting Applications from HP OpenVMS Alpha to HP OpenVMS Industry Standard 64 for Integrity Servers*, which you can order in hardcopy.

• Online documentation on CD

All OpenVMS manuals are available in online formats on CDs that also include the documentation for many associated products. You automatically receive the documentation CDs in your OpenVMS media kit.

• Online documentation on the OpenVMS documentation Web site

You can preview or read any OpenVMS document, including archived manuals, on the OpenVMS Web site.

• Online help

You can quickly display online help for OpenVMS commands, utilities, and system routines when you need task-related information.

The following sections describe each format in which OpenVMS documentation is provided and specifies the titles that are available in that format.

## **9.1 Printed Documentation**

Some printed documentation comes with your OpenVMS Media Kit. All other printed manuals are orderable in kits. This section describes the OpenVMS printed documentation offerings, which are categorized as follows:

- Media kit
- Documentation sets:
	- Base
	- Full
	- Operating Environment Extensions
- System-integrated products
- Archived manuals

## **9.1.1 OpenVMS Media Kit Documentation**

The OpenVMS Media Kit, for both OpenVMS Alpha and OpenVMS I64 systems, contains the documents you need to get started with the latest version of the OpenVMS operating system. Table 9–1 lists the books included in the OpenVMS media kit. The books you receive are determined by whether you are a new or a service customer. New customers receive all books; service customers receive only new books and books that have been updated since the last release.

**Note** 

The *HP OpenVMS License Management Utility Manual*, *Guide to HP OpenVMS Version 8.2 Media*, and *HP OpenVMS Version 8.2 Upgrade and Installation Manual* are provided only in the OpenVMS Media kit and, therefore, are not part of the OpenVMS Full Documentation set (described in Section 9.1.2).

**Table 9–1 OpenVMS Media Kit Manuals**

| Manual                                                         | <b>Order Number</b> |
|----------------------------------------------------------------|---------------------|
| HP OpenVMS License Management Utility Manual                   | AA-PVXUG-TK         |
| Guide to HP OpenVMS Version 8.2 Media                          | BA322-90001         |
| HP OpenVMS Version 8.2 New Features and Documentation Overview | BA322-90003         |
| HP OpenVMS Version 8.2 Upgrade and Installation Manual         | BA322-90002         |
| HP OpenVMS Version 8.2 Release Notes                           | BA322-90004         |

## **9.1.2 OpenVMS Documentation Sets**

OpenVMS documentation is available in the following documentation sets:

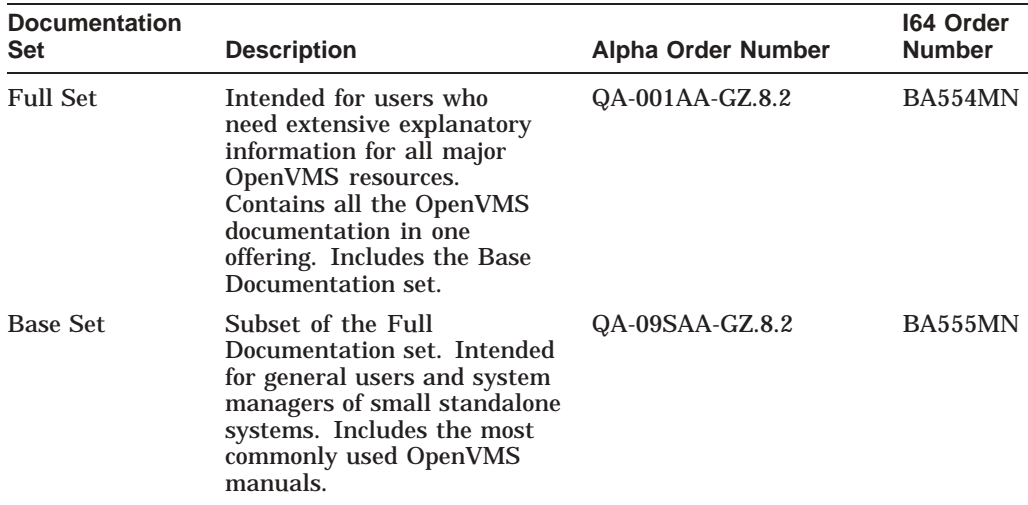

There is one common documentation set for both OpenVMS Alpha and OpenVMS I64 systems. OpenVMS Alpha documentation set and the OpenVMS I64 documentation set contain the identical books with one exception. The OpenVMS Alpha documentation set contains the *COM, Registry, and Events for HP OpenVMS Developer's Guide*, which is an Alpha-only document. Table 9–2

lists the manuals in the OpenVMS Base and Full Documentation sets. For a description of each manual, see Section 10.2.

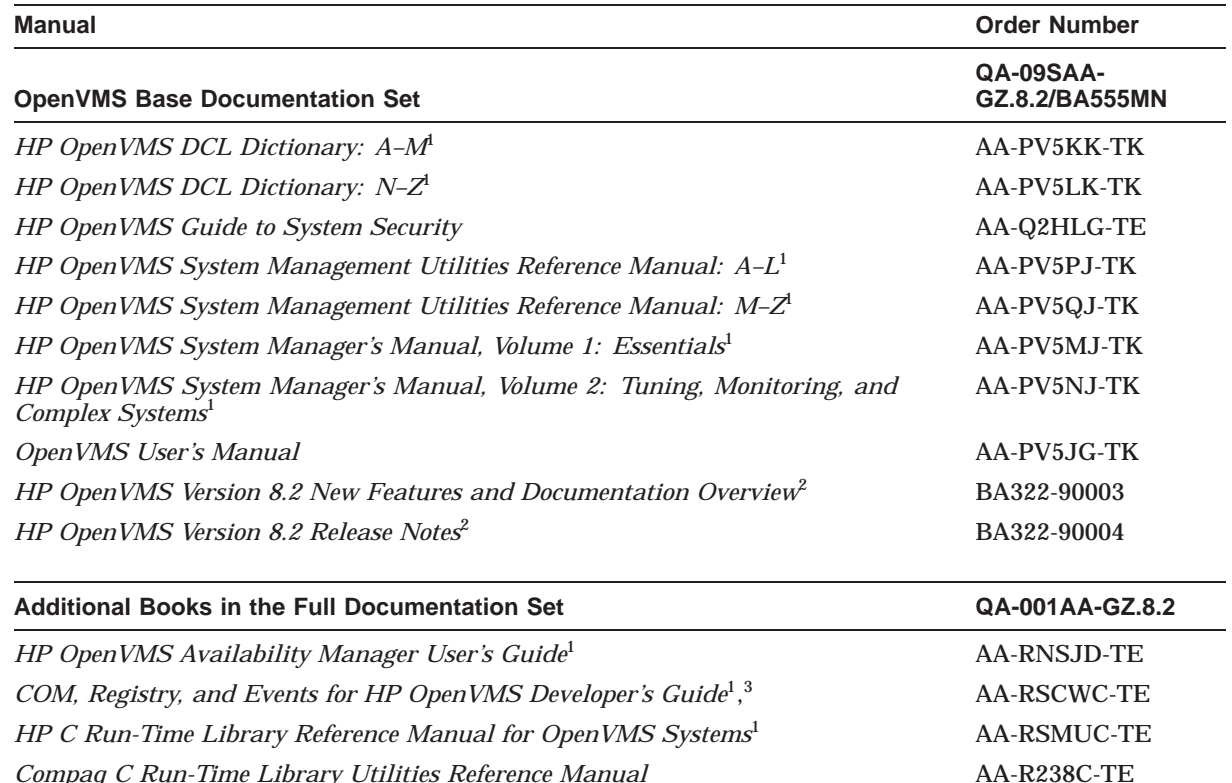

#### **Table 9–2 OpenVMS Full Documentation Set (QA-001AA-GZ.8.2/BA554MN)**

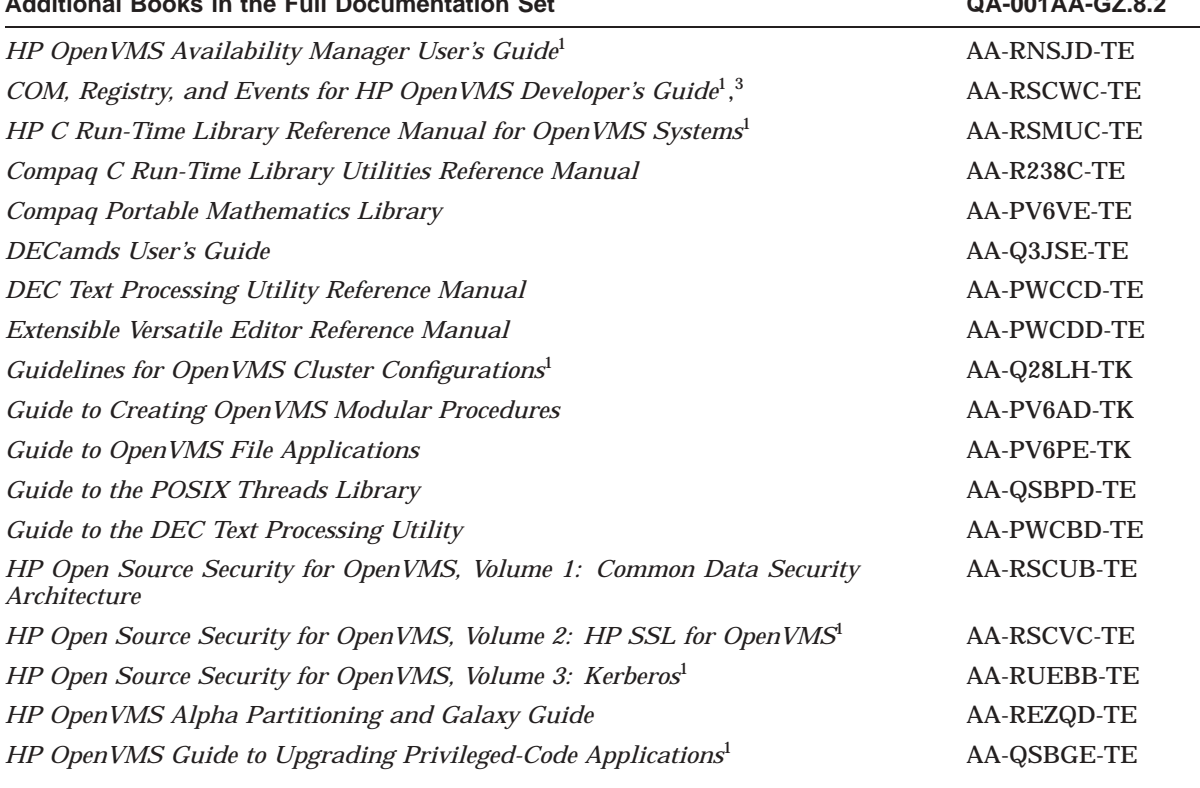

<sup>1</sup>Revised for Version 8.2.

 $2$ New for Version 8.2.

3Alpha only - Provided only in QA-001AA-GZ.8.2

(continued on next page)

### **OpenVMS Printed and Online Documentation 9.1 Printed Documentation**

| <b>Manual</b>                                                                                                    | <b>Order Number</b> |
|----------------------------------------------------------------------------------------------------|---------------------|
| <b>Additional Books in the Full Documentation Set</b>                                                               | QA-001AA-GZ.8.2     |
| HP OpenVMS System Analysis Tools Manual <sup>1</sup>                                                                | <b>AA-REZTE-TE</b>  |
| HP OpenVMS Calling Standard <sup>1</sup>                                                                            | AA-QSBBE-TE         |
| HP OpenVMS Cluster Systems                                                                                          | AA-PV5WF-TK         |
| HP OpenVMS Command Definition, Librarian, and Message Utilities Manual <sup>1</sup>                                 | AA-QSBDE-TE         |
| HP OpenVMS Debugger Manual <sup>1</sup>                                                                             | AA-QSBJE-TE         |
| HP OpenVMS Delta/XDelta Debugger Manual <sup>1</sup>                                                                | <b>AA-PWCADE-TE</b> |
| HP OpenVMS I/O User's Reference Manual <sup>1</sup>                                                                 | AA-PV6SG-TK         |
| HP OpenVMS Linker Utility Manual                                                                                    | AA-PV6CDE-TK        |
| HP OpenVMS MACRO Compiler Porting and User's Guide <sup>1</sup>                                                     | AA-PV64DE-TE        |
| HP OpenVMS Management Station Overview and Release Notes1                                                           | AA-QJGCG-TE         |
| OpenVMS Performance Management                                                                                      | AA-R237C-TE         |
| Porting Applications from HP OpenVMS Alpha to HP OpenVMS Industry<br>Standard 64 for Integrity Servers <sup>2</sup> | BA442-90001         |
| HP OpenVMS Programming Concepts Manual, Volume $I1$                                                                 | AA-RNSHD-TK         |
| HP OpenVMS Programming Concepts Manual, Volume II <sup>I</sup>                                                      | AA-PV67H-TK         |
| OpenVMS Record Management Services Reference Manual                                                                 | AA-PV6RE-TK         |
| OpenVMS Record Management Utilities Reference Manual                                                                | AA-PV6QD-TK         |
| HP OpenVMS RTL General Purpose (OTS\$) Manual <sup>1</sup>                                                          | AA-PV6HE-TK         |
| HP OpenVMS RTL Library (LIBS) Manual <sup>1</sup>                                                                   | AA-QSBHE-TE         |
| OpenVMS RTL Screen Management (SMGS) Manual                                                                         | AA-PV6LD-TK         |
| OpenVMS RTL String Manipulation (STR\$) Manual                                                                      | AA-PV6MD-TK         |
| OpenVMS System Messages: Companion Guide for Help Message Users                                                     | AA-PV5TD-TK         |
| HP OpenVMS System Services Reference Manual: A-GETUAI <sup>1</sup>                                                  | AA-QSBMG-TE         |
| HP OpenVMS System Services Reference Manual: GETUTC-Z <sup>1</sup>                                                  | AA-QSBNG-TE         |
| OpenVMS Utility Routines Manual                                                                                     | AA-PV6EF-TK         |
| OpenVMS VAX RTL Mathematics (MTH\$) Manual                                                                          | <b>AA-PVXJD-TE</b>  |
| OpenVMS VAX System Dump Analyzer Utility Manual                                                                     | AA-PV6TD-TE         |
| POLYCENTER Software Installation Utility Developer's Guide <sup>1</sup>                                             | AA-Q28MF-TK         |
| VAX MACRO and Instruction Set Reference Manual                                                                      | AA-PS6GD-TE         |
| HP Volume Shadowing for OpenVMS                                                                                     | <b>AA-PVXMK-TE</b>  |

**Table 9–2 (Cont.) OpenVMS Full Documentation Set (QA-001AA-GZ.8.2/BA554MN)**

1Revised for Version 8.2. 2New for Version 8.2.

## **9.1.3 Operating Environments Extensions Documentation Set (I64 Only)**

The Operating Environments Extensions Documentation Set includes manuals that support the products that are included in the OEs. See Section 10.5 for a list of these documents.

### **9.1.4 Documentation for System Integrated Products**

System Integrated Products (SIPs) are included in the OpenVMS software, but you must purchase separate licenses to enable them. Table 9–3 shows the documentation associated with System Integrated Products.

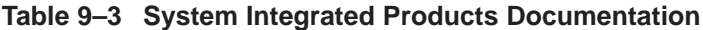

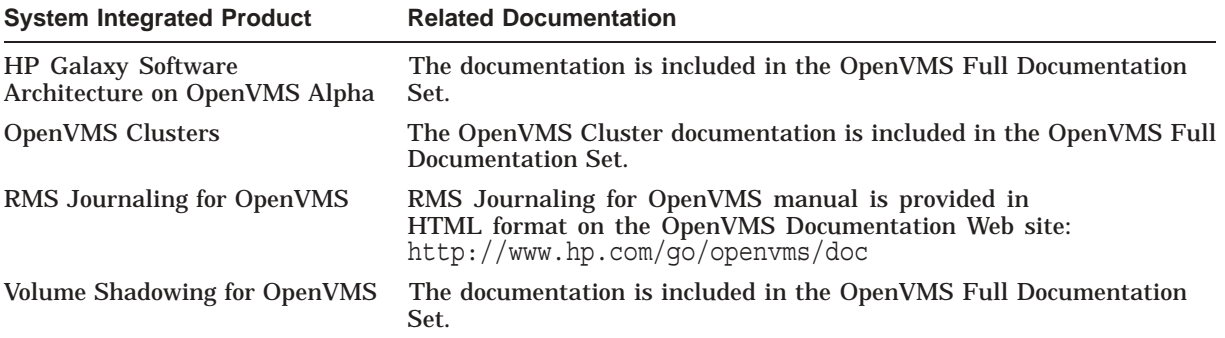

#### **9.1.5 Archived OpenVMS Documentation**

OpenVMS continuously updates, revises, and enhances the OpenVMS operating system documentation. From time to time, manuals are archived. You can access the archived manuals online from the following Web site:

http://www.hp.com/go/openvms/doc

For a list of the archived OpenVMS manuals, see Section 10.6.

## **9.2 Authoring Tool for OpenVMS Documentation**

OpenVMS Documentation team is continuing to introduce books that have been authored and published using a tool based on the Standard Generalized Markup Language (SGML). SGML is an industry standard and will provide many benefits to both the customer and OpenVMS documentation.

Readers will notice a difference in appearance between books produced from SGML and others in the documentation set. This is true for HTML, PDF, and printed formats and is a natural result of the new authoring environment.

The following Version 8.2 books have been produced with this new tool:

- *HP Open Source Security for OpenVMS, Volume 2: HP SSL for OpenVMS*
- *HP Open Source Security for OpenVMS, Volume 3: Kerberos*
- *HP OpenVMS Version 8.2 Upgrade and Installation Manual*
- *Guide to HP OpenVMS Version 8.2 Media*
- *HP Open Source Security for OpenVMS, Volume 3: Kerberos*
- *HP OpenVMS I/O User's Reference Manual*
- *HP OpenVMS System Manager's Manual, Volume 1: Essentials*
- *HP OpenVMS System Manager's Manual, Volume 2: Tuning, Monitoring, and Complex Systems*

## **9.3 Online Documentation on CD**

Online documentation for the OpenVMS operating system and many associated products is provided on two CDs. One is an ISO 9660 Level 2 CD that is readable on Windows® and Macintosh® systems. The other is a Files-11 CD that is readable on Windows and OpenVMS systems. The contents of the CDs are the same except for the following:

- The ISO 9660 Level 2 CD contains Adobe® Acrobat® Reader Version 5.0.5.
- The Files-11 CD contains the HP Secure Web Browser for OpenVMS Alpha (based on Mozilla) and a command procedure to launch the browser.

#### **9.3.1 Online Formats**

The documentation CDs contain documentation in the following formats:

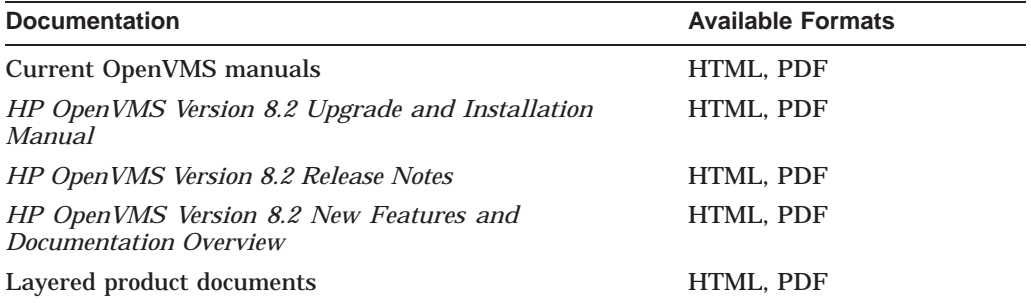

Bookreader files are no longer available on the documentation CDs.

#### **9.3.2 PDF Reader**

The Adobe Acrobat Reader is provided for viewing PDF files. This self-extracting file can be installed on a computer running Windows. It is located on the ISO 9660 Level 2 CD.

For information about how to access documents on the documentation CDs and about the PDF reader, refer to the *HP OpenVMS Version 8.2 Upgrade and Installation Manual*.

## **9.4 Online Documentation on the OpenVMS Web Site**

You can access OpenVMS manuals in various online formats from the following OpenVMS Web site:

http://www.hp.com/go/openvms/doc

This site contains links to current versions of manuals in the OpenVMS Full Documentation Set as well as to manuals for selected layered products.

## **9.5 Online Help**

The OpenVMS operating system provides online help for the commands, utilities, and system routines documented in the Full Documentation set.

You can use the Help Message facility to quickly access online descriptions of system messages. In addition, you can add your own source files, such as messages documentation that you have written to the Help Message database.

#### **OpenVMS Printed and Online Documentation 9.5 Online Help**

The *OpenVMS System Messages: Companion Guide for Help Message Users* manual explains how to use the Help Message facility. You can also access DCL Help for Help Message by entering:

\$ HELP HELP/MESSAGE

Reference information for OpenVMS utility routines is also included in online help.

## **Descriptions of OpenVMS Manuals**

This chapter provides summary descriptions for the following OpenVMS documentation:

- Manuals in the OpenVMS Media Kit (Section 10.1)
- Manuals in the OpenVMS Base and Full Documentation sets (Section 10.2 and Section 10.3)
- RMS Journaling manual (Section 10.4)
- Manuals in the OpenVMS I64 OE Extensions Kit
- Archived manuals (Section 10.6)

## **10.1 Manuals in the OpenVMS Media Kit**

#### **Guide to HP OpenVMS Version 8.2 Media**

Provides information about the OpenVMS Alpha operating system and documentation CDs. Lists the contents of the OpenVMS Alpha and the OpenVMS I64 Version 8.2 media kits, includes pointers to installation information, and gives instructions about how to access manuals on the documentation CD.

#### **HP OpenVMS License Management Utility Manual**

Describes the License Management Facility (LMF), the OpenVMS license management tool. LMF includes the License Management Utility (LICENSE) and VMSLICENSE.COM, the command procedure you use to register, manage, and track software licenses.

#### **HP OpenVMS Version 8.2 Upgrade and Installation Manual**

Provides step-by-step instructions for installing the OpenVMS Alpha and OpenVMS I64 operating systems on their respective platforms. Includes information about booting, shutdown, backup, and licensing procedures.

#### **HP OpenVMS Version 8.2 New Features and Documentation Overview**

Describes new and improved components for the I64 and Alpha operating systems for the Version 8.2 release. Includes information about OpenVMS documentation changes for Version 8.2 as well as the printed and online OpenVMS documentation offerings.

#### **HP OpenVMS Version 8.2 Release Notes**

Describes changes to the software; installation, upgrade, and compatibility information; new and existing software problems and restrictions; and software and documentation corrections.

## **10.2 Manuals in the OpenVMS Base Documentation Set**

#### **HP OpenVMS DCL Dictionary**

Describes the DIGITAL Command Language (DCL) and provides an alphabetical listing of detailed reference information and examples for all DCL commands and lexical functions. This manual is in two volumes.

#### **HP OpenVMS Guide to System Security**

Describes the security features available in the OpenVMS Alpha and VAX operating systems. Explains the purpose and proper application of each feature in the context of specific security needs.

#### **HP OpenVMS System Management Utilities Reference Manual**

Presents reference information about the utilities you can use to perform system management tasks on your system as well as the tools to control and monitor system access and resources. Includes a description of the AUTOGEN command procedure. This manual is in two volumes.

#### **HP OpenVMS System Manager's Manual, Volume 1: Essentials**

Provides instructions for setting up and maintaining routine operations such as starting up the system, installing software, and setting up print and batch queues. Also explains routine disk and magnetic tape operations.

#### **HP OpenVMS System Manager's Manual, Volume 2: Tuning, Monitoring, and Complex Systems**

Describes how to configure and control the network, how to monitor the system, and how to manage system parameters. Also includes information about OpenVMS Cluster systems, network environments, and DECdtm functionality.

#### **OpenVMS User's Manual**

Provides an overview of the operating system and presents basic concepts, task information, and reference information that allow you to perform daily computing tasks. Describes how to work with files and directories. Also includes these additional topics:

- Sending messages with the Mail utility and the Phone utility
- Using the Sort/Merge utility
- Using logical names and symbols
- Writing command procedures
- Editing files with the EVE and EDT text editors

#### **HP OpenVMS Version 8.2 New Features and Documentation Overview**

Describes new and improved components for the Alpha and VAX operating systems for the Version 8.2 release. Includes information about OpenVMS documentation changes for Version 8.2 as well as the printed and online OpenVMS documentation offerings.

#### **HP OpenVMS Version 8.2 Release Notes**

Describes changes to the software; installation, upgrade, and compatibility information; new and existing software problems and restrictions; and software and documentation corrections.

#### **Descriptions of OpenVMS Manuals 10.3 Additional Manuals in the OpenVMS Full Documentation Set**

## **10.3 Additional Manuals in the OpenVMS Full Documentation Set**

#### **HP OpenVMS Availability Manager User's Guide**

Describes how to use the HO Availability Manager system management tool, from either an OpenVMS Alpha or a Windows node, to monitor one or more OpenVMS nodes on an extended local area network (LAN) or to target a specific node or process for detailed analysis.

#### **COM, Registry, and Events for HP OpenVMS Developer's Guide**

For programmers developing applications that move easily between the OpenVMS and Windows NT environments. Read this manual if you are encapsulating existing OpenVMS applications or data, or creating new COM appplications for OpenVMS systems. It also provides information for those who want to use the OpenVMS Registry to store information about their OpenVMS systems alone, or who want to use the OpenVMS Registry as a shared repository for both OpenVMS and Windows NT registry information. This manual was formerly available online as the *OpenVMS Connectivity Developer Guide.*

#### **HP C Run-Time Library Reference Manual for OpenVMS Systems**

Provides reference information on the functions and macros found in the HP C RTL that perform I/O operations, character and string manipulation, mathematical operations, error detection, subprocess creation, system access, and screen management. Includes portability concerns between operating systems, and describes the HP C for OpenVMS socket routines used for writing Internet application programs for the TCP/IP protocol.

#### **Compaq C Run-Time Library Utilities Reference Manual**

Provides detailed usage and reference information about the Run-Time Library utilities for managing localization and time zone data in international software applications.

#### **Compaq Portable Mathematics Library**

Documents the mathematics routines in the Compaq Portable Mathematics Library (DPML), supplied only with OpenVMS Alpha systems. VAX programmers should refer to the *OpenVMS VAX RTL Mathematics (MTH\$) Manual*.

#### **DECamds User's Guide**

Provides information for installing and using the DECamds software. DECamds is a system management tool that lets you monitor, diagnose, and track events in OpenVMS system and OpenVMS Cluster environments.

#### **DEC Text Processing Utility Reference Manual**

Describes the DEC Text Processing Utility (DECTPU) and provides reference information about the EDT Keypad Emulator interfaces to DECTPU.

#### **Extensible Versatile Editor Reference Manual**

Contains command reference information about the EVE text editor. Also provides a cross-reference between EDT and EVE commands.

#### **Guidelines for OpenVMS Cluster Configurations**

This manual provides information to help you choose systems, interconnects, storage devices, and software. It can help you configure these components to achieve high availability, scalability, performance, and ease of system management. Detailed directions using SCSI and Fibre Channel in an OpenVMS Cluster system are also included in this manual.

#### **Guide to Creating OpenVMS Modular Procedures**

Describes how to perform a complex programming task by dividing it into modules and coding each module as a separate procedure.

#### **Guide to OpenVMS File Applications**

Contains guidelines for designing, creating, and maintaining efficient data files by using Record Management Services (RMS). This manual is intended for application programmers and designers responsible for programs that use RMS files, especially if performance is an important consideration.

#### **Guide to the POSIX Threads Library**

Describes the POSIX Threads Library (formerly named DECthreads) package, HP's multithreading run-time libraries. Use the routines in this package to create and control multiple threads of execution within the address space provided by a single process. Offering both usage tips and reference synopses, this document describes three interfaces: routines that conform to the IEEE POSIX 1003.1c standard (called *pthread*), routines that provide thread-related services in nonthreaded applications (called thread-independent services or *tis*), and a set of HP proprietary routines (called *cma*) that provide a stable, upwardly compatible interface.

#### **Guide to the DEC Text Processing Utility**

Provides an introduction to developing DECTPU programs.

#### **HP Open Source Security for OpenVMS, Volume 1: Common Data Security Architecture**

For application developers who want to use the Common Data Security Architecture (CDSA) to add security to their programs. Describes CDSA, gives information about installation and initialization, and provides example programs. Contains the CDSA application programming interface modules.

#### **HP Open Source Security for OpenVMS, Volume 2: HP SSL for OpenVMS**

For application developers who want to protect communication links to OpenVMS applications with HP Secure Sockets Layer (HP SSL) for OpenVMS. Contains installation instructions, release notes, and provides example programs. Includes programming information and a reference section for the OpenSSL application programming interface modules.

#### **HP OpenVMS Alpha Partitioning and Galaxy Guide**

Provides complete details about how to use all of the OpenVMS Galaxy features and capabilities available in OpenVMS Alpha Version 7.3–2. Includes procedures for creating, managing, and using OpenVMS Galaxy computing environments on AlphaServer 8400, 8200, and 4100 systems.

#### **HP OpenVMS Guide to Upgrading Privileged-Code Applications**

Explains the OpenVMS Alpha Version 7.0 changes that might impact Alpha privileged-code applications and device drivers as a result of the OpenVMS Alpha 64-bit virtual addressing and kernel threads support provided in OpenVMS Alpha Version 7.0.

Privileged-code applications from versions prior to OpenVMS Alpha Version 7.0 might require the source-code changes described in this guide.

### **Descriptions of OpenVMS Manuals 10.3 Additional Manuals in the OpenVMS Full Documentation Set**

#### **HP OpenVMS System Analysis Tools Manual**

Describes the following system analysis tools in detail, while also providing a summary of the dump off system disk (DOSD) capability and the DELTA/XDELTA debugger:

- System Dump Analyzer (SDA)
- System Code Debugger (SCD)
- System Dump Debugger (SDD)
- Watchpoint utility

Intended primarily for the system programmer who must investigate the causes of system failures and debug kernel mode code, such as a device driver.

#### **HP OpenVMS Calling Standard**

Documents the calling standard for the OpenVMS I64, Alpha, and VAX operating systems.

#### **HP OpenVMS Cluster Systems**

Describes procedures and guidelines for configuring and managing OpenVMS Cluster systems. Also describes how to provide high availability, building-block growth, and unified system management across clustered systems.

#### **HP OpenVMS Command Definition, Librarian, and Message Utilities Manual**

Contains descriptive and reference information about the following utilities:

- Command Definition utility
- Librarian utility
- Message utility

#### **HP OpenVMS Debugger Manual**

Explains the features of the OpenVMS Debugger for programmers.

#### **HP OpenVMS Delta/XDelta Debugger Manual**

Describes the Delta/XDelta utility used to debug programs that run in privileged processor mode or at an elevated interrupt priority level.

#### **HP OpenVMS I/O User's Reference Manual**

Contains the information that system programmers need to program I/O operations using the device drivers that are supplied with the operating system.

#### **HP OpenVMS Linker Utility Manual**

Describes how to use the Linker utility to create images that run on OpenVMS systems. Also explains how to control a link operation with link qualifiers and link options.

#### **HP OpenVMS MACRO Compiler Porting and User's Guide**

Describes how to port existing VAX MACRO assembly language code to an OpenVMS Alpha system by using the features of the MACRO-32 compiler. It also describes how to port existing OpenVMS Alpha code to OpenVMS I64 systems. Also documents how to use the compiler's 64-bit addressing support.

#### **HP OpenVMS Management Station Overview and Release Notes**

Provides an overview and release notes for OpenVMS Management Station and describes how to get started using the software. OpenVMS Management Station is a powerful, Microsoft Windows based management tool for system managers and others who perform user account and printer management tasks on OpenVMS systems.

#### **OpenVMS Performance Management**

Introduces and explains the techniques used to optimize performance on an OpenVMS system.

#### **Porting Applications from HP OpenVMS Alpha to HP OpenVMS Industry Standard 64 for Integrity Servers**

Provides a framework for application developers who are migrating from HP OpenVMS Alpha to HP OpenVMS Industry Standard 64 for Integrity Servers.

#### **HP OpenVMS Programming Concepts Manual**

Describes concepts such as process creation, kernel threads and the kernel threads process structure, interprocess communication, process control, data sharing, condition handling, and ASTs. This two-volume manual uses system services, utility routines, and run-time library (RTL) routines to illustrate mechanisms for utilizing OpenVMS features.

#### **OpenVMS Record Management Services Reference Manual**

Provides reference and usage information for all programmers who use RMS data files.

#### **OpenVMS Record Management Utilities Reference Manual**

Contains descriptive and reference information about the following RMS utilities:

- Analyze/RMS\_File utility
- Convert and Convert/Reclaim utilities
- File Definition Language facility

#### **HP OpenVMS RTL General Purpose (OTS\$) Manual**

Documents the general-purpose routines contained in the OTS\$ facility of the OpenVMS Run-Time Library. Indicates which routines are specific to I64, Alpha or VAX, as well as how routines function differently on each system.

#### **HP OpenVMS RTL Library (LIB\$) Manual**

Documents the general-purpose routines contained in the LIB\$ facility of the OpenVMS Run-Time Library. Indicates which routines are specific to I64, Alpha or VAX, as well as how routines function differently on each system.

#### **OpenVMS RTL Screen Management (SMG\$) Manual**

Documents the screen management routines contained in the SMG\$ facility of the OpenVMS Run-Time Library. Indicates which routines are specific to Alpha or VAX, as well as how routines function differently on each system.

#### **OpenVMS RTL String Manipulation (STR\$) Manual**

Documents the string manipulation routines contained in the STR\$ facility of the OpenVMS Run-Time Library. Indicates which routines are specific to Alpha or VAX, as well as how routines function differently on each system.

### **Descriptions of OpenVMS Manuals 10.3 Additional Manuals in the OpenVMS Full Documentation Set**

#### **OpenVMS System Messages: Companion Guide for Help Message Users**

Describes features of the Help Message facility, a tool that you can use to display message descriptions. Describes the HELP/MESSAGE command and qualifiers and also includes detailed information about customizing the Help Message database. Also provides descriptions of messages that can occur when the system and Help Message are not fully operable.

#### **HP OpenVMS System Services Reference Manual**

Presents the set of routines that the operating system uses to control resources, allow process communication, control I/O, and perform other such operating system functions. This manual is in two volumes.

#### **OpenVMS Utility Routines Manual**

Describes the routines that allow a program to use the callable interface of selected OpenVMS utilities.

#### **OpenVMS VAX RTL Mathematics (MTH\$) Manual**

Documents the mathematics routines contained in the MTH\$ facility of the OpenVMS Run-Time Library, which is relevant only to programmers using OpenVMS VAX. (Alpha programmers should refer to *Compaq Portable Mathematics Library*.)

#### **OpenVMS VAX System Dump Analyzer Utility Manual**

Explains how to use the System Dump Analyzer utility to investigate system failures and examine a running OpenVMS VAX system. VAX programmers should refer to this manual; Alpha and I64 programmers should refer to the *OpenVMS Alpha System Dump Analyzer Utility Manual*.

#### **POLYCENTER Software Installation Utility Developer's Guide**

Describes the procedure and provides guidelines for developing software products that will be installed using the POLYCENTER Software Installation utility. Intended for developers who are designing installation procedures for software products layered on the OpenVMS operating system.

#### **VAX MACRO and Instruction Set Reference Manual**

Documents both the assembler directives of VAX MACRO and the VAX instruction set.

#### **HP Volume Shadowing for OpenVMS**

Describes how to provide high data availability with phase II volume shadowing.

## **10.4 RMS Journaling Manual**

#### **RMS Journaling for OpenVMS Manual**

Describes the three types of RMS Journaling as well as other OpenVMS components that support RMS Journaling. This manual also describes the RMS Recovery utility (which is used to recover data saved using journaling), the transaction processing system services, and system management tasks required when using RMS Journaling.

## **10.5 Manuals in the OpenVMS I64 OE Extensions Kit**

The following list contains manuals relevant to the OpenVMS I64 Operating Environments.

- *HP DECwindows Motif for OpenVMS Installation Guide*
- *HP DECwindows Motif for OpenVMS New Features*
- *HP DECwindows Motif for OpenVMS Documentation Overview*
- *HP DECwindows Motif for OpenVMS Management Guide*
- *HP DECnet-Plus for OpenVMS Installation and Configuration*
- *HP DECnet-Plus for OpenVMS Introduction and User's Guide*
- *HP DECnet-Plus Network Management*
- *HP DECnet-Plus for OpenVMS DECdts Programming Reference*
- *HP DECnet-Plus for OpenVMS DECdts Management*
- *HP DECnet-Plus for OpenVMS DECdns Management*
- *HP DECnet-Plus for OpenVMS Network Management Quick Reference Guide*
- *HP DECnet-Plus for OpenVMS OSAK Programming*
- *HP DECnet-Plus for OpenVMS OSAK Programming Reference*
- *HP DECnet-Plus for OpenVMS OSAK SPI Programming Reference*
- *HP DECnet-Plus for OpenVMS Problem Solving Manual*
- *HP DECnet-Plus for OpenVMS Programming Manual*
- *HP DECnet-Plus for OpenVMS FTAM and Virtual Terminal User and Management*
- *HP DECnet-Plus for OpenVMS Problem Solving*
- *HP DECnet-Plus for OpenVMS Network Control Language Reference*
- *HP DECnet-Plus for OpenVMS Planning Guide*
- *HP TCP/IP Services for OpenVMS Installation and Configuration*
- *HP TCP/IP Services for OpenVMS Sockets API and System Services Programming*
- *HP TCP/IP Services for OpenVMS Concepts and Planning*
- *HP TCP/IP Services for OpenVMS SNMP Programming Reference*
- *HP TCP/IP Services for OpenVMS ONC RPC Programming*
- *HP TCP/IP Services for OpenVMS Tuning and Troubleshooting*
- *HP TCP/IP Services for OpenVMS Guide to SSH for OpenVMS*
- *HP TCP/IP Services for OpenVMS Management*
- *HP TCP/IP Services for OpenVMS Management Command Reference*
- *HP TCP/IP Services for OpenVMS Management Command Quick Reference Card*
- *HP TCP/IP Services for OpenVMS User's Guide*
- *HP TCP/IP Services for OpenVMS UNIX Command Equivalents Reference Card*
- *HP TCP/IP Services for OpenVMS Guide to IPv6*
- *HP DECprint Supervisor (DCPS) for OpenVMS User's Guide*
- *HP DECprint Supervisor (DCPS) for OpenVMS Software Installation*
- *HP DECprint Supervisor (DCPS) for OpenVMS Manager's Guide*
- *HP DCE for OpenVMS Product Guide*
- *HP DCE for OpenVMS Reference Guide*
- *HP DCE for OpenVMS Installation and Configuration Guide*

## **10.6 Archived Manuals**

Table 10–1 lists the OpenVMS manuals that have been archived. Note that most information from the archived manuals has been incorporated in other documents or online help.

#### **Table 10–1 Archived OpenVMS Manuals**

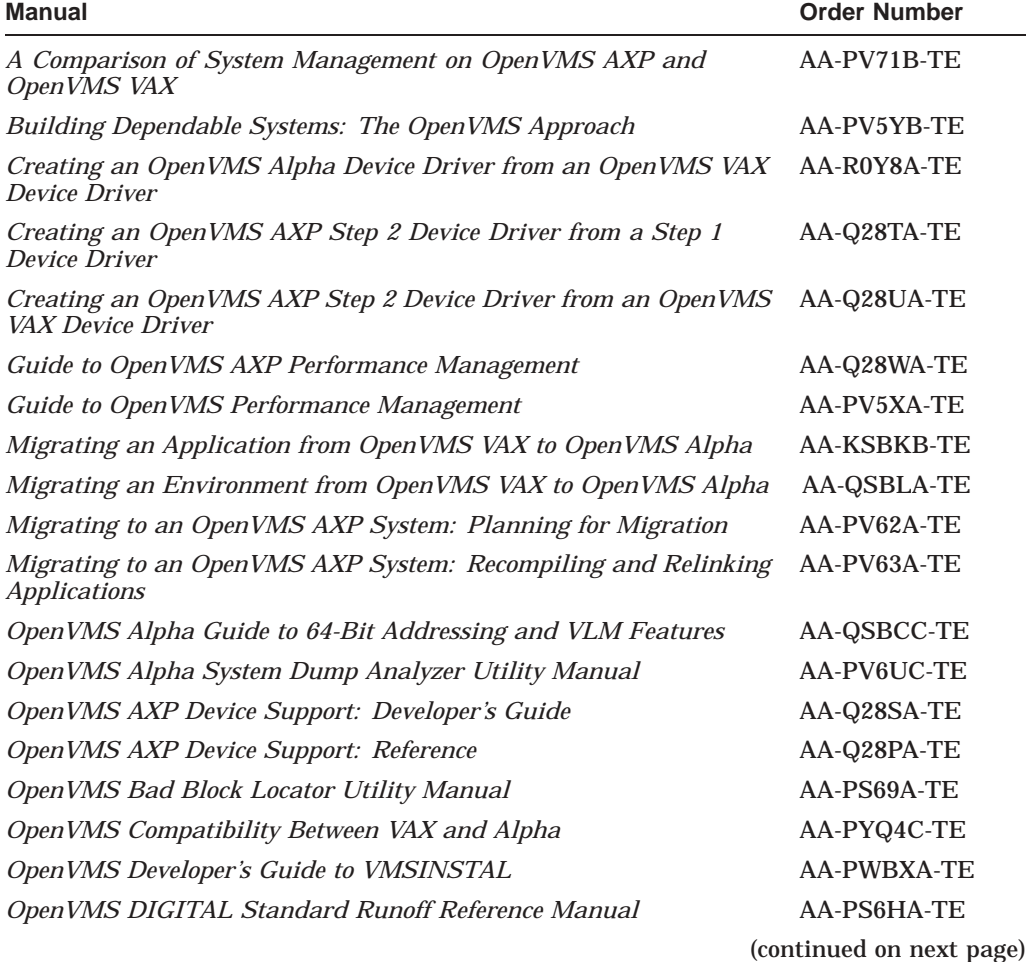

| Manual                                                                                   | <b>Order Number</b>     |  |
|------------------------------------------------------------------------------------------|-------------------------|--|
| OpenVMS EDT Reference Manual                                                             | AA-PS6KA-TE             |  |
| OpenVMS Exchange Utility Manual                                                          | AA-PS6AA-TE             |  |
| OpenVMS Glossary                                                                         | AA-PV5UA-TK             |  |
| OpenVMS Guide to Extended File Specifications                                            | <b>AA-REZRB-TE</b>      |  |
| OpenVMS Master Index                                                                     | AA-QSBSD-TE             |  |
| OpenVMS National Character Set Utility Manual                                            | AA-PS6FA-TE             |  |
| OpenVMS Obsolete Features Manual                                                         | AA-PS6JA-TE             |  |
| OpenVMS Programming Environment Manual                                                   | AA-PV66B-TK             |  |
| OpenVMS Programming Interfaces: Calling a System Routine                                 | AA-PV68B-TK             |  |
| OpenVMS RTL DECtalk (DTK\$) Manual                                                       | AA-PS6CA-TE             |  |
| OpenVMS RTL Parallel Processing (PPLS) Manual                                            | AA-PV6JA-TK             |  |
| OpenVMS Software Overview                                                                | <b>AA-PVXHB-TE</b>      |  |
| OpenVMS SUMSLP Utility Manual                                                            | AA-PS6EA-TE             |  |
| OpenVMS System Messages and Recovery Procedures Reference<br>$\overline{M}$ anual: $A-L$ | <b>AA-PVXKA-TE</b>      |  |
| OpenVMS System Messages and Recovery Procedures Reference<br>Manual: M-Z                 | <b>AA-PVXLA-TE</b>      |  |
| OpenVMS Terminal Fallback Utility Manual                                                 | AA-PS6BA-TE             |  |
| OpenVMS VAX Card Reader, Line Printer, and LPA11-K I/O User's<br>Reference Manual        | <b>AA-PVXGA-TE</b>      |  |
| OpenVMS VAX Device Support Manual                                                        | AA-PWC8A-TE             |  |
| OpenVMS VAX Device Support Reference Manual                                              | AA-PWC9A-TE             |  |
| OpenVMS VAX Patch Utility Manual                                                         | AA-PS6DA-TE             |  |
| OpenVMS Wide Area Network I/O User's Reference Manual                                    | AA-PWC7A-TE             |  |
| PDP-11 TECO User's Guide                                                                 | AA-K420B-TC             |  |
| POLYCENTER Software Installation Utility User's Guide                                    | AA-Q28NA-TK             |  |
| TCP/IP Networking on OpenVMS Systems                                                     | AA-QJGDB-TE             |  |
| Standard TECO Text Editor and Corrector for the VAX, PDP-11,<br>PDP-10, and PDP-8        | Available only on<br>CD |  |

**Table 10–1 (Cont.) Archived OpenVMS Manuals**

Table 10–2 lists the networking manuals and installation supplements that have been archived.

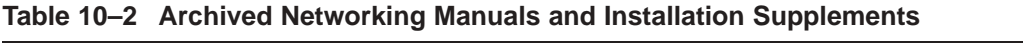

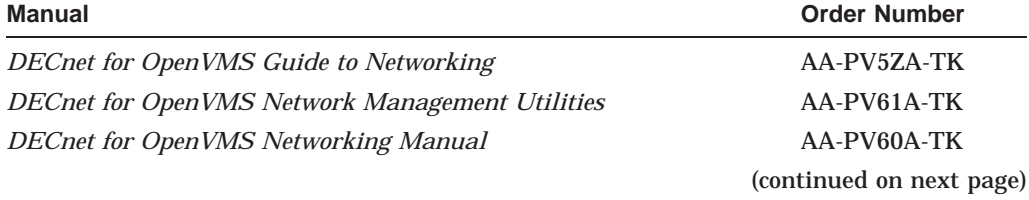

| <b>Order Number</b> |
|---------------------|
| AA-PS6MA-TE         |
| AA-PS6PA-TE         |
| AA-PS6QA-TE         |
| AA-PS6UA-TE         |
| $AA-I.B29B-TE$      |
| AA-LB30B-TE         |
|                     |

**Table 10–2 (Cont.) Archived Networking Manuals and Installation Supplements**

Descriptions of the archived OpenVMS manuals are as follows:

#### **A Comparison of System Management on OpenVMS AXP and OpenVMS VAX**

Discusses system management tools, the impact of Alpha page sizes on system management operations, the system directory structure, interoperability issues, and performance information. Designed for system managers who need to learn quickly how to manage an OpenVMS Alpha system.

#### **Building Dependable Systems: The OpenVMS Approach**

Offers practical information about analyzing the dependability requirements of your business applications and deciding how to use your computing systems to support your dependability goals. This information is complemented by technical summaries of the dependability features of OpenVMS and related hardware and layered software products.

#### **Creating an OpenVMS Alpha Device Driver from an OpenVMS VAX Device Driver**

Describes the procedures for converting a device driver used on OpenVMS VAX to a device driver that runs on OpenVMS Alpha. This book also contains data structures, routines, and macros for maintaining an Alpha driver written in Macro-32.

#### **Creating an OpenVMS AXP Step 2 Device Driver from a Step 1 Device Driver**

Provides information for upgrading a Step 1 device driver (used in earlier versions of OpenVMS AXP) to a Step 2 device driver. A Step 2 device driver is required for OpenVMS AXP Version 6.1.

#### **Creating an OpenVMS AXP Step 2 Device Driver from an OpenVMS VAX Device Driver**

Provides information for migrating a device driver used on OpenVMS VAX to a Step 2 device driver used on OpenVMS AXP Version 6.1.

#### **Guide to OpenVMS AXP Performance Management**

Introduces and explains the techniques used to optimize performance on an OpenVMS Alpha system.

#### **Guide to OpenVMS Performance Management**

Introduces and explains the techniques used to optimize performance on an OpenVMS VAX system.

#### **Migrating an Application from OpenVMS VAX to OpenVMS Alpha**

Describes how to create an OpenVMS Alpha version of an OpenVMS VAX application. Provides an overview of the VAX to Alpha migration process and information to help you plan a migration. It discusses the decisions you must make in planning a migration and the ways to get the information you need to make those decisions. In addition, this manual describes the migration methods available so that you can estimate the amount of work required for each method and select the method best suited to a given application.

#### **Migrating an Environment from OpenVMS VAX to OpenVMS Alpha**

Describes how to migrate a computing environment from an OpenVMS VAX system to an OpenVMS Alpha system or a mixed-architecture cluster. Provides an overview of the VAX to Alpha migration process and describes the differences in system and network management on VAX and Alpha computers.

#### **Migrating to an OpenVMS AXP System: Planning for Migration**

Describes the general characteristics of RISC architectures, compares the Alpha architecture to the VAX architecture, and presents an overview of the migration process and a summary of migration tools provided by HP. The information in this manual is intended to help you define the optimal migration strategy for your application.

#### **Migrating to an OpenVMS AXP System: Recompiling and Relinking Applications**

Provides detailed technical information for programmers who must migrate high-level language applications to OpenVMS Alpha. Describes how to set up a development environment to facilitate the migration of applications, helps programmers identify application dependencies on elements of the VAX architecture, and introduces compiler features that help resolve these dependencies. Individual sections of this manual discuss specific application dependencies on VAX architectural features, data porting issues (such as alignment concerns), and the process of migrating VAX shareable images.

#### **OpenVMS Alpha Guide to 64-Bit Addressing and VLM Features**

Introduces and describes OpenVMS Alpha operating system support for 64-bit virtual addressing and Very Large Memory (VLM). Intended for system and application programmers, this guide highlights the features and benefits of OpenVMS Alpha 64-bit and VLM capabilities. It also describes how to use these features to enhance application programs to support 64-bit addresses and to efficiently harness very large physical memory.

#### **OpenVMS Alpha System Dump Analyzer Utility Manual**

Explains how to use the System Dump Analyzer utility to investigate system failures and examine a running OpenVMS Alpha system. Alpha programmers should refer to this manual; VAX programmers should refer to the *OpenVMS VAX System Dump Analyzer Utility Manual*.

#### **OpenVMS AXP Device Support: Developer's Guide**

Describes how to write a driver for OpenVMS Alpha for a device not supplied by Compaq.

#### **OpenVMS AXP Device Support: Reference**

Provides the reference material for the *Writing OpenVMS Alpha Device Drivers in C* by describing the data structures, macros, and routines used in device-driver programming.

#### **OpenVMS Bad Block Locator Utility Manual**

Describes how to use the Bad Block Locator utility to locate bad blocks on older types of media.

#### **OpenVMS Compatibility Between VAX and Alpha**

Compares and contrasts OpenVMS on VAX and Alpha computers, focusing on the features provided to end users, system managers, and programmers.

#### **OpenVMS Developer's Guide to VMSINSTAL**

Describes the VMSINSTAL command procedure and provides guidelines for designing installation procedures that conform to standards recommended by Compaq. Intended for developers who are designing installation procedures for software products layered on the OpenVMS operating system.

#### **OpenVMS DIGITAL Standard Runoff Reference Manual**

Describes the DSR text-formatting utility.

#### **OpenVMS EDT Reference Manual**

Contains complete reference information for the EDT editor.

#### **OpenVMS Exchange Utility Manual**

Describes how to use the Exchange utility to transfer files between some foreign format volumes and OpenVMS native volumes.

#### **OpenVMS Glossary**

Defines terms specific to OpenVMS that are used throughout the documentation.

#### **OpenVMS Guide to Extended File Specifications**

Provides an overview of Extended File Specifications and describes the overall differences and impact Extended File Specifications introduce to the OpenVMS environment.

#### **OpenVMS Master Index**

Offers an edited compilation of indexes from the manuals in the OpenVMS Full Documentation set.

#### **OpenVMS National Character Set Utility Manual**

Describes how to use the National character set utility to build NCS definition files.

#### **OpenVMS Obsolete Features Manual**

Presents the DCL commands, system services, RTL routines, and utilities made obsolete by VMS Version 4.0 through Version 5.0. Includes an appendix of DCL commands, RTL routines, and utilities eliminated from VMS Version 4.0.

#### **OpenVMS Programming Environment Manual**

Provides a general description of Compaq products and tools that define the programming environment. Introduces facilities and tools such as the compilers, the linker, the debugger, the System Dump Analyzer, system services, and routine libraries.

#### **OpenVMS Programming Interfaces: Calling a System Routine**

Describes the OpenVMS programming interface and defines the standard conventions to call an OpenVMS system routine from a user procedure. The Alpha and VAX data type implementations for various high-level languages are also presented in this manual.

#### **OpenVMS RTL DECtalk (DTK\$) Manual**

Documents the DECtalk support routines contained in the DTK\$ facility of the OpenVMS Run-Time Library.

#### **OpenVMS RTL Parallel Processing (PPL\$) Manual**

Documents the parallel-processing routines contained in the PPL\$ facility of the OpenVMS Run-Time Library. Indicates which routines are specific to Alpha or VAX, as well as how routines function differently on each system.

#### **OpenVMS Software Overview**

Provides an overview of the OpenVMS operating system and some of its available products.

#### **OpenVMS SUMSLP Utility Manual**

Describes how to use the SUMSLP batch-oriented editor to update source files.

#### **OpenVMS System Messages and Recovery Procedures Reference Manual**

Contains an alphabetical listing of the errors, warnings, and informational messages issued by the operating system. Also provides the meaning of each message and a statement of the action to be taken in response to each message. This manual is in two volumes.

#### **OpenVMS Terminal Fallback Utility Manual**

Describes how to use the Terminal Fallback utility to manage the libraries, character conversion tables, and terminal parameters that are available within this utility.

#### **OpenVMS VAX Card Reader, Line Printer, and LPA11–K I/O User's Reference Manual**

Describes the card reader, laboratory peripheral accelerator, and line printer drivers on OpenVMS VAX.

#### **OpenVMS VAX Device Support Manual**

Describes how to write an OpenVMS VAX driver for a device not supplied by Compaq.

#### **OpenVMS VAX Device Support Reference Manual**

Provides the reference material for the *OpenVMS VAX Device Support Manual* by describing the data structures, macros, and routines used in device-driver programming.

#### **OpenVMS VAX Patch Utility Manual**

Describes how to use the Patch utility to examine and modify executable and shareable OpenVMS VAX images.

#### **OpenVMS Wide Area Network I/O User's Reference Manual**

Describes the DMC11/DMR11, DMP11 and DMF32, DR11-W and DRV11-WA, DR32, and asynchronous DDCMP interface drivers on OpenVMS VAX.

#### **PDP–11 TECO User's Guide**

Describes the operating procedures for the PDP-11 TECO (Text Editor and Corrector) program.

#### **POLYCENTER Software Installation Utility User's Guide**

Provides information on the POLYCENTER Software Installation utility, a new component that lets you install and manage software products that are compatible with the utility.

#### **TCP/IP Networking on OpenVMS Systems**

Provides an introductory overview of TCP/IP networking and describes OpenVMS DCL support for TCP/IP capabilities.

## **Index**

## **A**

AES, 5–3 Analyze utility, 4–1 ATI RADEON graphics, 5–1

## **B**

Based clusters, 7–4 Binary translator, 4–35

## **C**

CDSA, 5–1 Checksum utility, 4–1 enhanced for I64 objects, 4–2 Clusters, 3–1 Commands SDA, 3–8 SET, 4–36 SHOW, 4–36 C Run-Time Library (RTL) enhancements, 4–2

## **D**

DCE RPC, 4–4 DCL command enhancements, 2–1 Debugger, 4–4 Intel Itanium architecture support, 4–4 supported Intel Itanium hardware registers,  $4-4$ supported languages, 4–5 Device drivers debugging, 10–5 supplied with OpenVMS, 10–5 writing, 10–4

## **E**

ELF type STB\_VMS\_WEAK, 4–34 STB\_WEAK, 4–34 Elliptic curve cryptography, 5–4 Encryption type, 5–1 Enterprise Operating Environment, 2–3 ERLBUFFERPAG\_S2 parameter, 3–10 ERRORLOGBUFF\_S2 parameter, 3–10 Executable and Linkable Format (ELF), 4–34 Extended Lock Value Block, 4–5

## **F**

Fibre Channel HBA support, 3–7 Foundation Operating Environement, 2–3

## **H**

HBMM *See* Volume Shadowing for OpenVMS HELP/MESSAGE facility, 9–7 HELP command, 9–7 Host-Based Minimerge (HBMM), 3–12 HP Secure Web Browser for OpenVMS Alpha, 9–6

## **I**

Initialized overlaid program sections, 7–4

## **K**

Kerberos, 5–2 ktutil, 5–2

## **L**

LBR\$DELETE\_DATA library routine, 4–16 LBR\$DELETE\_KEY library routine, 4–18 LBR\$GET\_INDEX library routine, 4–20 LBR\$INSERT\_KEY library routine, 4–23 LBR\$LOOKUP\_KEY library routine, 4–25 LBR\$LOOKUP\_TYPE library routine, 4–10 LBR\$MAP\_MODULE library routine, 4–12 LBR\$PUT\_MODULE library routine, 4–13 LBR\$PUT\_RECORD library routine, 4–27 LBR\$REPLACE\_KEY library routine, 4–29 LBR\$SEARCH library routine, 4–31 LBR\$UNMAP\_MODULE library routine, 4–14 LBR library services, 4–13 Lexical function enhancements, 2–1 Librarian utility, 4–5 changes to (I64 only), 4–6 defaults, 4–6 enhanced /REMOVE, 4–7

Librarian utility (cont'd) format changes, 4–34 new group section symbols, 4–35 new UNIX-style weak symbols, 4–34 precedence ordering rules, 4–35 usage summary, 4–6 use of /ALPHA and /VAX qualifiers, 4–7 V6.0 library index format, 4–34 Library index format V6.0 libraries, 4–34 Library routines accessing ELF object libraries, 4–8 changes to, 4–7 extended, 4–15 LBR\$DELETE\_DATA, 4–16 LBR\$DELETE\_KEY, 4–18 LBR\$GET\_INDEX, 4–20 LBR\$INSERT\_KEY, 4–23 LBR\$LOOKUP\_KEY, 4–25 LBR\$LOOKUP\_TYPE, 4–10 LBR\$MAP\_MODULE, 4–12 LBR\$PUT\_MODULE, 4–13 LBR\$PUT\_RECORD, 4–27 LBR\$REPLACE\_KEY, 4–29 LBR\$SEARCH, 4–31 LBR\$UNMAP\_MODULE, 4–14 new, 4–9 new library types, 4–7 License Management Facility, 2–2 Linker conventions for image names, 7–18 for OpenVMS Alpha hangs when processing many files, 7–19 RMS\_RELATED\_CONTEXT option, 7–19 for OpenVMS I64 alignments for PSECT\_ATTRIBUTE option, 7–19 flags set for /TRACEBACK, /DEBUG, /DSF, 7–8 handling initialized overlaid psects, 7–4 linking ELF common symbols selectively against sharable images, 7–7 images compiled with reduced floating point, 7–12 linker map, 7–21 linking with ELF group symbols, 7–12 linking with UNIX-style weak symbols, 7–12 on I64 systems, 7–9 options, 7–17 program section synopsis, 7–5 restrictions for /SEGMENT\_ATTRIBUTE, 7–14 understanding messages, 7–10 utility, 7–1 Linking on OpenVMS I64 systems, 7–2 LMF, 2–2 Lock management Extended Lock Value Block, 4–5

Logging SSL, 3–8 system service, 3–8 Lowercase symbol names, 4–36

#### **M**

Merge and copy operations prioritizing, 3–12 Migration software, 4–35 Mission Critical Operating Environment, 2–3 Monitor utility, 2–3 Mozilla, 9–6

## **N**

Networking products, 5–5 New Features Debugger, 4–4 XDELTA, 4–46 New Linker qualifiers, 7–2

## **O**

OCSP, 5–3 OpenSSL, 5–3 OpenVMS I64 Boot Manager, 3–1 Operating environments, 2–3

## **P**

Patch utility, 4–41 POSIX Threads, 4–36 PSECT\_ATTRIBUTE options, 7–17

## **R**

RESET\_THRESHOLD policy keyword, 3–12 RTL LIB routines, 4–39 LIB\$CVTS\_FROM\_INTERNAL\_TIME, 4–39 LIB\$EMODS, 4–39 LIB\$EMODT, 4–39 LIB\$GET\_UIB\_INFO, 4–39 LIB\$I64\_CREATE\_INVO\_CONTEXT, 4–39 LIB\$I64\_FREE\_INVO\_CONTEXT, 4–39 LIB\$I64\_GET\_CURR\_INVO\_CONTEXT, 4–39 LIB\$I64\_GET\_CURR\_INVO\_HANDLE, 4–39 LIB\$I64\_GET\_FR, 4–39 LIB\$I64\_GET\_GR, 4–39 LIB\$I64\_GET\_INVO\_CONTEXT, 4–39 LIB\$I64\_GET\_PREV\_INVO\_CONTEXT, 4–39 LIB\$I64\_GET\_PREV\_INVO\_HANDLE, 4–39 LIB\$I64\_GET\_UNWIND\_HANDLER\_FV, 4–39 LIB\$I64\_GET\_UNWIND\_LSDA, 4–39 LIB\$I64\_GET\_UNWIND\_OSSD, 4–39 LIB\$I64\_INIT\_INVO\_CONTEXT, 4–39 LIB\$I64\_INVO\_HANDLE, 4–39 LIB\$I64\_IS\_AST\_DISPATCH\_FRAME, 4–39
RTL LIB routines (cont'd) LIB\$I64\_IS\_EXC\_DISPATCH\_FRAME, 4–39 LIB\$I64\_PREV\_INVO\_END, 4–40 LIB\$I64\_PUT\_INVO\_REGISTERS, 4–40 LIB\$I64\_SET\_FR, 4–40 LIB\$I64\_SET\_GR, 4–40 LIB\$I64\_SET\_PC, 4–40 LIB\$LOCK\_IMAGE, 4–40 LIB\$MULTS\_DELTA\_TIME, 4–40 LIB\$POLYS, 4–40 LIB\$POLYT, 4–40 LIB\$UNLOCK\_IMAGE, 4–40 RTL OTS routines, 4–40 OTS\$CNVOUT\_S, 4–40 OTS\$CNVOUT\_T, 4–40 OTS\$CVT\_T\_S, 4–40 OTS\$CVT\_T\_T, 4–40 OTS\$DIVCS\_R3, 4–40 OTS\$DIVCT\_R3, 4–40 OTS\$MULCT\_R3, 4–40 OTS\$POWCSCS\_R3, 4–41 OTS\$POWCSCT\_R3, 4–41 OTS\$POWCSJ, 4–41 OTS\$POWCTJ, 4–41 OTS\$POWSJ, 4–41 OTS\$POWSLU, 4–41 OTS\$POWSS, 4–41 OTS\$POWTJ, 4–41 OTS\$POWTLU, 4–41 OTS\$POWTT, 4–41

### **S**

SCSI\_ERROR\_POLL parameter, 3–10 SDA commands, 3–8 SET command, 4–36 SET SHADOW command /EVALUATE=RESOURCES, 3–12 /PRIORITY, 3–12 SHADOW\_ENABLE parameter, 3–10 SHADOW\_HBMM\_RTC parameter, 3–10, 3–12 SHADOW\_MAX\_COPY parameter, 3–12 SHADOW\_PSM\_DLY parameter, 3–10 SHADOW\_REC\_DLY parameter, 3–11, 3–13 SHADOW\_SITE\_ID parameter, 3–11 SHOW command, 4–36 SSL, 5–3 System Service Logging, 3–8 Symbol definiton OpenVMS-style weak, 4–34 Unix-style weak, 4–34 SYSSER\_LOGGING parameter, 3–11 System parameters ERLBUFFERPAG\_S2, 3–10 ERRORLOGBUFF\_S2, 3–10 new in Version 8.2, 3–9 SCSI\_ERROR\_POLL, 3–10 SHADOW\_ENABLE, 3–10

System parameters (cont'd) SHADOW\_HBMM\_RTC, 3–10, 3–12 SHADOW\_MAX\_COPY, 3–12 SHADOW\_PSM\_DLY, 3–10 SHADOW\_REC\_DLY, 3–11, 3–13 SHADOW\_SITE\_ID, 3–11 SYSSER\_LOGGING, 3–11 TTY\_DEFCHAR3, 3–11 VHPT\_SIZE, 3–11 System Service Logging, 3–8 System services, 4–41

# **T**

TCP/IP Services for OpenVMS, 5–5 Time zones, 3–12, 4–44 Traceback, 4–44 TTY\_DEFCHAR3 parameter, 3–11

### **U**

Ultra-SCSI HBA adapter support, 3–8 UNIX-style weak symbols, 4–34

# **V**

VHPT\_SIZE parameter, 3–11 Volume Shadowing for OpenVMS HBMM, 3–12 prioritizing merge and copy operations, 3–12

### **W**

Web browser, 9–6

# **X**

XDELTA new features, 4–46